# Manuel du kit *ipsogen*® JAK2 Muta*Screen*

 $\overline{\smash{\bigtriangledown}}$  10 (n° de référence 673022)  $\big\backslash \Sigma \diagup$ 24 (n° de référence 673023)

Version 1

## $IVD$

Diagnostic quantitatif in vitro

À utiliser avec les instruments Rotor-Gene® Q, Applied Biosystems®, ABI PRISM® et LightCycler®

 $\epsilon$ 

REF 673022, 673023

QIAGEN GmbH, QIAGEN Strasse 1, 40724 Hilden, ALLEMAGNE

R3 | MAT | 1072500FR

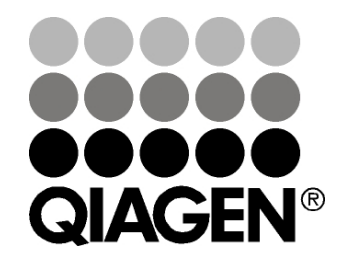

# Sample & Assay Technologies

### Technologies d'échantillonnage et de dosage **QIAGEN**

QIAGEN est le premier fournisseur de technologies novatrices d'échantillonnage et de dosage permettant d'isoler et de détecter le contenu de n'importe quel échantillon biologique. Nos produits et services avancés de haute qualité garantissent le succès, de l'échantillon jusqu'au résultat.

### QIAGEN fixe les normes en matière de :

- **Purification d'ADN, d'ARN et de protéines**
- **Dosages d'acides nucléiques et de protéines**
- Recherche micro-ARN et ARNi
- Automatisation des technologies d'échantillonnage et de dosage

Notre mission consiste à permettre à notre clientèle de réussir et d'accomplir des progrès décisifs. Pour plus d'informations, visiter www.qiagen.com.

### **Contenu**

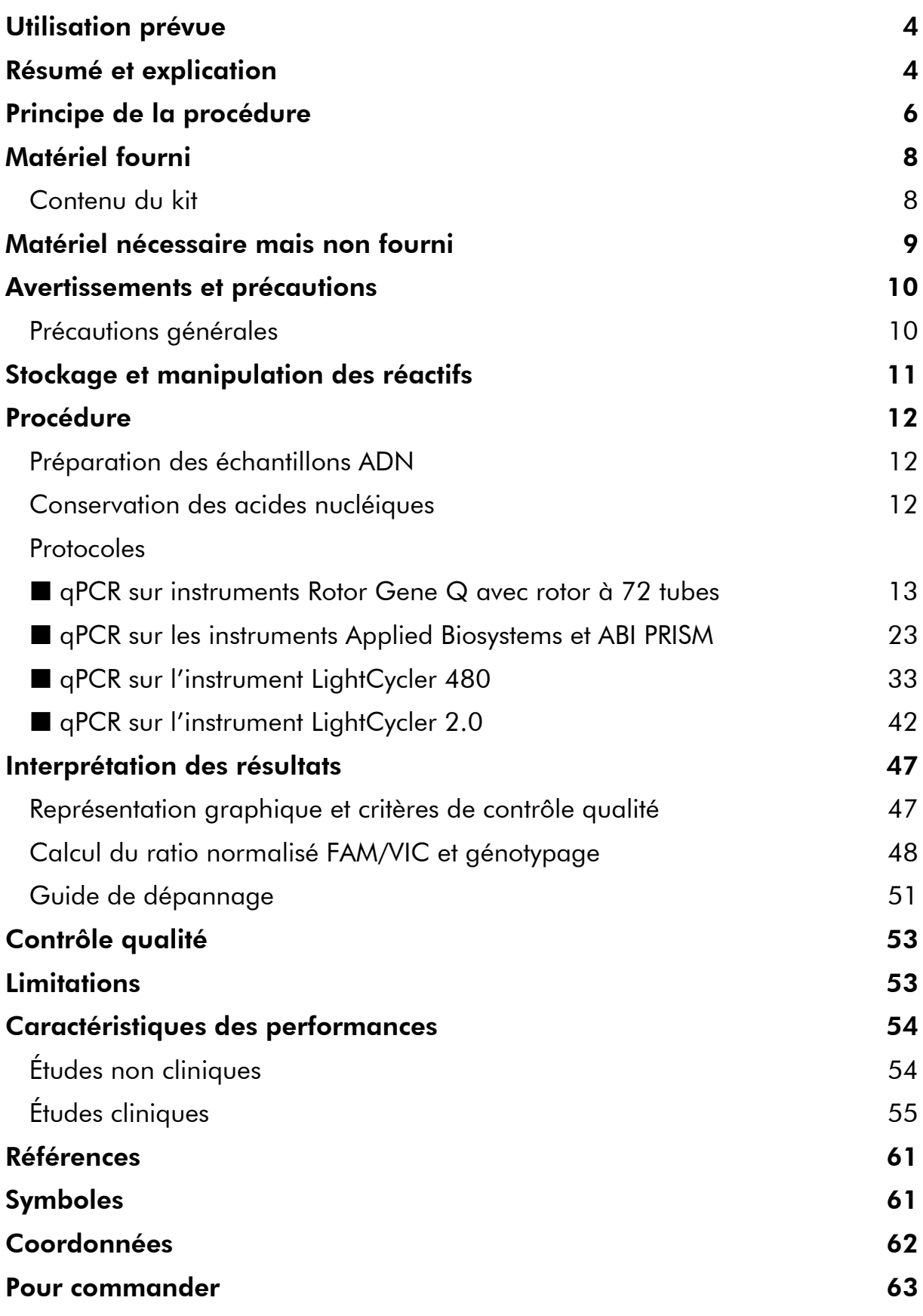

### <span id="page-3-0"></span>Utilisation prévue

Les kits *ipsogen* JAK2 Muta*Screen* sont destinés à la détection de la mutation JAK2 V617F/G1849T à partir d'ADN génomique de sujets sur lesquels porte une suspicion de syndrome myéloprolifératif. L'absence de la mutation JAK2 V617F/G1849T n'exclut pas la présence d'autres mutations JAK2. Le test peut produire des résultats faux négatifs en cas de mutations additionnelles sur les codons 615 à 619 (1).

Remarque : ce kit doit être utilisé selon les instructions données dans ce manuel, en combinaison avec les réactifs et les instruments validés. Toute utilisation non conforme avec les informations portées sur l'étiquetage ou la notice de ce produit, et/ou modification quelconque de l'un de ses composants, décharge QIAGEN de toute responsabilité.

### <span id="page-3-1"></span>Résumé et explication

Une mutation somatique récurrente, V617F, affectant la Tyrosine Kinase Janus 2 (JAK2), a été identifiée en 2005 (2-5), ce qui a permis une avancée majeure dans la compréhension, la classification et le diagnostic des syndromes myéloprolifératifs (SMP). Le JAK2 est une molécule de signalement intracellulaire critique pour un certain nombre de cytokines dont l'érythropoïétine.

La mutation JAK2 V617F est détectée chez > 95 % des patients atteints de la maladie de Vaquez (PV), 50 à 60 % des patients atteints de thrombocytémie essentielle (TE) et chez 50 % des patients atteints de myélofibrose idiopathique (IMF). Le JAK2 V617F a également été détecté dans quelques rares cas de leucémie myélomonocytaire chronique, de syndrome myélodysplasique, de mastocytose systémique et de leucémie neutrophile chronique, mais dans 0 % des cas de LMC (6).

La mutation correspond au changement d'un seul nucléotide en position 1849 de la séquence JAK2, situé dans l'exon 14, entraînant la substitution d'une valine (V) par une phénylalanine (F) en position 617 de la protéine (domaine JH2). Elle entraîne l'activation constitutive de JAK2, la transformation hématopoïétique in vitro et la croissance des colonies érythroïdes, indépendante de l'érythropoïétine (CEE) chez les patients atteints de PV et chez un grand nombre de patients atteints de TE et d'IMF (7). Si la mutation JAK2 V617F représente un élément clé dans la transformation des cellules hématopoïétiques dans la SMP, les mécanismes pathologiques exacts menant avec la même mutation unique à des entités cliniques et biologiques différentes doivent encore être élucidés.

Le diagnostic de la SMP est généralement fondé sur des critères cliniques, des critères histologiques de la moelle osseuse et cytogénétiques. La découverte d'un marqueur moléculaire spécifique à une maladie permet de simplifier le processus de diagnostic et d'améliorer sa précision. La détection de la mutation JAK2 V617F fait désormais partie du critère de référence OMS (classification de

2008) pour le diagnostic des SMP BCR-ABL négatifs (tableau 1) et la présence de cette mutation est un critère majeur pour la confirmation du diagnostic.

### Tableau 1. Critères de l'OMS pour le diagnostic des SMP (adaptés de la référence 8)

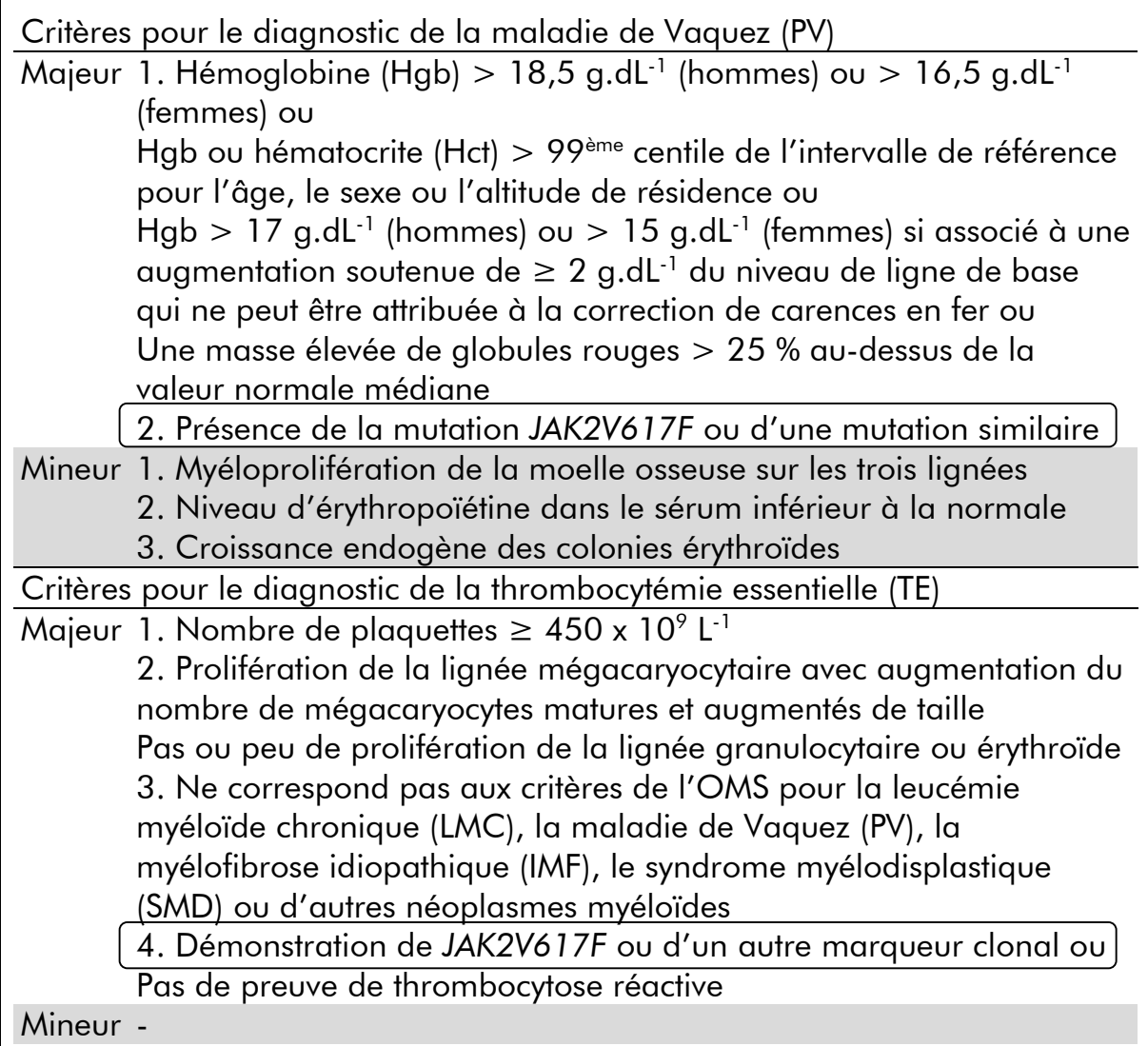

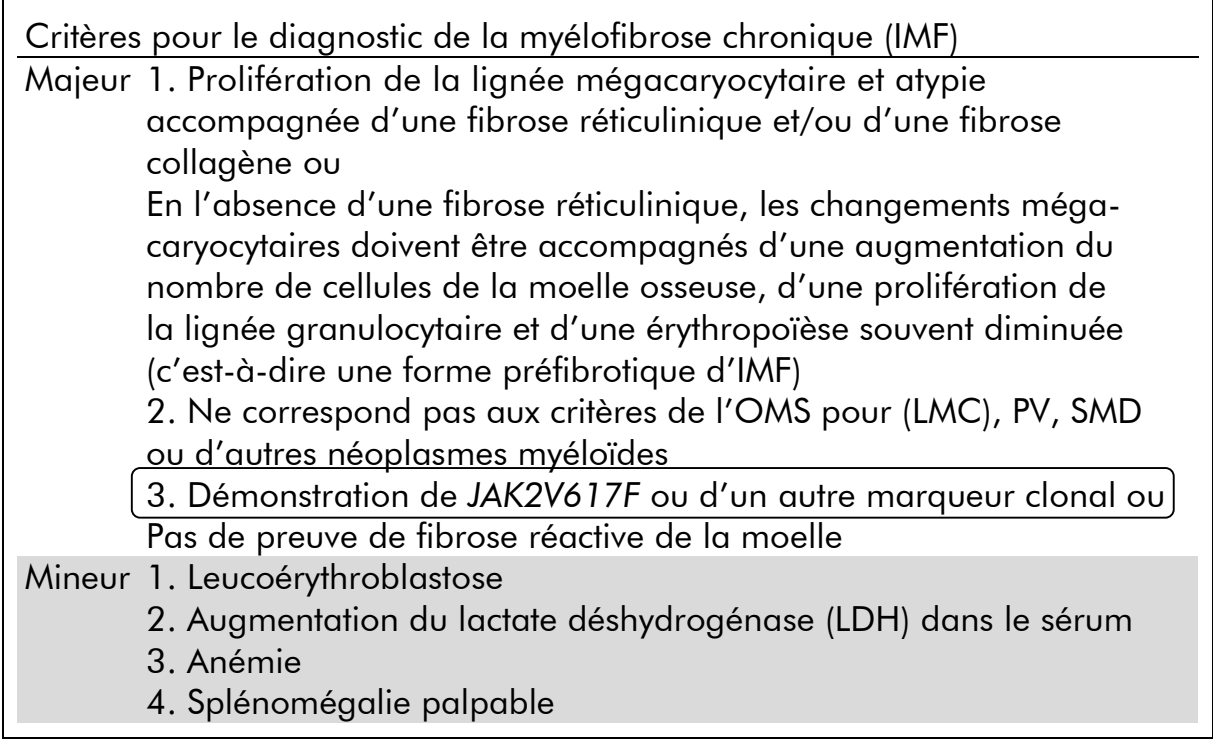

Récemment, des experts internationaux ont proposé des critères pour les essais thérapeutiques de PV et TE. En s'appuyant sur les données d'allogreffes, d'interférons alpha ou d'hydroxyurée, la quantification du JAK2 V617F a été intégrée comme outil potentiellement utile au suivi de la réponse au traitement (9). Une diminution du poids du JAK2 V617F a été observée en réponse à certains des nouveaux médicaments ciblés anti-JAK2 dans le développement clinique (10).

## <span id="page-5-0"></span>Principe de la procédure

La technique de discrimination allélique TaqMan® fait appel à l'utilisation de deux sondes fluorescentes dans un test multiplexe. L'une s'apparie parfaitement à la séquence de l'allèle 2 (par exemple l'allèle sauvage), l'autre étant complémentaire de la séquence de l'allèle 1 (par exemple l'allèle portant la mutation). Chaque sonde possède à son extrémité 5' un fluorophore spécifique, le Reporter, tel que le fluorophore FAM™ ou VIC®, ainsi qu'un chélateur de fluorescence (Quencher) à son extrémité 3'. Les sondes comportent également une boucle de repliement (MGB™) qui permet l'utilisation de sondes plus courtes avec une meilleure stabilité et donc une discrimination allélique plus précise.

Durant la phase d'extension de la PCR, la *Taq* ADN polymérase, qui possède une activité exonucléasique 5'→3', coupe la sonde parfaitement hybridée à la séquence cible, ce qui provoque la séparation du Reporter et du Quencher et permet ainsi une augmentation détectable de la fluorescence. La sonde imparfaitement hybridée est, elle, déplacée et non coupée par la *Taq* ADN

polymérase, ce qui ne permet pas la libération du fluorophore. Le signal VIC ou FAM généré est lu en fin de PCR (lecture en point final ou end point) et indique immédiatement la présence de la ou des séquences cibles dans l'échantillon (type sauvage ou wild type, allèle mutant ou les deux) en évitant les étapes post-PCR plus longues et laborieuses, et qui de plus augmentent le risque de contamination. La quantité réelle de la séquence cible n'est pas déterminée.

Le kit *ipsogen* JAK2 Muta*Screen* utilise cette technologie comme illustré ci-après (figure 1).

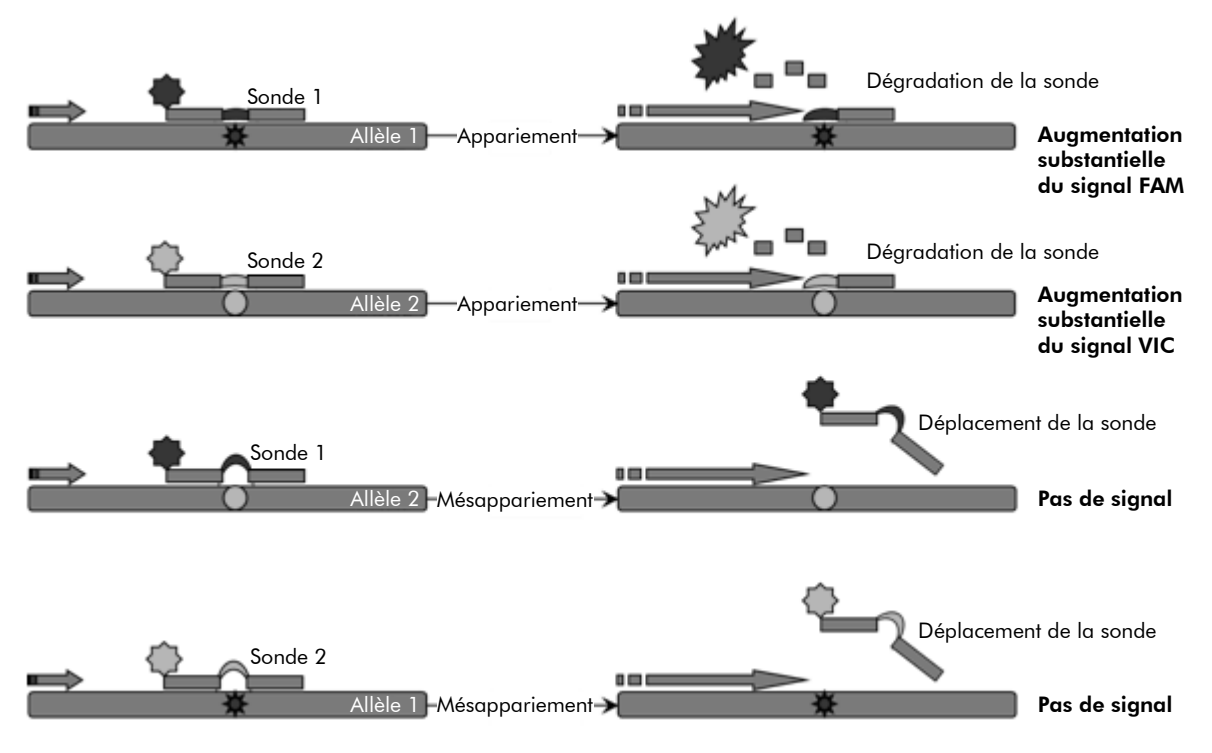

Figure 1. Test multiplexe avec sonde TaqMan Le kit *ipsogen* JAK2 Muta*Screen* utilise cette technologie pour la discrimination allélique.

### <span id="page-7-0"></span>Matériel fourni

### <span id="page-7-1"></span>Contenu du kit

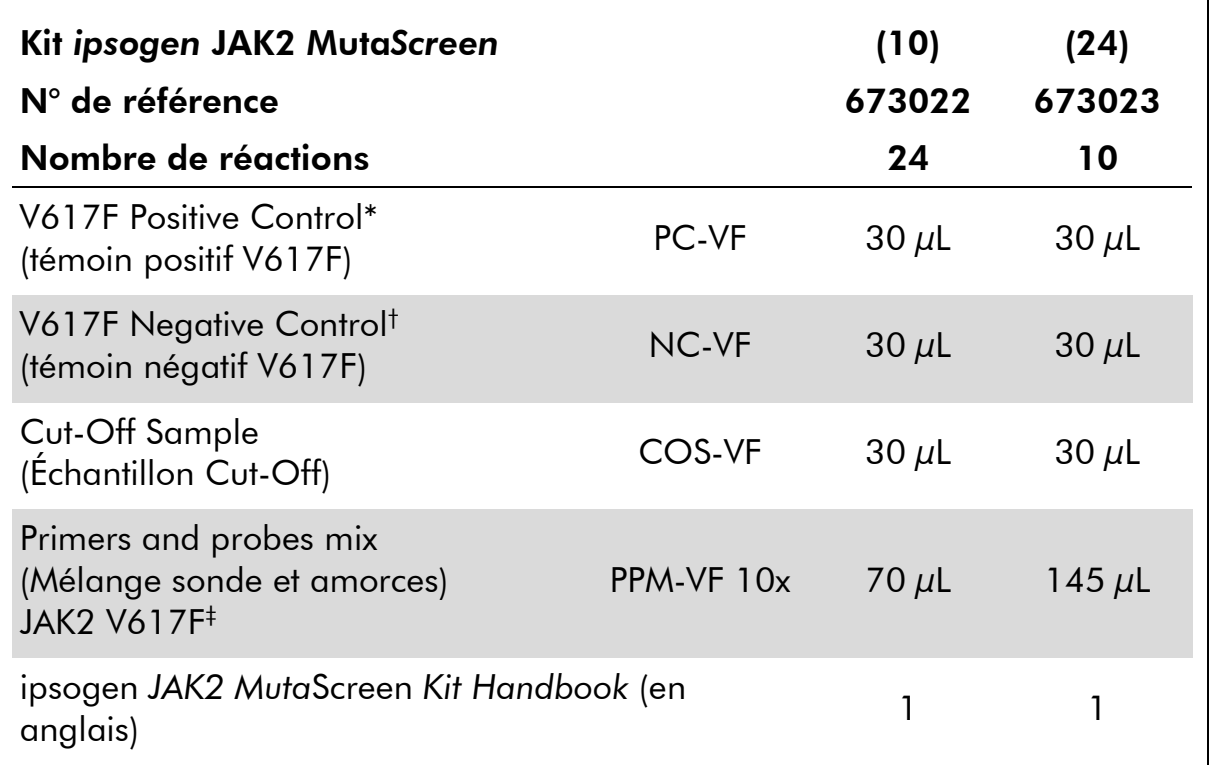

\* Témoin positif : 100 % ADN V617F.

† Témoin négatif : 100 % ADN de type sauvage, 0 % V617F.

‡ Mélange spécifique d'amorces sens et anti-sens pour le gène *JAK2* et de sondes V617F FAM spécifique de l'allèle muté et WT VIC spécifique de l'allèle sauvage.

Remarque : centrifuger brièvement les tubes avant utilisation.

Remarque : l'analyse d'échantillons inconnus avec le kit *ipsogen* JAK2 Muta*Screen* requiert l'extraction d'ADN génomique. Les réactifs nécessaires à l'extraction d'ADN (p. ex. QIAGEN® QIAamp® DNA Mini Kit, n° réf. 51304) ne sont pas fournis et doivent être validés en combinaison avec le kit.

### <span id="page-8-0"></span>Matériel nécessaire mais non fourni

Lors de la manipulation des produits chimiques, toujours porter une blouse de laboratoire, des gants jetables et des lunettes de protection adéquats. Pour plus d'informations, consulter les fiches de données de sécurité (FDS) appropriées, disponibles auprès du fournisseur du produit.

### Réactifs

- Eau exempte de nucléase pour PCR
- $\blacksquare$  Tampon TE exempt de nucléase 1x, pH 8.0 (p. ex. Thermo Fisher Scientific Inc., n° réf. 12090015)
- Tampon et *Taq* ADN polymérase : les réactifs validés sont le TaqMan Universal PCR Master Mix (Master Mix PCR 2x) (Thermo Fisher Scientific Inc., n° réf. 4304437) et le LightCycler TaqMan Master (Master Mix PCR 5x) (Roche, n° réf. 04535286001)
- Réactifs sur gel contenant 0,8-1 % d'aragose dans tampon d'électrophorèse à 0,5x TBE

#### Consommables

- Cônes de pipette pour PCR avec filtre hydrophobe, stériles, exempts de nucléase et aérosol-résistants
- Tubes de PCR sans RNase et DNase de 0,5 ou 0,2 mL
- **Glace**

### Équipement

- **Pipettes\*** dédiées à la PCR (1–10  $\mu$ L; 10–100  $\mu$ L; 100–1 000  $\mu$ L)
- Centrifugeuse de paillasse\* avec rotor pour tubes de réaction de 0,2 mL/0,5 mL (capable d'atteindre 10 000 tr/min)
- Spectrophotomètre\* pour la quantification de l'ADN
- Instrument de PCR en temps réel :\* Rotor-Gene Q 5plex HRM ou autre instrument Rotor-Gene ; LightCycler 2.0 ou 480 ; Applied Biosystems 7300 Real-Time PCR System, Applied Biosystems 7500 Real-Time PCR System, ABI PRISM 7000 SDS, ABI PRISM 7700 SDS ou ABI PRISM 7900HT SDS ; et matériels spécifiques associés
- Équipement pour l'électrophorèse par gel en champ pulsé

<sup>\*</sup> S'assurer que les instruments ont été vérifiés et calibrés conformément aux recommandations du fabricant.

### <span id="page-9-0"></span>Avertissements et précautions

Utilisation prévue pour le diagnostic in vitro

Lors de la manipulation des produits chimiques, toujours porter une blouse de laboratoire, des gants jetables et des lunettes de protection adéquats. Pour plus d'informations, consulter les fiches de données de sécurité (FDS) appropriées. Celles-ci sont disponibles en ligne dans un format PDF pratique et compact sur le site www.qiagen.com/safety répertoriant les FDS imprimables pour chaque kit QIAGEN et chaque composant.

Jeter les échantillons et les tests usagés conformément aux réglementations de sécurité locales.

### <span id="page-9-1"></span>Précautions générales

Les tests de qPCR nécessitent de bonnes pratiques de laboratoire, incluant la maintenance de l'équipement, spécifiques à la biologie moléculaire et conformes aux réglementations applicables et les normes pertinentes.

L'utilisation de ce kit est destinée au diagnostic in vitro. Les réactifs et les instructions fournis dans ce kit ont été validés pour obtenir des performances optimales. Des dilutions supplémentaires des réactifs ou une modification des temps d'incubation et des températures peuvent engendrer des données aberrantes ou erronées. Le réactif PPM-VF peut être altéré s'il est exposé à la lumière. Tous les réactifs sont formulés spécifiquement pour être utilisés dans le cadre de ce test. Aucune substitution ne doit être faite pour garantir les performances optimales du test.

Prendre des précautions afin de prévenir :

- Les contaminations par les DNases, qui peuvent causer la dégradation de la matrice d'ADN.
- Les contaminations par d'autres ADN ou les contaminations croisées par les produits de PCR, qui peuvent générer des signaux faux positifs.

Nous recommandons par conséquent :

- D'utiliser des consommables exempts de nucléase (par ex. pipettes, cônes, tubes) et de porter des gants lors de l'expérience.
- D'utiliser de nouveaux cônes aérosol-résistants à toutes les étapes de pipetage pour éviter les contaminations croisées des échantillons et des réactifs.
- De préparer le pré-mélange pour PCR avec du matériel dédié (pipettes, cônes…) dans une zone où aucune matrice d'ADN (ADN, plasmides) n'est introduite. D'ajouter les échantillons dans une zone séparée (de préférence dans une pièce séparée) avec du matériel spécifique (pipettes, cônes, etc.).

### <span id="page-10-0"></span>Stockage et manipulation des réactifs

Les kits sont expédiés sur un lit de carboglace et doivent être stockés entre -30 °C et -15 °C à réception.

- Éviter toute exposition à la lumière des mélanges sonde et amorces (tube PPM-VF).
- Mélanger doucement et centrifuger les tubes avant leur ouverture.
- Stocker tous les composants du kit dans leur contenant original.

Ces conditions de stockage s'appliquent aux composants ouverts ou non. Tous les composants stockés dans des conditions autres que celles mentionnées sur l'étiquetage peuvent ne pas fonctionner correctement et affecter les résultats des tests.

Les dates de péremption de chaque réactif sont mentionnées sur les étiquettes individuelles de chaque composant. Dans des conditions de stockage adéquates, le produit conservera ses performances jusqu'à la date imprimée sur l'étiquetage.

Il n'y a pas de signe visible indiquant une chute de stabilité du produit. Cependant, les témoins positifs et négatifs doivent être analysés systématiquement en parallèle de l'échantillon à quantifier.

### <span id="page-11-0"></span>Procédure

### <span id="page-11-1"></span>Préparation des échantillons ADN

L'ADN génomique peut être obtenu à partir de sang total, de lymphocytes issus du sang périphérique purifié, de cellules polynucléaires ou de granulocytes. Pour être en mesure de comparer les résultats, nous recommandons de conserver le même type de fraction cellulaire ainsi que la même méthode d'extraction ADN. L'extraction d'ADN peut être faite selon toute méthode « maison » ou commerciale validée.

La quantité d'ADN est déterminée par mesure de la densité optique à 260 nm. La qualité de l'ADN peut être vérifiée par spectrophotométrie ou par électrophorèse sur gel.

Le ratio *A*260/*A*<sup>280</sup> doit se situer entre 1,7 et 1,9. Un ratio inférieur indique habituellement une contamination par une protéine ou des produits chimiques organiques. L'analyse électrophorétique sur gel contenant entre 0,8 et 1 % d'agarose doit permettre d'identifier l'ADN isolé sous la forme d'une bande distincte d'environ 20 kb. Une étendue plus fine est acceptable.

L'ADN produit est dilué à 5 ng/ $\mu$ L dans du tampon TE. La réaction de qPCR est optimisée pour 25 ng d'ADN génomique purifié.

### <span id="page-11-2"></span>Conservation des acides nucléiques

Pour une conservation à court terme jusqu'à 24 heures, nous recommandons de stocker les acides nucléiques purifiés entre 2 et 8 °C. Pour une conservation à long terme au-delà de 24 heures, nous recommandons un stockage à -20 °C.

### <span id="page-12-0"></span>Protocole : qPCR sur instruments Rotor Gene Q avec rotor à 72 tubes

Pour l'utilisation de cet instrument, nous recommandons de réaliser toutes les mesures en double, comme indiqué dans le tableau 2.

### Tableau 2. Nombre de réactions pour les instruments Rotor Gene Q MDx 5plex HRM ou Rotor Gene Q 5plex HRM avec rotor à 72 tubes

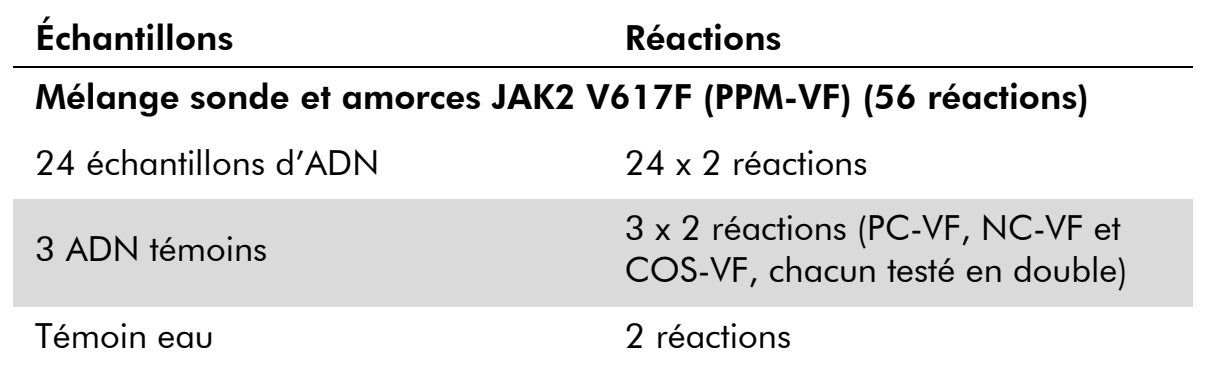

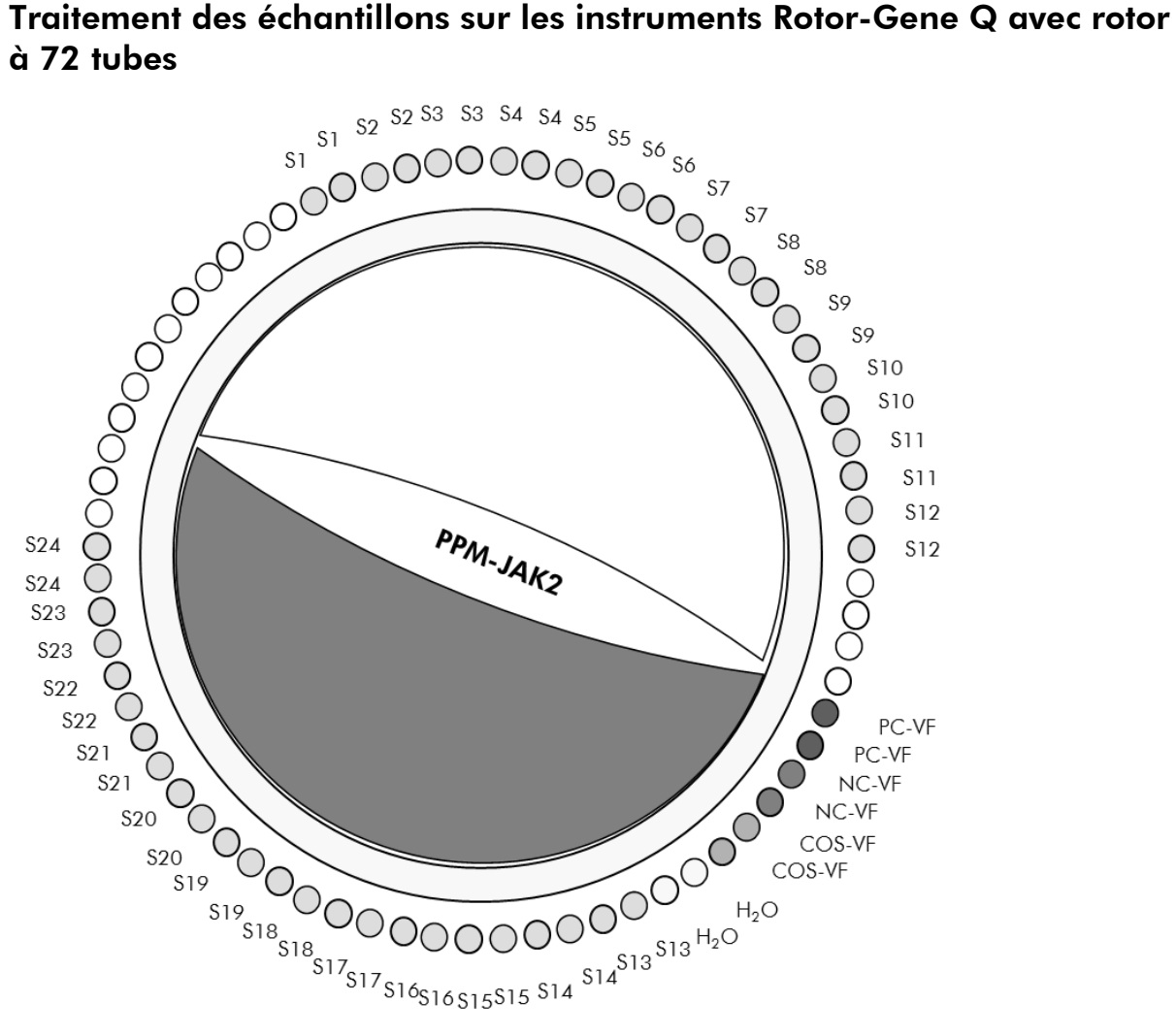

Figure 2. Suggestion de positionnement sur rotor pour chaque expérience avec le kit *ipsogen* JAK2 Muta*Screen* PC-VF : témoin positif ; NC-VF : témoin négatif ; COS-VF : échantillon Cut-Off ; S : échantillon ADN ; H<sub>2</sub>O : témoin eau.

Remarque : veiller à toujours placer un échantillon à tester en position n° 1 du rotor. Dans le cas contraire, durant la phase de calibration, l'instrument n'effectuera pas de calibration et des données de fluorescences erronées seront acquises.

Compléter toutes les autres positions avec des tubes vides.

### qPCR sur les instruments Rotor-Gene Q avec rotor à 72 tubes

Remarque : effectuer toutes les étapes sur de la glace.

### Procédure

1. Décongeler tous les composants nécessaires et les placer sur de la glace.

Les composants doivent être retirés du congélateur environ 10 min avant le début de la procédure.

- 2. Agiter au vortex et centrifuger brièvement tous les tubes (environ 10 s, 10 000 tr/min) pour collecter le liquide au fond du tube.
- 3. Préparer le mélange de qPCR suivant selon le nombre d'échantillons à tester.

Toutes les concentrations correspondent au volume final de la réaction.

Le tableau 3 décrit le schéma de pipetage pour la préparation d'un mélange de réactifs calculé pour obtenir un volume réactionnel final de  $25 \mu$ L. Un pré-mélange peut être préparé en fonction du nombre de réactions à l'aide du même mélange d'amorce et de sonde. Des volumes supplémentaires sont inclus pour tenir compte des erreurs de pipetage.

Sur les instruments Rotor-Gene, le kit *ipsogen* JAK2 Muta*Screen* peut être utilisé pour l'analyse de 24 échantillons testés en double en une expérience (figure 2), de 20 échantillons testés en double en 2 expériences ou de 15 échantillons testés en double en 3 expériences.

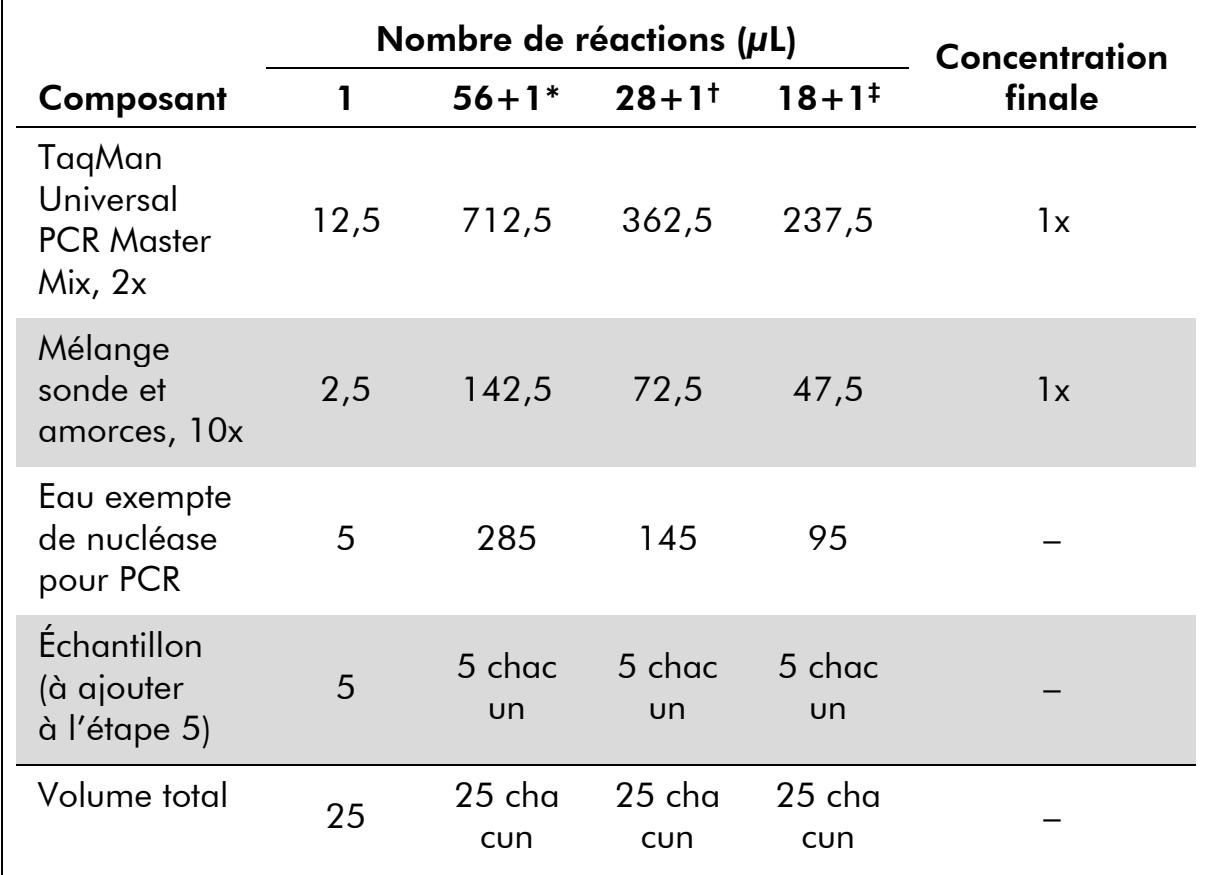

#### Tableau 3. Préparation du mélange qPCR

\* 24 échantillons ; 1 expérience/kit.

† 10 échantillons ; 2 expériences/kit.

‡ 5 échantillons ; 3 expériences/kit.

- 4. Agiter au vortex et centrifuger brièvement le mélange qPCR (environ 10 s, 10 000 tr/min) pour collecter le liquide au fond du tube.
- 5. Déposer 20 µL du pré-mélange de qPCR par tube.
- 6. Ajouter 5 µL du matériel à quantifier (échantillon d'ADN ou de témoins) dans le tube correspondant (volume total 25 µL).
- 7. Mélanger doucement en pipetant.
- 8. Fermer les tubes PCR. Placer les tubes dans le rotor à 72 tubes conformément aux recommandations du fabricant. Compléter toutes les autres positions avec des tubes vides.
- 9. S'assurer que la bague de fermeture (accessoire de l'instrument Rotor-Gene) est placée au-dessus du rotor pour empêcher toute ouverture accidentelle des tubes lors de l'analyse. Placer les tubes dans l'instrument Rotor-Gene Q conformément aux recommandations du fabricant.
- 10. Pour la détection de l'ADN JAK2, créer un profil de température en suivant les étapes suivantes.

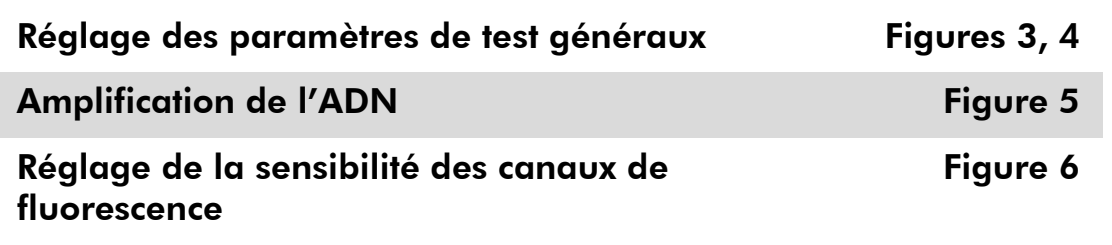

Vous trouverez de plus amples informations sur la programmation des instruments Rotor-Gene dans le manuel de l'utilisateur de l'instrument. Dans les illustrations, les paramètres logiciels sont encadrés en gras et en noir. Les illustrations pour les instruments Rotor-Gene Q sont incluses.

11. Lancer le logiciel du Rotor-Gene. Dans la fenêtre « New Run » (Nouvelle analyse), cliquer sur « New » (Nouveau).

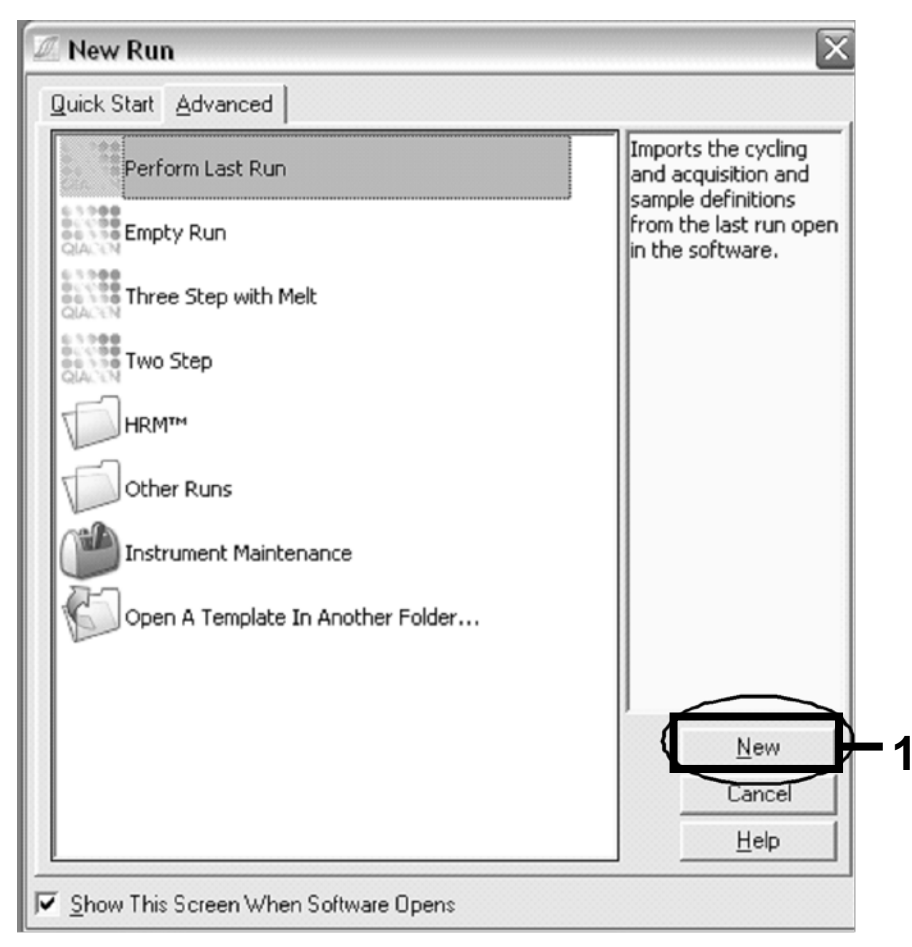

Figure 3. Boîte de dialogue « New Run » (Nouvelle analyse)

12. Dans « New Run Wizard » (Assistant nouvelle analyse), définir le volume à 25 µL et cliquer sur « Next » (Suivant).

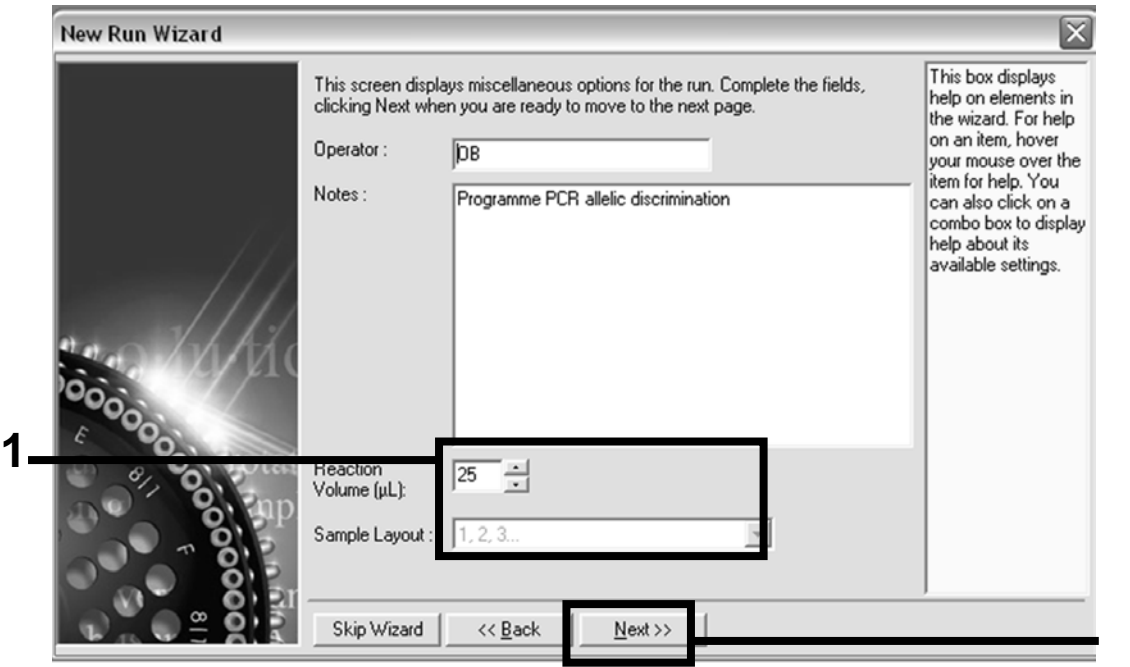

Figure 4. Réglage des paramètres de test généraux

**2**

13. Cliquer sur le bouton « Edit Profile » (Modifier profil) dans la boîte de dialogue suivante « New Run Wizard » (Assistant nouvelle analyse) puis programmer le profil de température conformément au tableau 4 et à la figure 5. S'assurer d'ajouter l'étape d'acquisition finale à 60 °C, à chaque cycle, et pour les deux canaux Green (FAM) et Yellow (VIC).

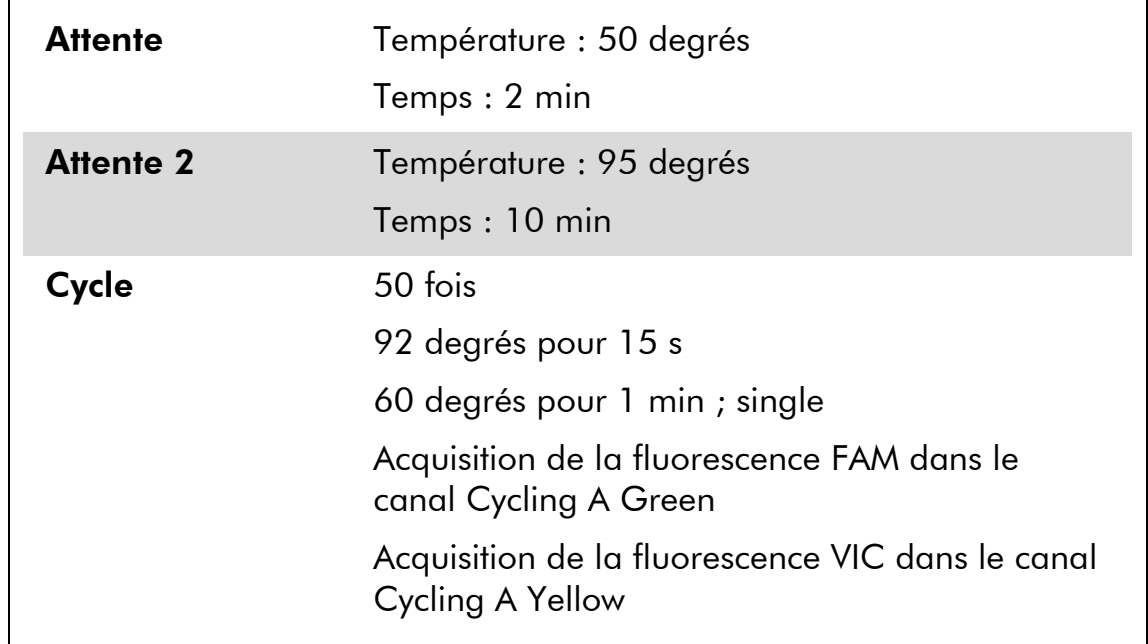

#### Tableau 4. Profil de température

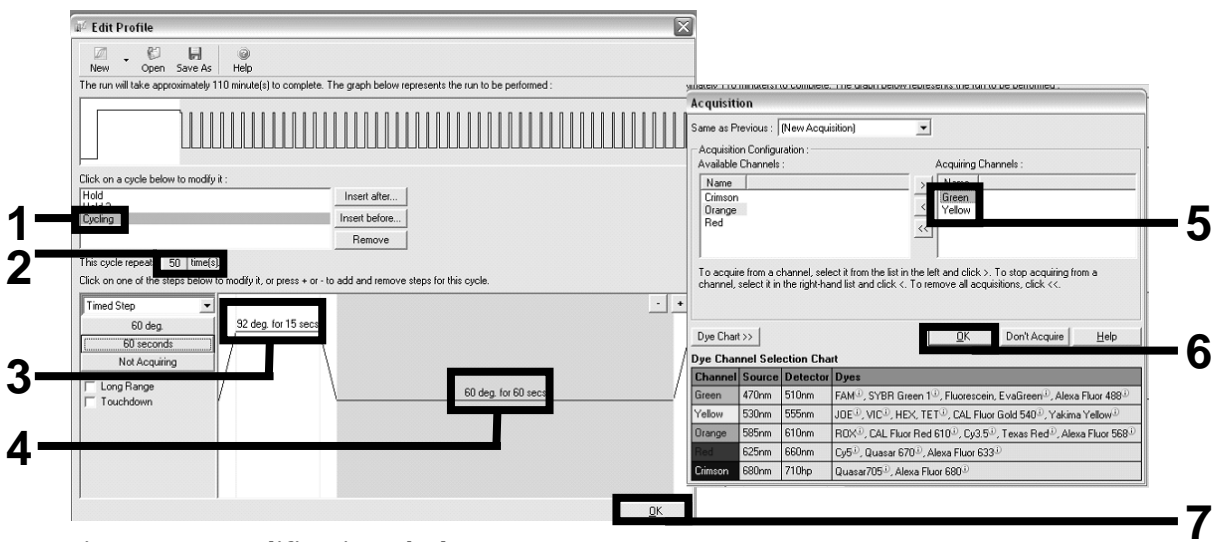

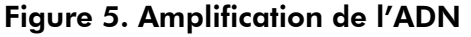

14. L'intervalle de détection des canaux de fluorescence doit être déterminé conformément aux intensités de fluorescence des tubes PCR. Cliquer sur « Gain Optimisation » (Optimisation de l'augmentation) dans la boîte de dialogue « New Run Wizard » (Assistant nouvelle analyse) pour ouvrir la boîte de dialogue

« Auto-Gain Optimisation Setup » (Réglage optimisation auto de l'augmentation). Cliquer sur « Optimise Acquiring » (Optimiser l'acquisition, figure 6) puis sur « OK » dans les boîtes de dialogue « Auto-Gain Optimisation Channel Settings » (Réglages du canal pour l'optimisation auto de l'augmentation) pour chaque canal (Green et Yellow, figure 6). S'assurer que la case « Perform Optimisation Before 1st Acquisition » (Procéder à l'optimisation avant la 1ère acquisition) est cochée pour chaque canal (figure 6).

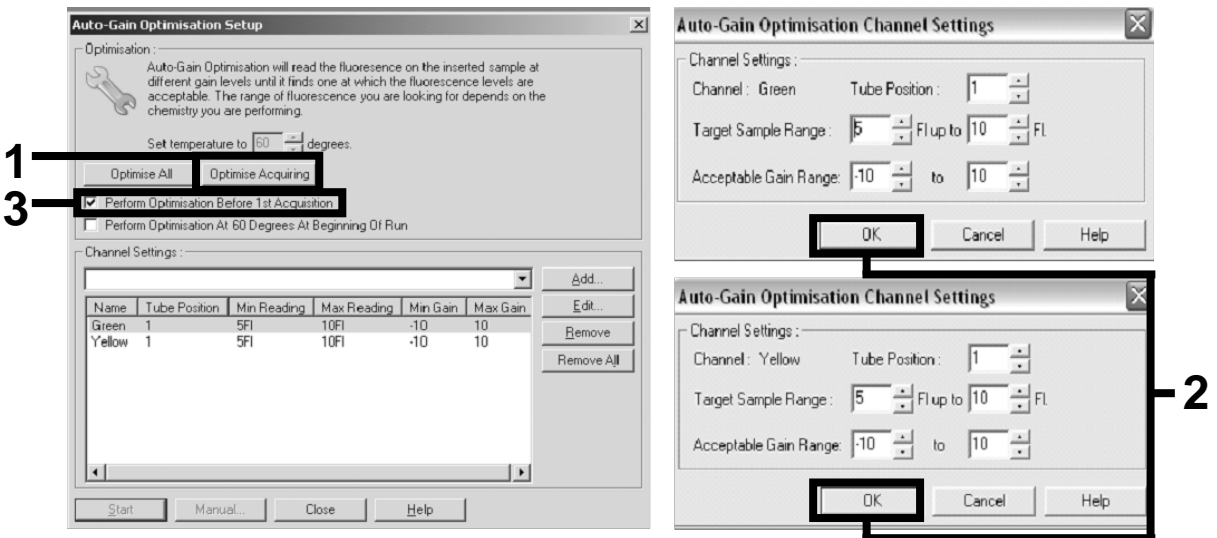

Figure 6. Réglage de la sensibilité des canaux de fluorescence

15. Les valeurs d'augmentation déterminées par la calibration de canal sont enregistrées automatiquement et listées dans la dernière fenêtre de menu de la procédure de programmation. Cliquer sur « Start Run » (Démarrer l'analyse) pour lancer le programme.

#### 16. Saisir le positionnement sur rotor dans le logiciel Rotor-Gene  $(\text{fion})$

| <sup>ff</sup> fil Edit Samples<br>File Edit | Format<br>Security     |                  |               | $\Box$ $\Box$                                                              |
|---------------------------------------------|------------------------|------------------|---------------|----------------------------------------------------------------------------|
|                                             | [Standard] Rotor Style |                  |               |                                                                            |
|                                             |                        |                  |               |                                                                            |
| Settings:                                   |                        |                  |               |                                                                            |
|                                             |                        |                  |               | Given Conc. Format: 123456,789123467   Unit: copies/reactio   More Options |
| Samples:                                    |                        |                  |               |                                                                            |
|                                             |                        |                  |               | 63<br>$\Box$<br>囹                                                          |
| 1D <br>C                                    | Name                   | Type             | Groups        | Given Conc.                                                                |
|                                             | 1 PC                   | Positive Control |               |                                                                            |
|                                             | $2$ PC                 | Positive Control |               |                                                                            |
|                                             | 3 H <sub>20</sub>      | <b>NTC</b>       |               |                                                                            |
| 4                                           |                        | None             |               |                                                                            |
|                                             | 5 NC                   | Negative Control |               |                                                                            |
|                                             | 6 NC                   | Negative Control |               |                                                                            |
|                                             | 7 H <sub>20</sub>      | <b>NTC</b>       |               |                                                                            |
| 8                                           |                        | None             |               |                                                                            |
|                                             | 9 <sub>RS</sub>        | Unknown          |               |                                                                            |
|                                             | 10 BS                  | Unknown          |               |                                                                            |
| 11                                          |                        | None             |               |                                                                            |
| 12                                          |                        | None             |               |                                                                            |
|                                             | 13 S1                  | Unknown          |               |                                                                            |
|                                             | 14 S1                  | Unknown          |               |                                                                            |
|                                             | 15 S <sub>2</sub>      | Unknown          |               |                                                                            |
|                                             | 16 S <sub>2</sub>      | Unknown          |               |                                                                            |
|                                             | 17 S3                  | Unknown          |               |                                                                            |
|                                             | 18 S3                  | Unknown          |               |                                                                            |
|                                             | 19 S4                  | Unknown          |               |                                                                            |
|                                             | 20 S4                  | Unknown          |               |                                                                            |
| $\blacktriangleleft$                        |                        |                  |               | ٠                                                                          |
| Page:                                       |                        |                  |               |                                                                            |
|                                             | Name: JAK2 Ipsogen     | New.             | $\Box$ Delete | г.<br>Synchronize pages                                                    |
|                                             | Undo                   | <u>Ο</u> Κ       |               | Cancel<br>Help                                                             |

Figure 7. Positionnement Rotor-Gene : « Edit Samples » (Modifier échantillons)

Procédure d'analyse en End Point pour instruments Rotor-Gene Q 5plex HRM

17. À la fin du programme de PCR, cliquer sur « Analysis » (Analyse) dans la barre d'outils (figure 8).

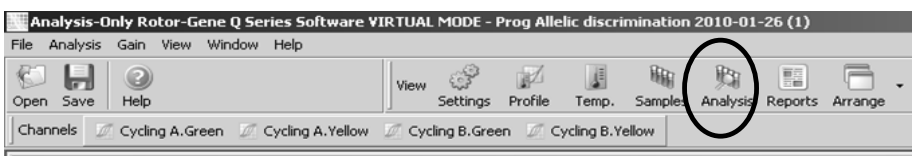

Figure 8. Analysis (Analyse)

18. Dans la boîte de dialogue « Analysis » (Analyse, figure 9), doublecliquer sur « Cycling A Green » (Cycle A vert) puis sur « OK ». Répéter l'opération pour « Cycling A Yellow » (cycle A jaune).

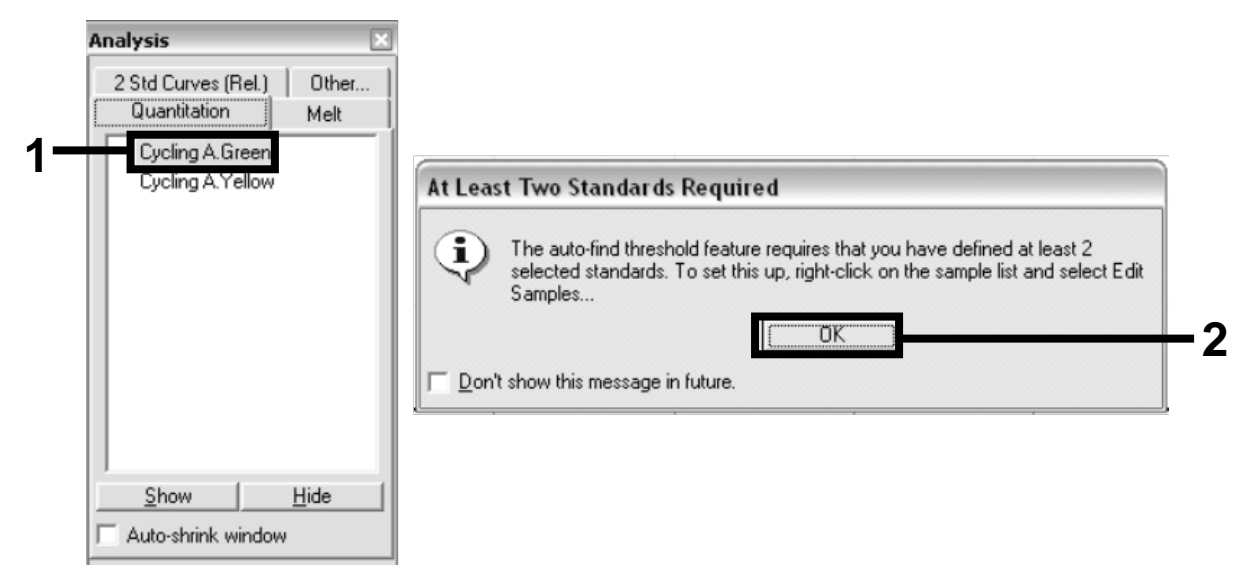

Figure 9. Quantitation (Quantification) : « Cycling A. Green » (Cycle A vert)

19. Une nouvelle fenêtre apparaît (figure 10). Cliquer sur « Slope Correct » (Pente correcte) dans les deux panneaux, comme indiqué dans la figure 10.

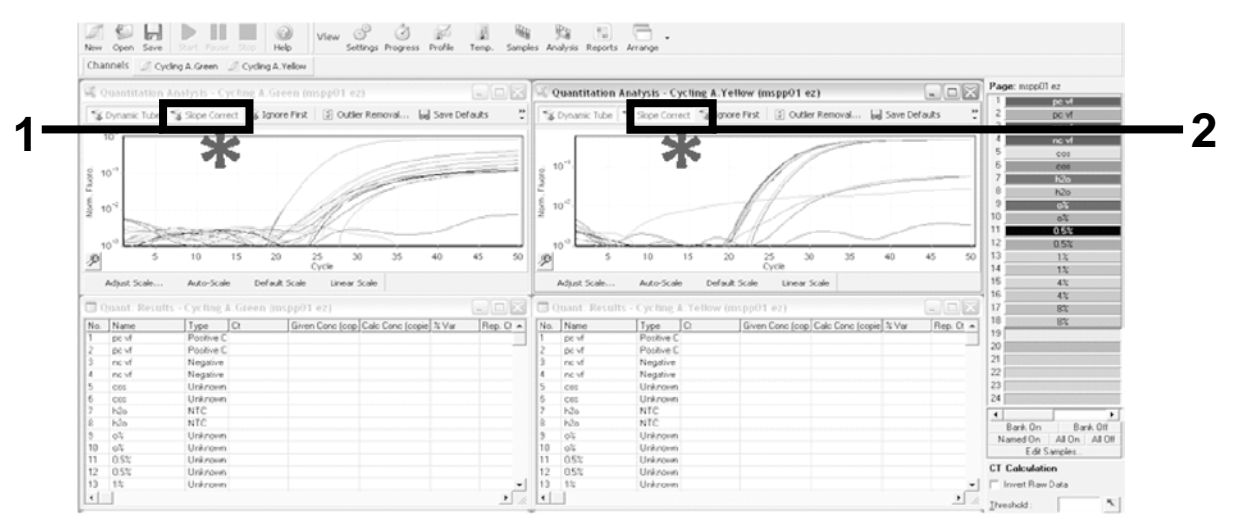

Figure 10. Paramètre « Slope Correct » (Pente correcte)

20. Pour exporter les données, enregistrer une feuille de calcul Excel®. Cliquer sur « OK », nommer le ficher d'export et sauvegarder ce fichier texte (\*.txt).

21. Ouvrir le fichier texte sous Excel et sélectionner la colonne A. Cliquer sur « Data » (Données) puis « Convert » (Convertir) et « Next » (Suivant). Sélectionner « Comma » (Virgule) puis cliquer sur « End » (Terminer). Les résultats apparaîtront comme indiqué dans la figure 11.

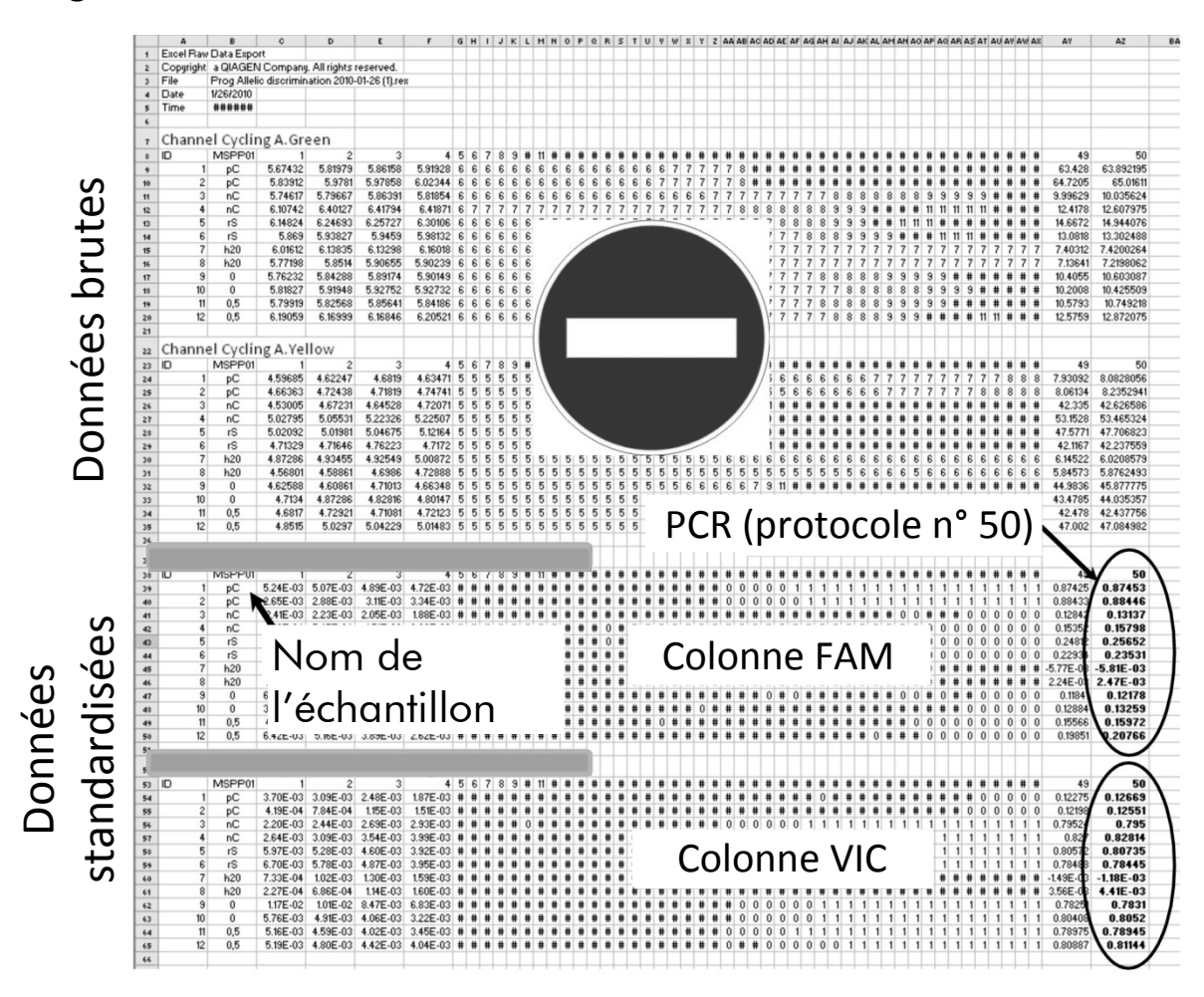

Figure 11. Exemple de résultats, affichés dans le fichier Excel

Remarque : le fichier contient à la fois les données brutes et les données « standardisées ». Seules les données « standardisées » doivent être utilisées.

Ces données figurent dans les sections « Quantitative analysis of channel » « Cycling A Green » et « Quantitative analysis of channel Cycling A Yellow ». Les données destinées à être interprétées sont celles acquises au 50<sup>ème</sup> cycle de PCR (dans les cercles à droite).

### <span id="page-22-0"></span>Protocole : qPCR sur les instruments Applied Biosystems et ABI PRISM

Pour l'utilisation d'une plaque à 96 puits, nous recommandons de réaliser toutes les mesures en double, comme indiqué dans le tableau 5.

#### Tableau 5. Nombre de réactions pour les instruments Applied Biosystems 7300 et 7500, ABI PRISM 7000, ABI PRISM 7700 ou ABI PRISM 7900HT

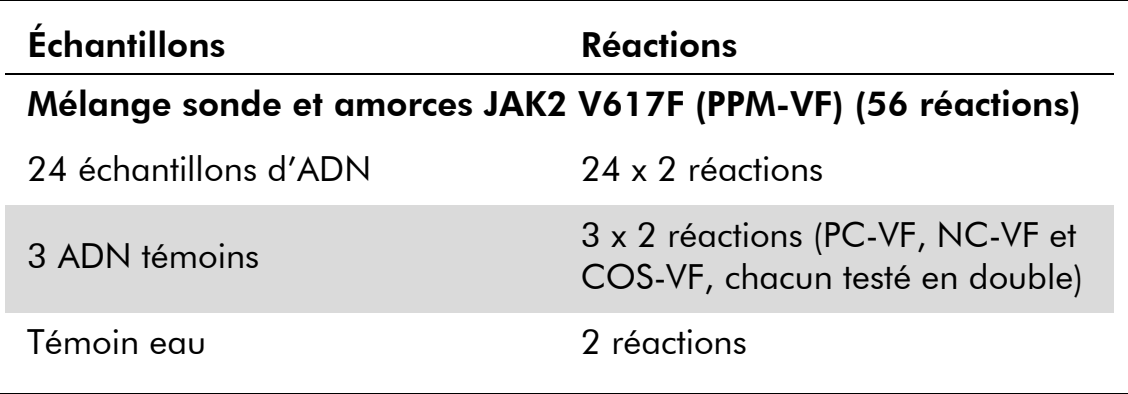

### Traitement des échantillons sur les instruments Applied Biosystems 7300 et 7500, ABI PRISM 7000, ABI PRISM 7700 ou ABI PRISM 7900HT

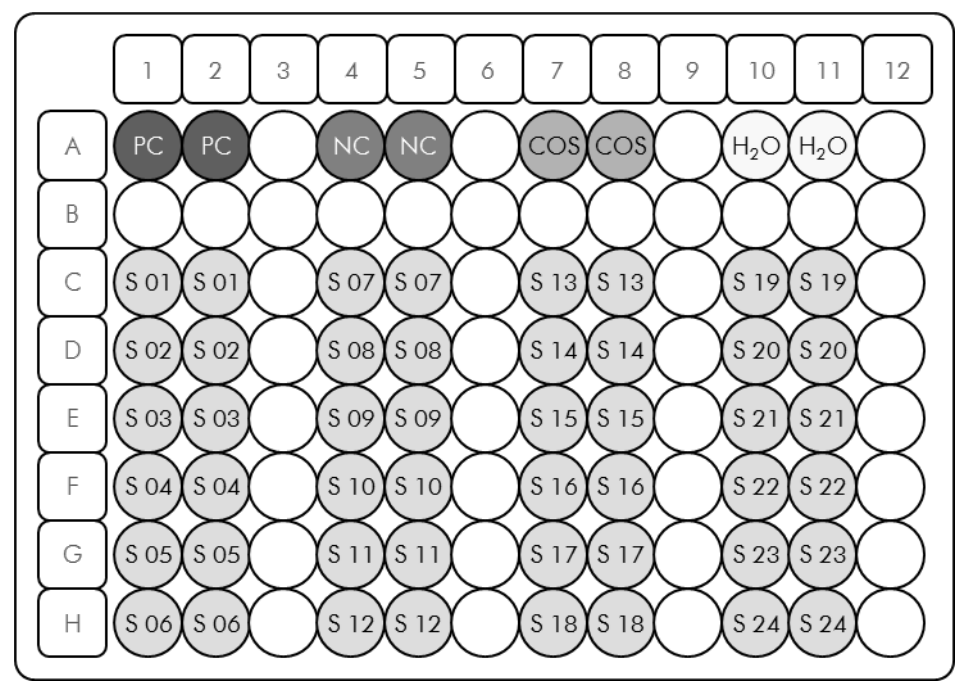

Figure 12. Suggestion de positionnement de plaque pour chaque expérience avec le kit *ipsogen* JAK2 Muta*Screen* PC : témoin positif ; NC : témoin négatif ; COS : échantillon Cut-Off ; S : échantillon ADN ;  $H_2O$  : témoin eau.

#### qPCR sur les instruments Applied Biosystems 7300 et 7500, ABI PRISM 7000, ABI PRISM 7700 ou ABI PRISM 7900HT

Remarque : effectuer toutes les étapes sur de la glace.

#### Procédure

1. Décongeler tous les composants nécessaires et les placer sur de la glace.

Les composants doivent être retirés du congélateur environ 10 min avant le début de la procédure.

- 2. Agiter au vortex et centrifuger brièvement tous les tubes (environ 10 s, 10 000 tr/min) pour collecter le liquide au fond du tube.
- 3. Préparer le mélange de qPCR suivant selon le nombre d'échantillons à tester.

Toutes les concentrations correspondent au volume final de la réaction.

Le tableau 6 décrit le schéma de pipetage pour la préparation d'un mélange de réactifs calculé pour obtenir un volume réactionnel final de 25 µL. Un pré-mélange peut être préparé en fonction du nombre de réactions à l'aide du même mélange d'amorce et de sonde. Des volumes supplémentaires sont inclus pour tenir compte des erreurs de pipetage.

Sur les instruments Applied Biosystems 7300 et 7500, ABI PRISM 7000, ABI PRISM 7700 ou ABI PRISM 7900HT, le kit *ipsogen* JAK2 Muta*Screen* peut être utilisé pour l'analyse de 24 échantillons testés en double en une expérience (figure 12), de 20 échantillons testés en double en 2 expériences ou de 15 échantillons testés en double en 3 expériences.

|                                                       |              | Nombre de réactions $(\mu L)$ | Concentration |                     |        |
|-------------------------------------------------------|--------------|-------------------------------|---------------|---------------------|--------|
| Composant                                             | $\mathbf{1}$ | $56 + 1*$                     | $28 + 1^+$    | $18 + 1^{\ddagger}$ | finale |
| TaqMan<br>Universal<br><b>PCR Master</b><br>Mix, $2x$ | 12,<br>5     | 712,5                         | 362,5         | 237,5               | 1x     |
| Mélange<br>sonde et<br>amorces, 10x                   | 2,5          | 142,5                         | 72,5          | 47,5                | 1x     |
| Eau exempte<br>de nucléase<br>pour PCR                | 5            | 285                           | 145           | 95                  |        |
| Échantillon<br>(à ajouter<br>à l'étape 4)             | 5            | 5<br>chacun                   | 5<br>chacun   | 5<br>chacun         |        |
| Volume total                                          | 25           | 25<br>chacun                  | 25<br>chacun  | 25<br>chacun        |        |

Tableau 6. Préparation du mélange qPCR

\* 24 échantillons ; 1 expérience/kit.

† 10 échantillons ; 2 expériences/kit.

† 5 échantillons ; 3 expériences/kit.

- 4. Agiter au vortex et centrifuger brièvement le mélange qPCR (environ 10 s, 10 000 tr/min) pour collecter le liquide au fond du tube.
- 5. Déposer 20 µL du pré-mélange de qPCR par puits.
- 6. Ajouter 5 µL du matériel à quantifier (échantillon d'ADN ou de témoins) dans le puits correspondant (volume total 25  $\mu$ L).
- 7. Mélanger doucement en pipetant.
- 8. Fermer la plaque et la centrifuger brièvement (300 x *g*, environ 10 s).
- 9. Placer la plaque dans le thermocycleur conformément aux recommandations du fabricant.
- 10. Programmer le thermocycleur avec le programme de cycle comme indiqué dans le tableau 7 et démarrer l'analyse.

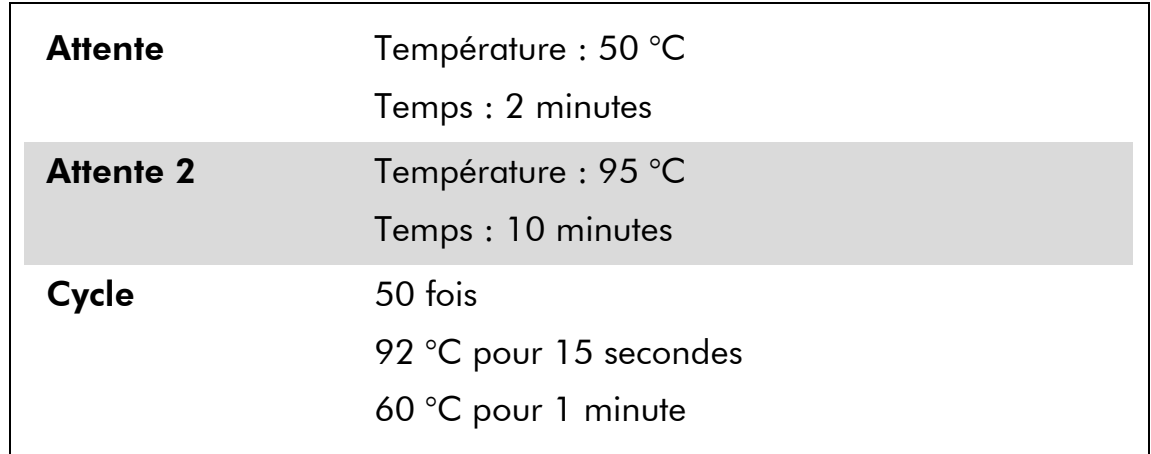

#### Tableau 7. Profil de température pour les instruments Applied Biosystems et ABI PRISM

#### Procédure de l'analyse post-read pour les instruments Applied Biosystems et ABI PRISM

Pour plus de détails sur la programmation des instruments Applied Biosystems 7300 et 7500, ABI PRISM 7000, ABI PRISM 7700 ou ABI PRISM 7900HT, se reporter au manuel de l'utilisateur de l'instrument. Pour un meilleur aperçu, ces paramètres logiciels sont encadrés en gras et en noir.

- 11. Une fois l'analyse terminée, sélectionner « Start/Program » (Démarrer/Programmes) puis « File/New » (Fichier/Nouveau).
- 12. Dans la boîte de dialogue « New Document Wizard » (Assistant nouveau document), cliquer dans la liste déroulante sur « Assay » (Test) et sélectionner « Allelic Discrimination » (Discrimination allélique, figure 13).

13. Accepter les réglages par défaut proposés pour « Container » (Contenant) et « Template fields » (matrice) (« 96-Well Clear » et « Blank Document » ; figure 13). Dans le champ « Plate Name » (Nom de la plaque), saisir *AD Post-read* (figure 13) puis cliquer sur « Next> » (Suivant) pour accéder à la boîte de dialogue « Select Markers » (Sélectionner les marqueurs).

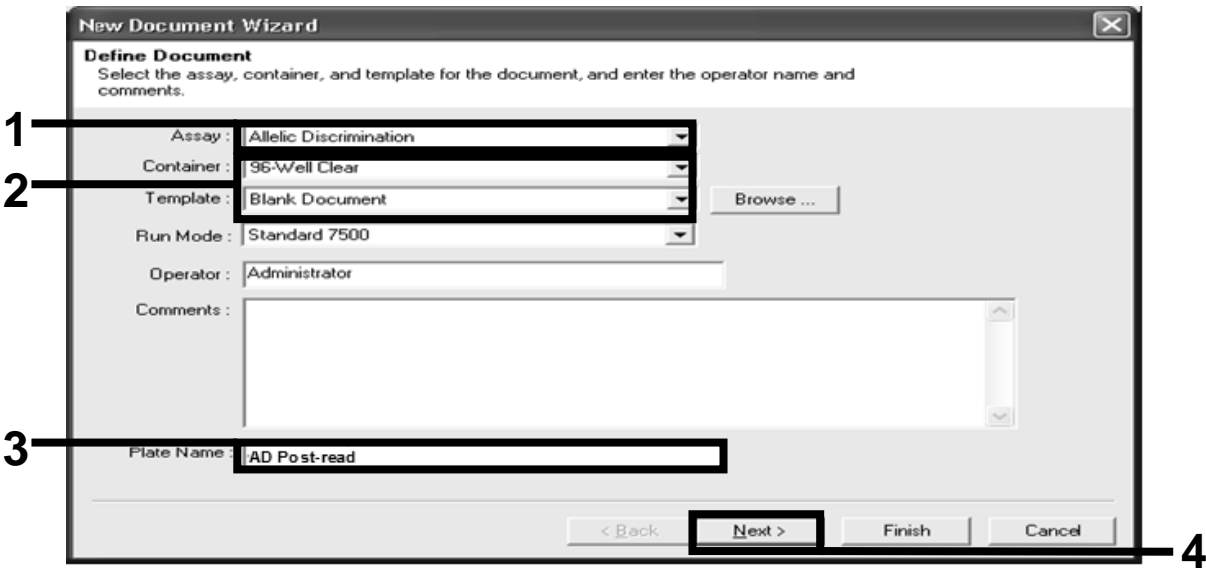

Figure 13. Préréglages pour la création d'une nouvelle analyse post-read (« New Document Wizard », Assistant nouveau document)

14. Si le panneau « Markers in Document » (Marqueurs dans le document) de la boîte de dialogue « Select Markers » (Sélectionner les marqueurs) contient le marqueur pour votre application, continuer avec l'étape [18.](#page-28-0) Sinon, continuer avec l'étape [15.](#page-27-0)

<span id="page-27-0"></span>15. Créer les détecteurs et les marqueurs comme suit. Cliquer sur « New Detector » (Nouveau détecteur) (figure 14).

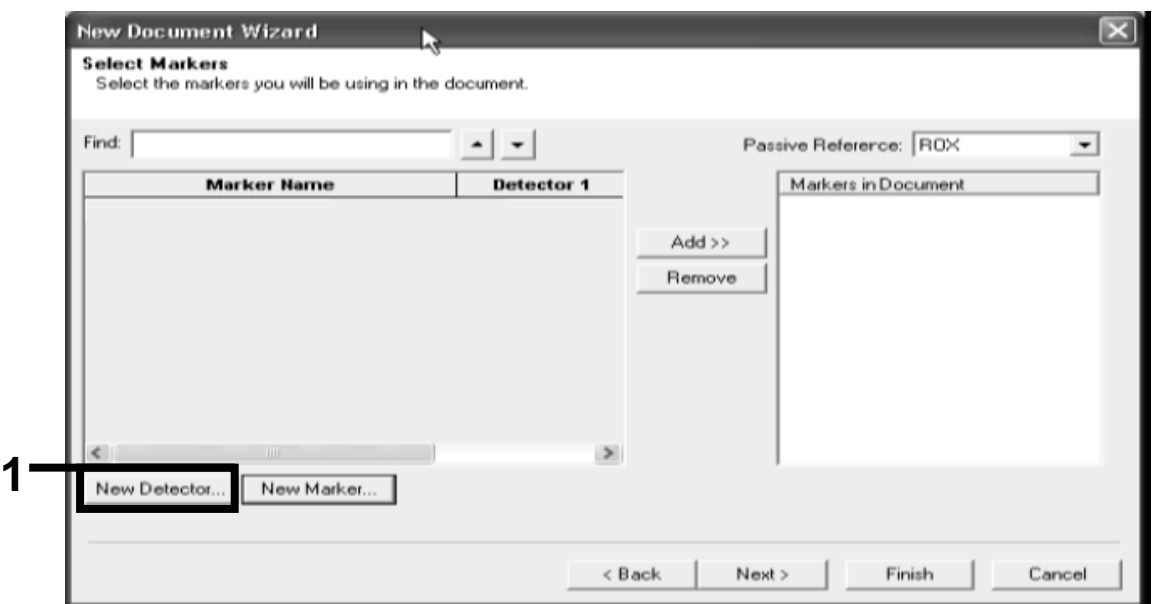

Figure 14. Le panneau « Markers in Document » (Marqueurs dans le document) ne contient pas de marqueur adapté à votre application

16. Dans la boîte de dialogue « New Detector » (Nouveau détecteur), saisir *Allele A* dans le champ « Name » (Nom) (figure 15). Laisser « Reporter Dye » (Marqueur de fluorescence) sur « FAM ». Cliquer sur le bouton « Color » (Couleur), sélectionner une couleur, puis cliquer sur « OK » (figure 15). Cliquer sur « Create Another » (Créer autre, figure 15).

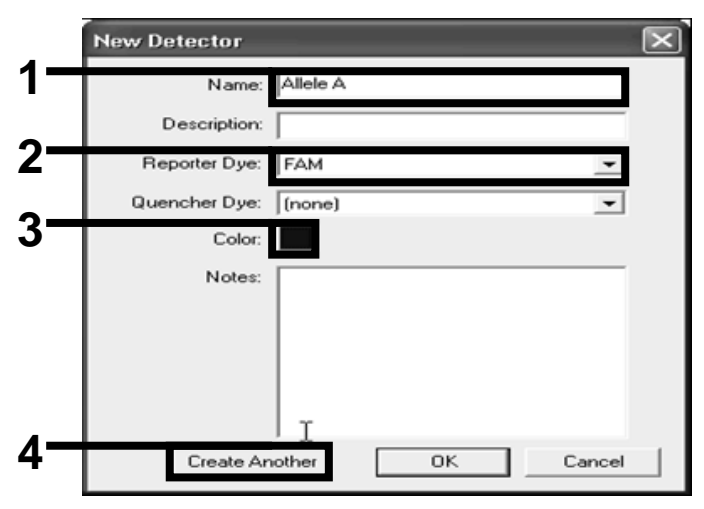

Figure 15. Création de détecteurs

- 17. Dans la boîte de dialogue « New Detector » (Nouveau détecteur), saisir *Allele B* dans le champ « Name » (Nom). Sélectionner « VIC » dans le champ « Reporter Dye » (Marqueur de fluorescence). Cliquer sur le bouton « Color » (Couleur), sélectionner une couleur, puis cliquer sur « OK ».
- <span id="page-28-0"></span>18. Cliquer sur « New Marker » (Nouveau marqueur) dans la boîte de dialogue « Select Markers » (Sélectionner marqueurs) (voir figure 14).
- 19. Dans la boîte de dialogue « New Marker » (Nouveau marqueur), saisir *JAK2* dans le champ « New Marker Name » (Nom du nouveau marqueur) (figure 16). Sélectionner les détecteurs « Allele A » et « Allele B » comme créés dans les étapes 16 et 17 (ou déjà définis) puis cliquer sur « OK » (figure 16).

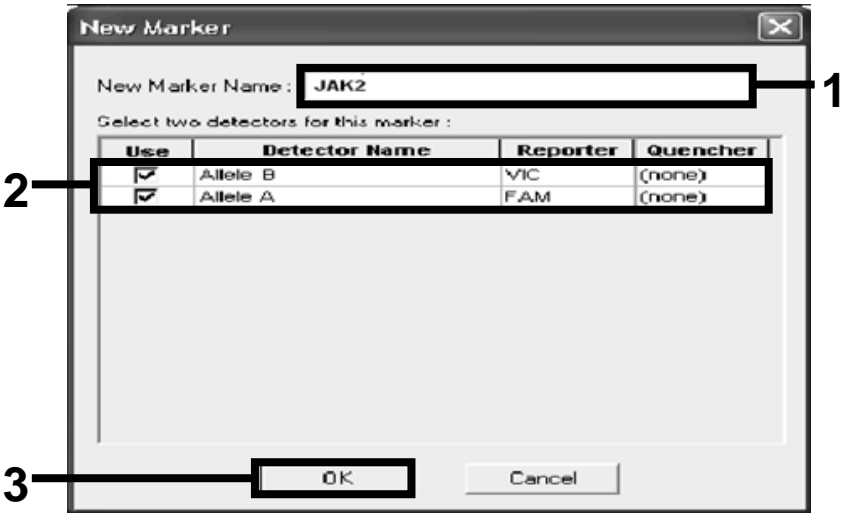

Figure 16. Création de marqueurs

20. Dans la boîte de dialogue « Select Markers » (Sélectionner marqueurs), sélectionner « JAK2 » comme créé ci-dessus ou un autre marqueur prédéfini puis cliquer sur « Add>> » (Ajouter, figure 17).

Remarque : pour enlever un marqueur, le sélectionner et cliquer sur « Remove » (Supprimer).

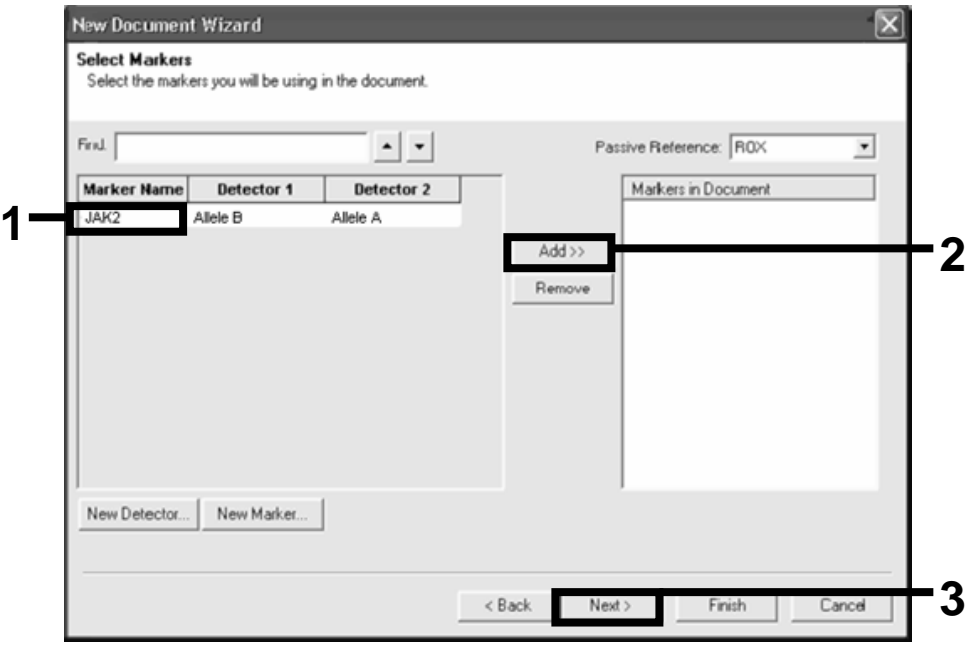

Figure 17. Sélection des marqueurs

- 21. Cliquer sur « Next> » (Suivant).
- 22. Dans la boîte de dialogue « Setup Sample Plate » (Configuration de la plaque d'échantillon), cliquer et faire glisser pour sélectionner le marqueur correspondant aux puits qui contiennent des échantillons. Cliquer sur « Finish » (Terminer).
- 23. Sélectionner l'onglet « Instrument » et modifier le volume d'échantillon à *25* µL.
- 24. Sélectionner « File/Save » (Fichier/Enregistrer), puis cliquer sur « Save » (Enregistrer) pour conserver le nom attribué lorsque vous avez créé la plaque.
- 25. Charger la plaque réactionnelle sur l'instrument selon les recommandations du fabricant.

### 26. Lancer l'expérience de post-read. Cliquer sur « Post-Read ».

L'instrument effectuera une analyse d'1 cycle pour 60 s à 60 °C. Au cours de cette analyse, l'instrument collecte les fluorescences FAM et VIC dans chaque puits (figure 18).

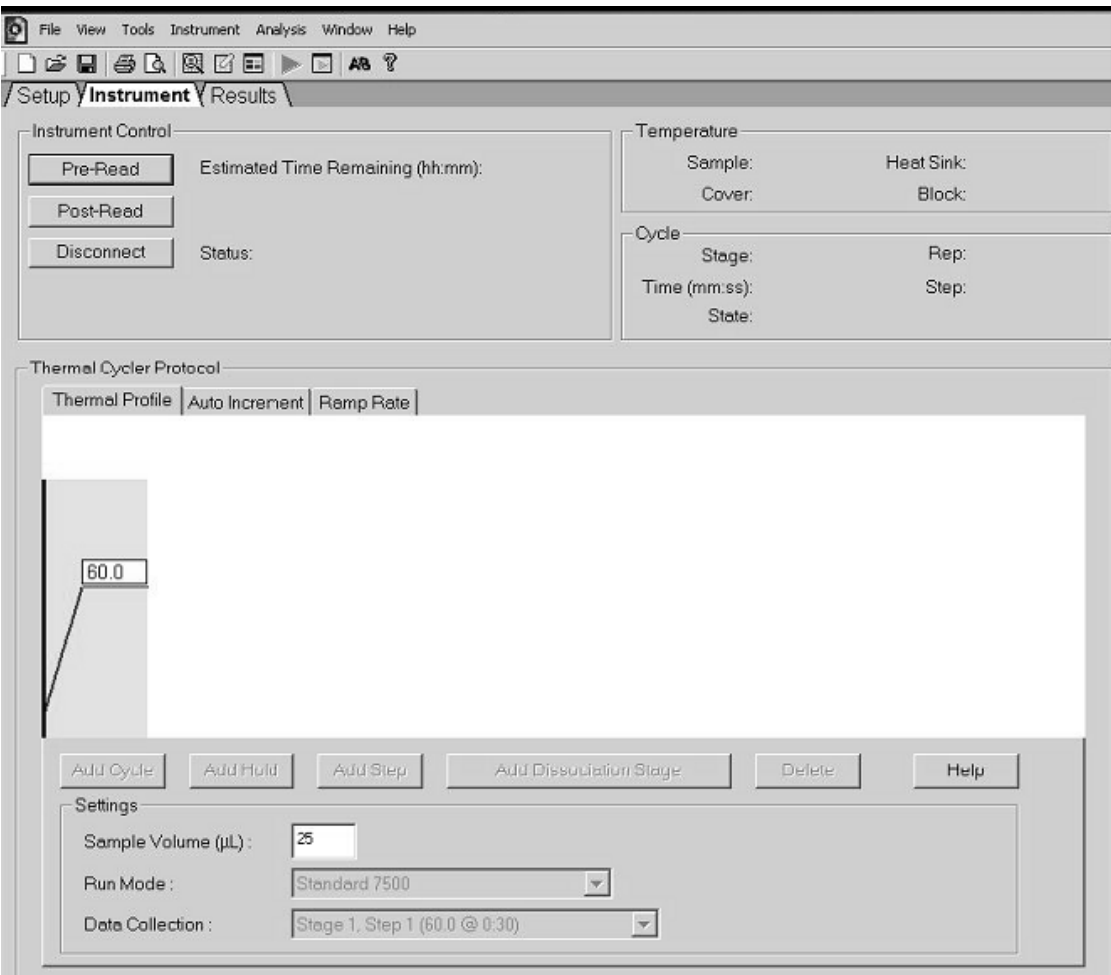

Figure 18. Étape Post-Read

#### 27. Sélectionner « File/Export » (Fichier/Exporter) puis cliquer sur « Results » (Résultats) pour exporter les résultats vers un fichier Excel. Les résultats apparaîtront comme indiqué dans la figure 19.

| 12       | Comments:<br>SDS v1.2 |                    |            |                 |             |          | Échantillon 1 VIC       |             |                 |                     | Échantillon 1 FAM |             |
|----------|-----------------------|--------------------|------------|-----------------|-------------|----------|-------------------------|-------------|-----------------|---------------------|-------------------|-------------|
| 13<br>14 |                       |                    |            |                 |             |          |                         |             |                 |                     |                   |             |
| 15       | Well                  | Sample Name Marker |            | Task            | Passive Ref | Allele X | Allele Y                | Allele X Rn | Allele Y Rn Cat |                     | Quality Value     | Method      |
| 16       | A1                    | sample 1           | VIC        | <b>Unknown</b>  | 247.897     |          | JAK2-VIC JAK2-FAM 2.184 |             | 6.221           | Undetermined        | 100.00            | Manual Call |
| 17       | A <sub>2</sub>        | sample 1           | VIC        | Unknown         | 295.565     |          | JAK2-VIC JAK2-FAM 2.451 |             | 6.805           | Undetermined 100.00 |                   | Manual Call |
| 18       | A <sub>3</sub>        | sample 2           | <b>VIC</b> | Unknown         | 351.338     |          | JAK2-VIC JAK2-FAM 2.595 |             | 6.2             | Undetermined 100.00 |                   | Manual Call |
| 19       | A <sub>4</sub>        | sample 2           | VIC        | Unknown 379.909 |             |          | JAK2-VIC JAK2-FAM 2.553 |             | 6.01            | Undetermined 100.00 |                   | Manual Call |
| 20       | A5                    | sample 3           | VIC        | Unknown 372.895 |             |          | JAK2-VIC JAK2-FAM 2.913 |             | 5.329           | Undetermined 100.00 |                   | Manual Call |
| 21       | A <sub>6</sub>        | sample 3           | VIC        | Unknown 359.717 |             |          | JAK2-VIC JAK2-FAM 2.806 |             | 5.278           | Undetermined 100.00 |                   | Manual Call |
| 22       | A7                    | sample wt          | VIC        | Unknown 343.536 |             |          | JAK2-VIC JAK2-FAM 2.569 |             | 1.948           | Undetermined 100.00 |                   | Manual Call |
| 23       | A <sub>8</sub>        | sample wt          | VIC        | Unknown 277.677 |             |          | JAK2-VIC JAK2-FAM 2.684 |             | 2.015           | Undetermined 100.00 |                   | Manual Call |
| 24       | A <sub>9</sub>        | C-                 | VIC        | Unknown 330.943 |             |          | JAK2-VIC JAK2-FAM 2.623 |             | 1.967           | Undetermined 100.00 |                   | Manual Call |
| 25       | A10                   | C-                 | VIC        | Unknown 314.623 |             |          | JAK2-VIC JAK2-FAM 2.672 |             | 2.013           | Undetermined 100.00 |                   | Manual Call |
| 26       | A11                   | $C -$              | VIC        | Unknown 269.500 |             |          | JAK2-VIC JAK2-FAM 2.82  |             | 1.892           | Undetermined 100.00 |                   | Manual Call |
| 27       | A12                   | $C +$              | VIC        | Unknown 211.520 |             |          | JAK2-VIC JAK2-FAM 1.249 |             | 6.14            | Undetermined 100.00 |                   | Manual Call |
| 28       | <b>B1</b>             | $C +$              | VIC        | Unknown 270.623 |             |          | JAK2-VIC JAK2-FAM 1.346 |             | 6.894           | Undetermined 100.00 |                   | Manual Call |
| 29       | B <sub>2</sub>        | $C +$              | <b>VIC</b> | Unknown 365.112 |             |          | JAK2-VIC JAK2-FAM 1.265 |             | 6.528           | Undetermined 100.00 |                   | Manual Call |
| 30       | B <sub>3</sub>        | ER                 | VIC        | Unknown 372.150 |             |          | JAK2-VIC JAK2-FAM 2.214 |             | 2.03            | Undetermined 100.00 |                   | Manual Call |
| 31       | B4                    | ER                 | <b>VIC</b> | Unknown 404.145 |             |          | JAK2-VIC JAK2-FAM 2.419 |             | 2.295           | Undetermined 100.00 |                   | Manual Call |
| 32       | B <sub>5</sub>        | <b>ER</b>          | VIC        | Unknown 410.977 |             |          | JAK2-VIC JAK2-FAM 2.681 |             | 2.52            | Undetermined 100.00 |                   | Manual Call |
| 33       | B <sub>6</sub>        | <b>H2O</b>         | VIC        | Unknown 395.431 |             |          | JAK2-VIC JAK2-FAM 0.655 |             | 1.346           | Undetermined 100.00 |                   | Manual Call |
| 34       | B7                    | <b>H2O</b>         | VIC        | Unknown 415.223 |             |          | JAK2-VIC JAK2-FAM 0.727 |             | 1.241           | Undetermined 100.00 |                   | Manual Call |
|          | 35 B8                 | H2O                | VIC        | Unknown 366.885 |             |          | JAK2-VIC JAK2-FAM 0.606 |             | 1.277           | Undetermined 100.00 |                   | Manual Call |

Figure 19. Exemple de résultats, affichés dans le fichier Excel

### <span id="page-32-0"></span>Protocole : qPCR sur l'instrument LightCycler 480

Pour l'utilisation d'une plaque de qPCR à 96 puits, nous recommandons de réaliser toutes les mesures en double, comme indiqué dans le tableau 8.

Tableau 8. Nombre de réactions pour l'instrument LightCycler 480

| Échantillons                                            | <b>Réactions</b>                                                    |
|---------------------------------------------------------|---------------------------------------------------------------------|
| Avec le mélange amorces et sondes JAK2 V617F (PPM-JAK2) |                                                                     |
| 24 échantillons d'ADN                                   | 24 x 2 réactions                                                    |
| 3 ADN témoins                                           | 3 x 2 réactions (PC-VF, NC-VF et<br>COS-VF, chacun testé en double) |
| Témoin eau                                              | 2 réactions                                                         |

#### Traitement des échantillons sur l'instrument LightCycler 480

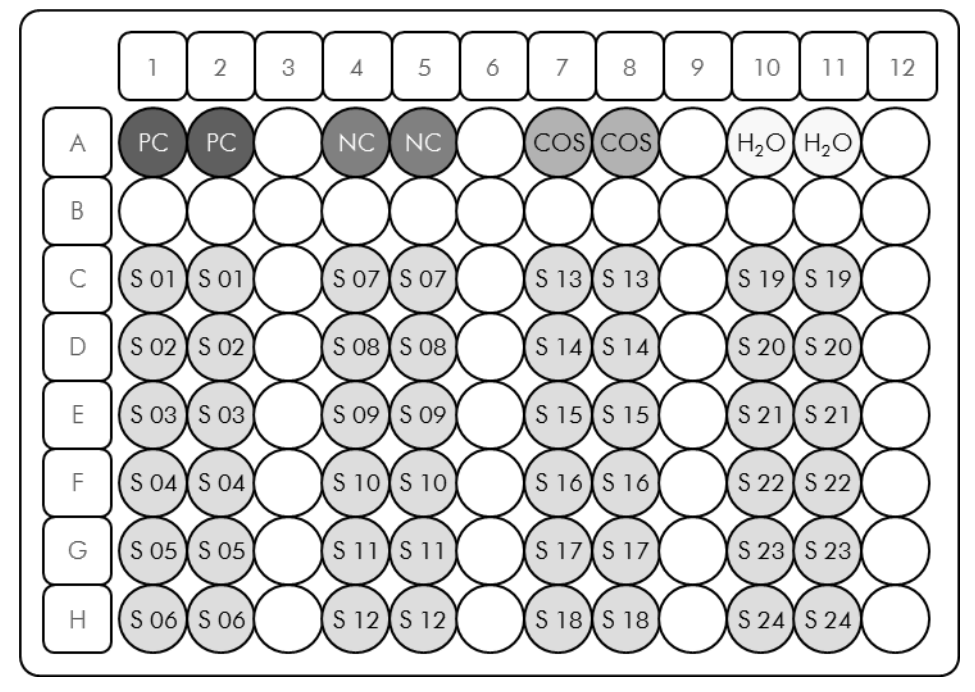

Figure 20. Suggestion de positionnement de plaque pour chaque expérience avec le kit *ipsogen* JAK2 Muta*Screen* PC : témoin positif ; NC : témoin négatif ; COS : échantillon Cut-Off ; S : échantillon ADN ;  $H_2O$  : témoin eau.

### qPCR sur l'instrument LightCycler 480

Remarque : effectuer toutes les étapes sur de la glace.

### Procédure

1. Décongeler tous les composants nécessaires et les placer sur de la glace.

Les composants doivent être retirés du congélateur environ 10 min avant le début de la procédure.

- 2. Agiter au vortex et centrifuger brièvement tous les tubes (environ 10 s, 10 000 tr/min) pour collecter le liquide au fond du tube.
- 3. Préparer le mélange de qPCR suivant selon le nombre d'échantillons à tester.

Toutes les concentrations correspondent au volume final de la réaction.

Le tableau 9 décrit le schéma de pipetage pour la préparation d'un mélange de réactifs calculé pour obtenir un volume réactionnel final de 25 µL. Un pré-mélange peut être préparé en fonction du nombre de réactions à l'aide du même mélange d'amorce et de sonde. Des volumes supplémentaires sont inclus pour tenir compte des erreurs de pipetage.

Sur l'instrument LightCycler 480, le kit *ipsogen* JAK2 Muta*Screen* peut être utilisé pour l'analyse de 24 échantillons testés en double en une expérience (figure 20), de 20 échantillons testés en double en 2 expériences ou de 15 échantillons testés en double en 3 expériences.

|                                                       | Concentration |              |                       |                     |        |
|-------------------------------------------------------|---------------|--------------|-----------------------|---------------------|--------|
| Composant                                             | $\mathbf{1}$  | $56 + 1*$    | $28 + 1$ <sup>†</sup> | $18 + 1^{\ddagger}$ | finale |
| TaqMan<br>Universal<br><b>PCR Master</b><br>Mix, $2x$ | 12,5          | 712,5        | 362,5                 | 237,5               | 1x     |
| Mélange<br>sonde et<br>amorces, 10x                   | 2,5           | 142,5        | 72,5                  | 47,5                | 1x     |
| Eau exempte<br>de nucléase<br>pour PCR                | 5             | 285          | 145                   | 95                  |        |
| Échantillon<br>(à ajouter<br>à l'étape 6)             | 5             | 5<br>chacun  | 5<br>chacun           | 5<br>chacun         |        |
| Volume total                                          | 25            | 25<br>chacun | 25<br>chacun          | 25<br>chacun        |        |

Tableau 9. Préparation du mélange qPCR

\* 24 échantillons ; 1 expérience/kit.

† 10 échantillons ; 2 expériences/kit.

† 5 échantillons ; 3 expériences/kit.

- 4. Agiter au vortex et centrifuger brièvement le mélange qPCR (environ 10 s, 10 000 tr/min) pour collecter le liquide au fond du tube.
- 5. Déposer 20 µL du pré-mélange de qPCR par puits.
- 6. Ajouter 5 µL du matériel à quantifier (échantillon d'ADN ou de témoins) dans le puits correspondant (volume total 25  $\mu$ L).
- 7. Mélanger doucement en pipetant.
- 8. Fermer la plaque et la centrifuger brièvement (300 x *g*, environ 10 s).
- 9. Placer la plaque dans le thermocycleur conformément aux recommandations du fabricant.
- 10. Sur la page d'accueil, sélectionner « New Experiment » (Nouvelle expérience).

#### 11. Pour le LightCycler 480 I, suivre l'étape 11a. Pour le LightCycler 480 II, suivre l'étape 11b.

Pour plus de détails sur la programmation de l'instrument LightCycler 480, se reporter au manuel de l'utilisateur de l'instrument. Pour un meilleur aperçu, ces paramètres logiciels sont encadrés en gras et en noir.

11a. LightCycler 480 I : sélectionner « Multi Color Hydrolysis Probe » (Sonde d'hydrolyse multicolore), cliquer sur « Customize » (Personnaliser) puis vérifier que les canaux « FAM (483–533) » et « Hex (533–568) » (c'est-à-dire VIC) sont sélectionnés (figure 21). Définir le volume réactionnel à 25 µL (figure 21) et continuer avec l'étape [12.](#page-37-0)

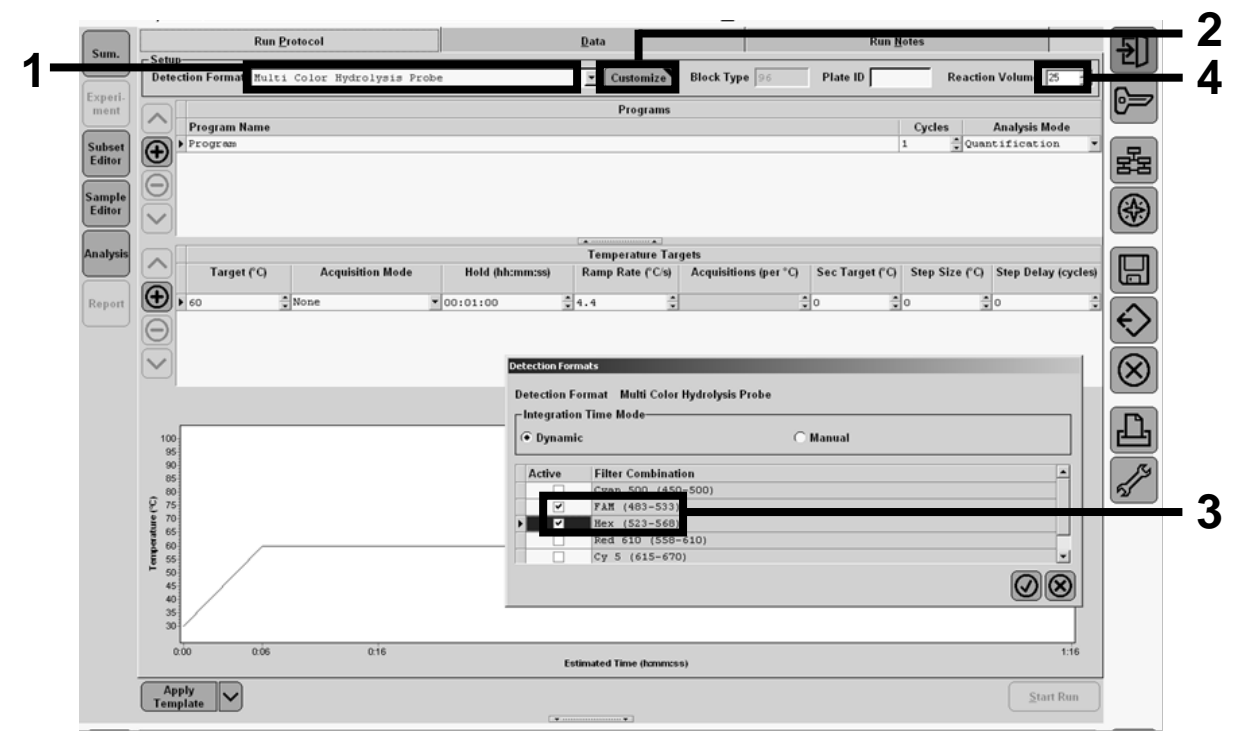

Figure 21. LightCycler 480 I : définition du format de détection

11b. LightCycler 480 II : sélectionner « Dual Color Hydrolysis Probe » (Sonde d'hydrolyse bicolore), cliquer sur « Customize » (Personnaliser) puis vérifier que les canaux « FAM (465-510) » et « Vic / Hex / (533– 580) » sont sélectionnés (figure 22). Définir le volume réactionnel à 25 µL (figure 22) et continuer avec l'étape [12.](#page-37-0)

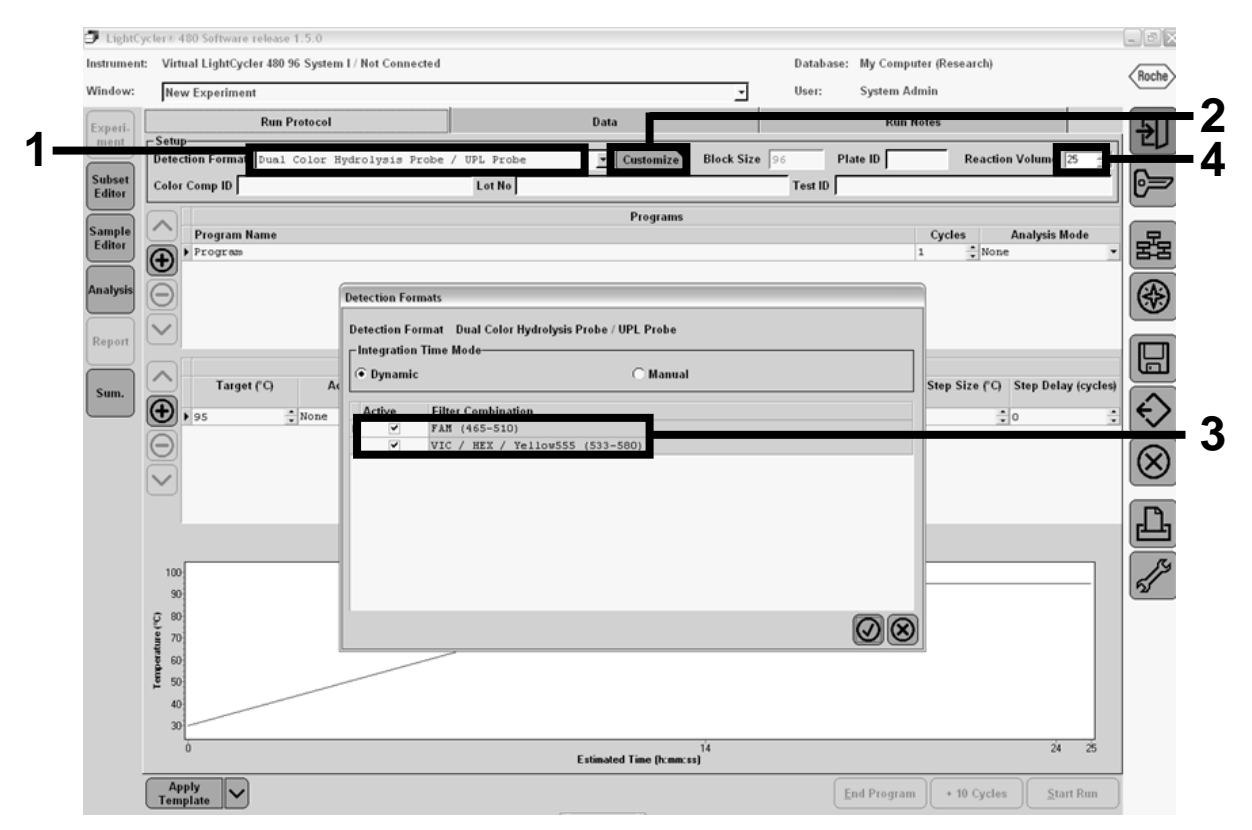

Figure 22. LightCycler 480 II : définition du format de détection

#### <span id="page-37-0"></span>12. Programmer le thermocycleur avec le programme de cycle comme indiqué dans le tableau 10 et démarrer l'analyse.

Remarque : lors de la description du schéma de plaque sur l'instrument, sélectionner « Endpt Geno » dans la section « Step 1: select workflow » (Étape 1 : sélectionner le déroulement des opérations).

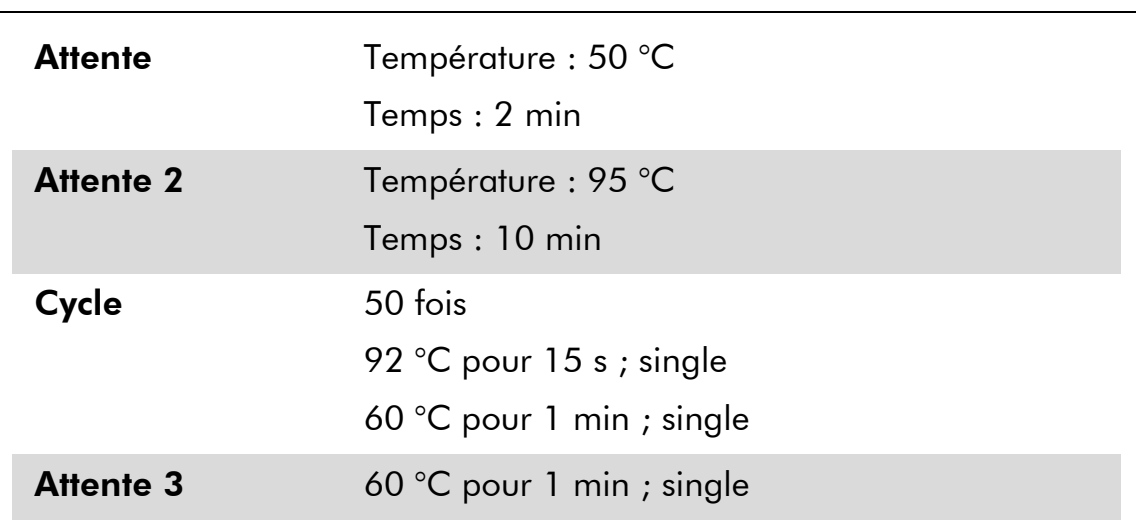

### Tableau 10. Profil des températures pour l'instrument LightCycler 480

Procédure d'analyse en End Point pour l'instrument LightCycler 480

- 13. Une fois l'analyse terminée, cliquer sur « Analysis » (Analyse).
- 14. Dans la boîte de dialogue « Create New Analysis » (Créer nouvelle analyse), sélectionner « Endpoint Genotyping » (Génotypage en End Point) puis sélectionner le sous-groupe (subset) à analyser dans le menu « Subset » (figure 23).

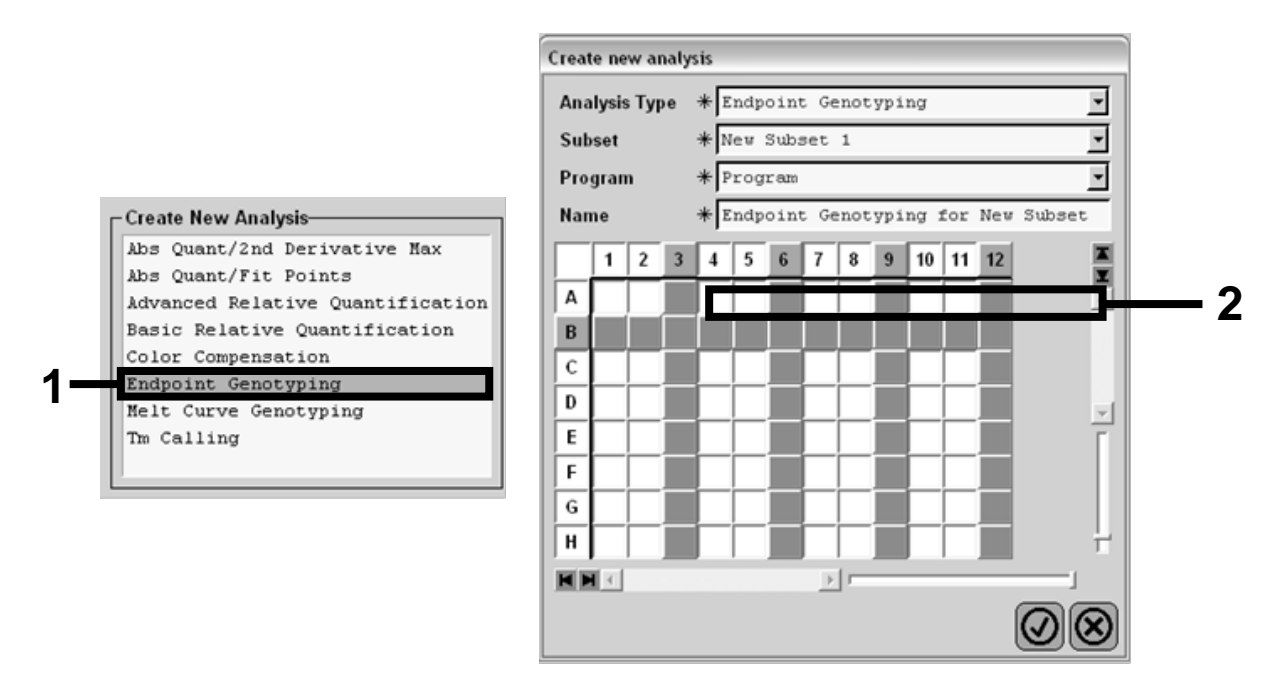

Figure 23. Sélection du type d'analyse et du sous-groupe à analyser

15. Dans la fenêtre suivante, sélectionner la fluorescence « Hex » (c'est-à-dire VIC) pour « Allele X » et la fluorescence « FAM » pour « Allele Y » (figure 24).

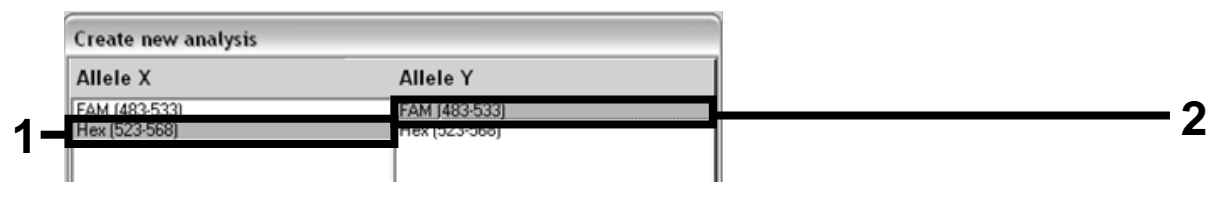

Figure 24. Sélection de la fluorescence pour « Allele X » et « Allele Y »

16. La fenêtre suivante (figure 25) indique le schéma de plaque (1, en haut à gauche), les résultats de fluorescence pour chaque échantillon (2, en bas à gauche) et le graphe de discrimination allélique) (3, à droite ; fluorescences FAM et VIC mesurées au 50ème cycle de PCR).

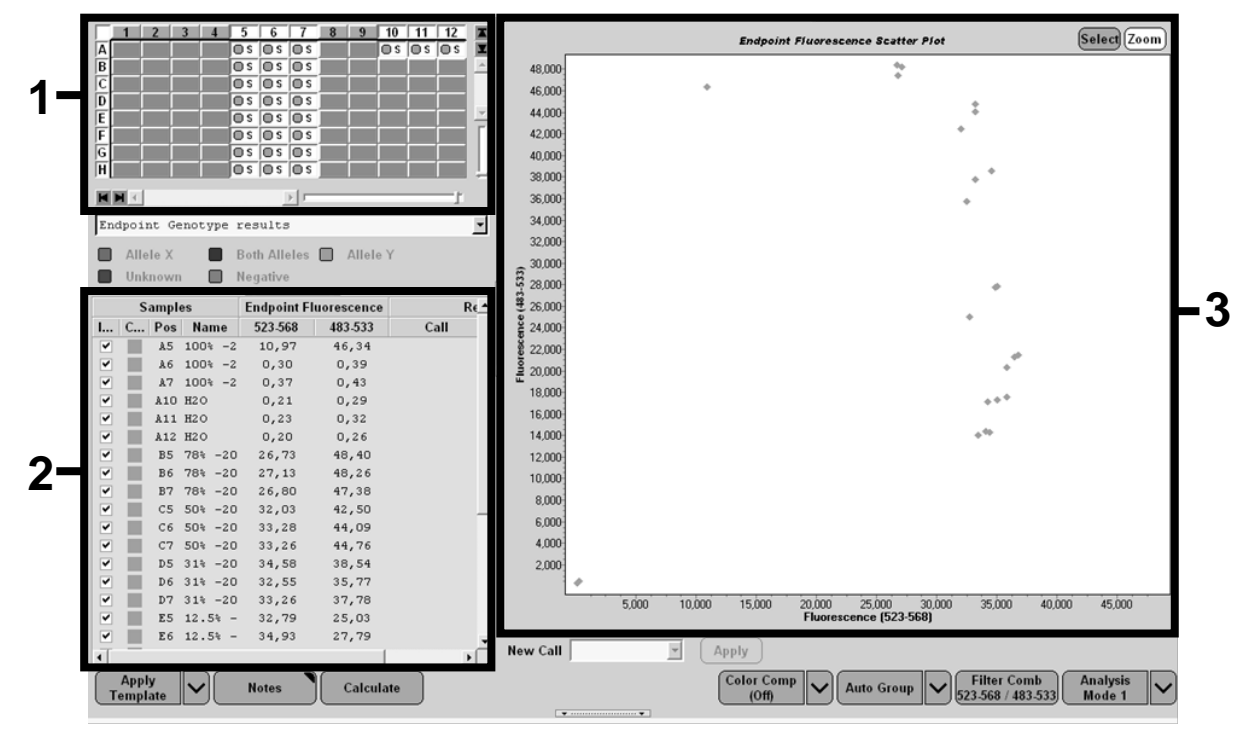

Figure 25. Présentation des données

17. Pour exporter les données, effectuer un clic droit sur le tableau de résultats puis sélectionner « Export Table » (Exporter tableau). Le fichier sera sauvegardé au format texte (.txt).

#### 18. Pour visualiser et analyser les résultats, ouvrir le fichier sous Excel. Les résultats apparaîtront comme indiqué dans la figure 26.

| 圓              | Fichier | Edition<br>Affichage                                                 | Insertion | Outils<br>Format                                                       | Données                                                                 | Fenêtre<br>$\overline{z}$ |      |       |
|----------------|---------|----------------------------------------------------------------------|-----------|------------------------------------------------------------------------|-------------------------------------------------------------------------|---------------------------|------|-------|
|                | G H     | Y.<br>Ő<br>Ιò                                                        | 49 倍・♂    | $\begin{array}{c} \hbox{K)} \times \hbox{C} \times \times \end{array}$ | Σ · 58 24 34 AU. - 123 28 Z8 Z8 Z9 Y Col                                |                           |      |       |
|                | A1      |                                                                      |           |                                                                        | fx Experiment: OB 08-12-16 Active filters: FAM (483-533), Hex (523-568) |                           |      |       |
|                | Α       | B                                                                    | C         | D                                                                      | E                                                                       | F                         | G    |       |
| $\mathbf{1}$   |         | Experiment: 08 08-12-16 Active filters: FAM (483-533), Hex (523-568) |           |                                                                        |                                                                         |                           |      |       |
| $\overline{2}$ | Include | Color                                                                | Pos       | Name                                                                   | 523-568                                                                 | 483-533                   | Call | Score |
| 3              | True    | 10789024 A5                                                          |           | 100%-20                                                                | 10.971                                                                  | 46.335                    |      | 0.00  |
| 4              | True    | 10789024 A6                                                          |           | 100%-20                                                                | 0.302                                                                   | 0.392                     |      | 0.00  |
| 5              | True    | 10789024 A7                                                          |           | 100%-20                                                                | 0.369                                                                   | 0.425                     |      | 0.00  |
| 6              | True    | 10789024 A10                                                         |           | H <sub>20</sub>                                                        | 0.207                                                                   | 0.290                     |      | 0.00  |
| 7              | True    | 10789024 A11                                                         |           | H <sub>20</sub>                                                        | 0.233                                                                   | 0.319                     |      | 0.00  |
| 8              | True    | 10789024 A12                                                         |           | H <sub>20</sub>                                                        | 0.203                                                                   | 0.261                     |      | 0.00  |
| 9              | True    | 10789024 B5                                                          |           | 78%-20                                                                 | 26.731                                                                  | 48.396                    |      | 0.00  |
| 10             | True    | 10789024 B6                                                          |           | 78%-20                                                                 | 27.125                                                                  | 48.262                    |      | 0.00  |
|                | 11 True | 10789024 B7                                                          |           | 78%-20                                                                 | 26.803                                                                  | 47.383                    |      | 0,00  |
|                | 12 True | 10789024 C5                                                          |           | 50%-20                                                                 | 32,035                                                                  | 42,495                    |      | 0.00  |
|                | 13 True | 10789024 C6                                                          |           | 50%-20                                                                 | 33,278                                                                  | 44.086                    |      | 0.00  |
|                | 14 True | 10789024 C7                                                          |           | 50%-20                                                                 | 33.261                                                                  | 44.760                    |      | 0.00  |
|                | 15 True | 10789024 D5                                                          |           | 31%-20                                                                 | 34.584                                                                  | 38.536                    |      | 0.00  |
|                | 16 True | 10789024 D6                                                          |           | 31%-20                                                                 | 32.549                                                                  | 35.766                    |      | 0.00  |
|                | 17 True | 10789024 D7                                                          |           | 31%-20                                                                 | 33.262                                                                  | 37.780                    |      | 0.00  |
|                | 18 True | 10789024 E5                                                          |           | 12.5%-20                                                               | 32.794                                                                  | 25.028                    |      | 0.00  |
|                | 19 True | 10789024 E6                                                          |           | 12.5% - 20                                                             | 34.932                                                                  | 27.788                    |      | 0.00  |
|                | 20 True | 10789024 E7                                                          |           | 12.5%-20                                                               | 35.089                                                                  | 27,848                    |      | 0.00  |
|                | 21 True | 10789024 F5                                                          |           | $5% - 20$                                                              | 35,838                                                                  | 20.289                    |      | 0.00  |
|                | 22 True | 10789024 F6                                                          |           | 5%-20                                                                  | 36,786                                                                  | 21.487                    |      | 0.00  |
|                | 23 True | 10789024 F7                                                          |           | $5% - 20$                                                              | 36.546                                                                  | 21.319                    |      | 0.00  |
|                | 24 True | 10789024 G5                                                          |           | $2\% - 20$                                                             | 35.082                                                                  | 17,334                    |      | 0.00  |
|                | 25 True | 10789024 G6                                                          |           | 2%-20                                                                  | 35.834                                                                  | 17.589                    |      | 0.00  |
|                | 26 True | 10789024 G7                                                          |           | $2\% - 20$                                                             | 34.299                                                                  | 17.124                    |      | 0.00  |
| 27             | True    | 10789024 H5                                                          |           | $0\% - 20$                                                             | 34,449                                                                  | 14,315                    |      | 0.00  |
|                | 28 True | 10789024 H6                                                          |           | $0% - 20$                                                              | 33,520                                                                  | 14,012                    |      | 0,00  |
|                | 29 True | 10789024 H7                                                          |           | $0% - 20$                                                              | 34,125                                                                  | 14,335                    |      | 0,00  |

Figure 26. Exemple de résultats, affichés dans le fichier Excel

### <span id="page-41-0"></span>Protocole : qPCR sur l'instrument LightCycler 2.0

Remarque : en raison de certaines exigences technologiques, les expériences sur LightCycler 2.0 doivent être effectuées à l'aide des réactifs prévus à cet effet. Nous recommandons l'utilisation de LightCycler TaqMan Master. Suivre les instructions du fabricant pour la préparation du Master Mix 5x.

Pour l'utilisation d'un rotor à 32 capillaires, nous recommandons de réaliser toutes les mesures en double, comme indiqué dans le tableau 11.

#### Tableau 11. Nombre de réactions pour l'instrument LightCycler 2.0

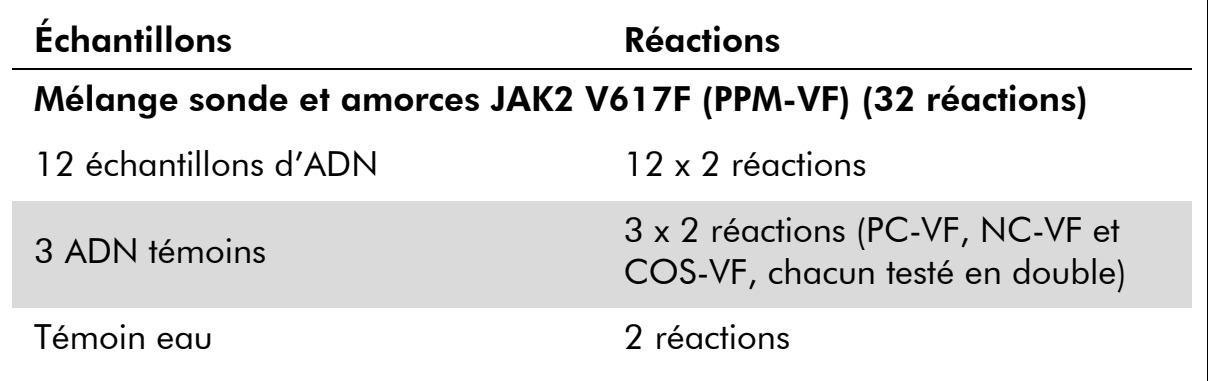

### Traitement des échantillons sur l'instrument LightCycler 2.0

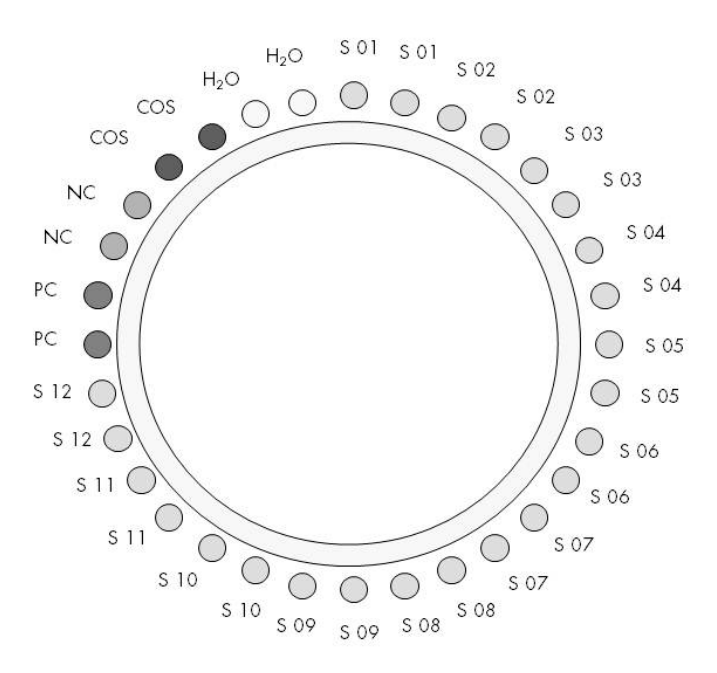

Figure 27. Suggestion de positionnement sur rotor pour chaque expérience avec le kit *ipsogen* JAK2 Muta*Screen* PC : témoin positif ; NC : témoin négatif ; COS : échantillon Cut-Off ;  $S$  : échantillon ADN ;  $H_2O$  : témoin eau.

### qPCR sur l'instrument LightCycler 2.0

Remarque : effectuer toutes les étapes sur de la glace.

### Procédure

1. Décongeler tous les composants nécessaires et les placer sur de la glace.

Les composants doivent être retirés du congélateur environ 10 min avant le début de la procédure.

- 2. Agiter au vortex et centrifuger brièvement tous les tubes (environ 10 s, 10 000 tr/min) pour collecter le liquide au fond du tube.
- 3. Préparer le mélange de qPCR suivant selon le nombre d'échantillons à tester.

Toutes les concentrations correspondent au volume final de la réaction.

Le tableau 12 décrit le schéma de pipetage pour la préparation d'un mélange de réactifs calculé pour obtenir un volume réactionnel final de 20 µL. Un pré-mélange peut être préparé en fonction du nombre de réactions à l'aide du même mélange d'amorce et de sonde. Des volumes supplémentaires sont inclus pour tenir compte des erreurs de pipetage.

Sur l'instrument LightCycler 2.0, le kit *ipsogen* JAK2 Muta*Screen* peut être utilisé pour l'analyse de 12 échantillons testés en double en une expérience (figure 27).

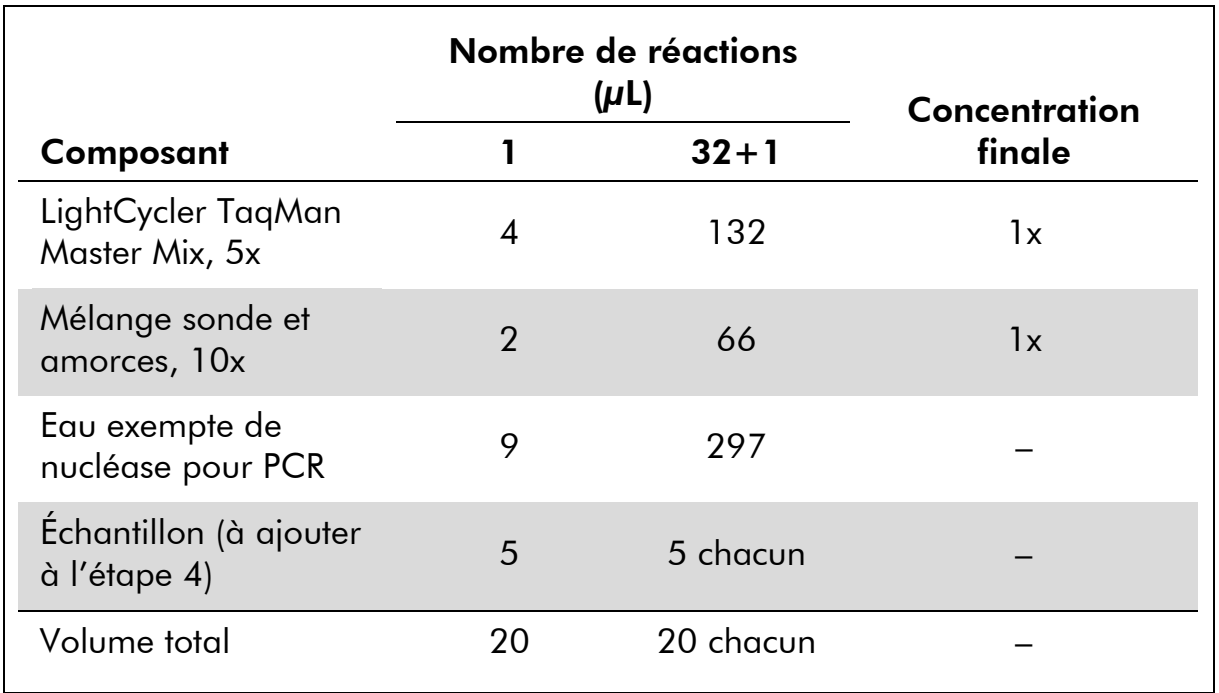

### Tableau 12. Préparation du mélange qPCR pour l'instrument LightCycler 2.0

- 4. Agiter au vortex et centrifuger brièvement le mélange qPCR (environ 10 s, 10 000 tr/min) pour collecter le liquide au fond du tube.
- 5. Déposer 15 µL du pré-mélange de qPCR par capillaire.
- 6. Ajouter 5 µL du matériel à quantifier (échantillon d'ADN ou de témoins) dans le capillaire correspondant (volume total 20 µL).
- 7. Mélanger doucement en pipetant.
- 8. Placer les capillaires dans l'adaptateur fourni avec l'instrument et centrifuger brièvement (700 x *g*, environ 10 s).
- 9. Charger les échantillons sur le thermocycleur conformément aux recommandations du fabricant.
- 10. Programmer le thermocycleur (figure 28) avec le programme comme indiqué dans le tableau 13.

Pour plus de détails sur la programmation de l'instrument LightCycler 2.0, se reporter au manuel de l'utilisateur de l'instrument. Pour un meilleur aperçu, ces paramètres logiciels sont encadrés en gras et en noir.

Remarque : veiller à ce que le réglage corresponde à la quantification et à l'acquisition unique de fluorescence FAM ainsi qu'à l'acquisition unique de fluorescence VIC dans l'étape d'amplification/cycle et au cours de l'attente finale à 60 °C.

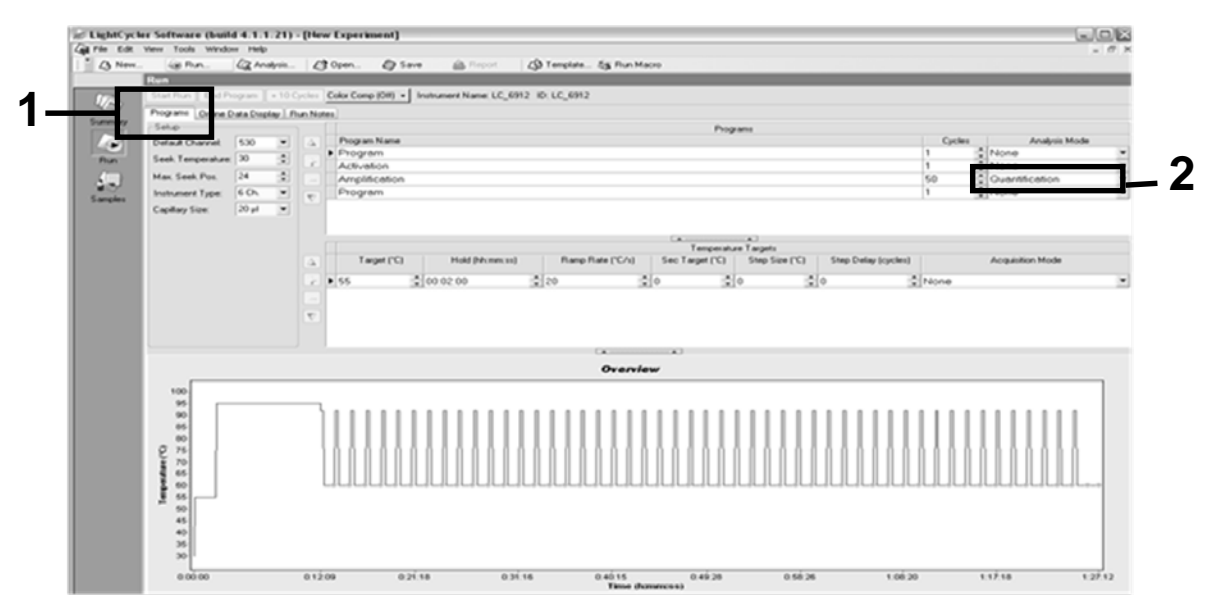

Figure 28. Écran de programmation pour LightCycler 2.0

| <b>Attente</b>   | Température : 55 °C<br>Temps: 2 min<br>Ramp: 20                        |
|------------------|------------------------------------------------------------------------|
| <b>Attente 2</b> | Température : 95 °C<br>Temps: 10 min<br>Ramp: 20                       |
| Cycle            | 50 fois<br>92 °C pour 15 s ; ramp : 20<br>60 °C pour 1 min ; ramp : 20 |
| <b>Attente 3</b> | 60 °C pour 1 min ; ramp : 20                                           |

Tableau 13. Profil des températures pour l'instrument LightCycler 2.0

Procédure d'analyse en End Point pour l'instrument LightCycler 2.0

11. À la fin de l'étape d'amplification, cliquer sur l'onglet « Online Data Display » (Affichage des données en ligne, figure 29). Ouvrir le menu d'affichage en haut à gauche de la fenêtre « Current Fluorescence » (Fluorescence actuelle), puis noter *51* dans « Acquisition no » (Numéro d'acquisition).

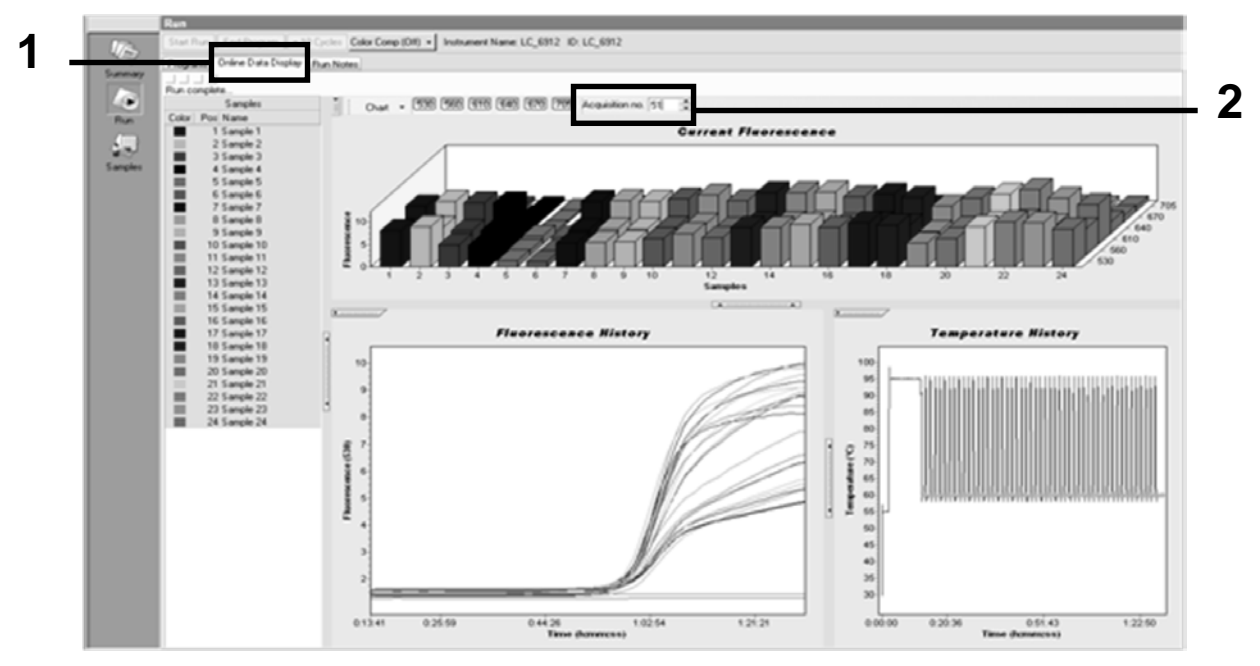

Figure 29. Résultats et historique dans « Online Data Display » (Affichage des données en ligne)

- 12. Faire un clic droit près du graphe « Current Fluorescence » (Fluorescence actuelle) et sélectionner « Export » (Exporter).
- 13. Cocher « Excel » dans la boîte de dialogue « Export Chart » (Exporter le graphique, figure 30). Saisir un nom dans le champ « Filename » (Nom du fichier). Sélectionner une destination d'exportation pour le fichier de résultats à l'aide du bouton . Cliquer sur « Export » (Exporter).

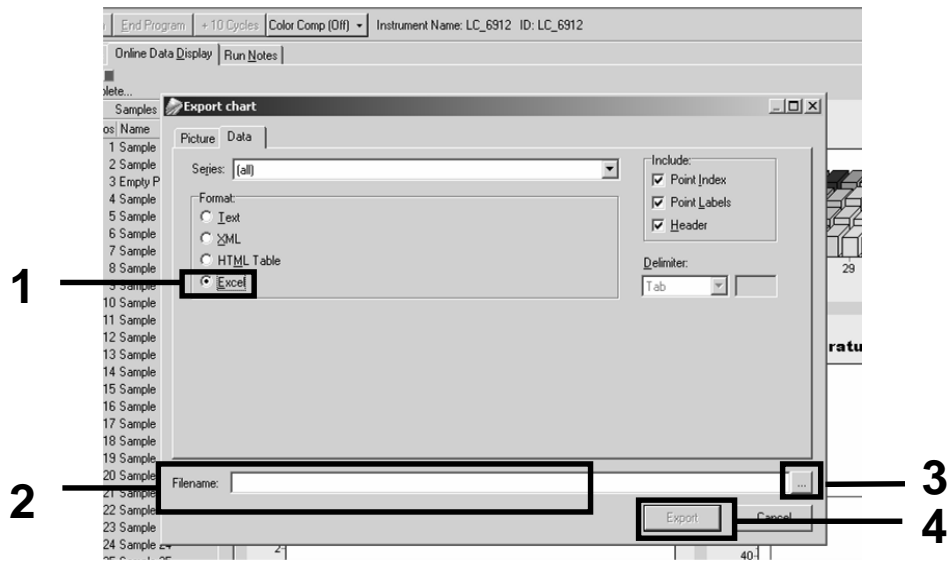

Figure 30. Sélection du format d'exportation et de la destination du fichier de données

14. Pour visualiser et analyser les résultats, ouvrir le fichier sous Excel. Les résultats pour l'instrument LightCycler 2.0 apparaîtront comme indiqué.

|           |                            |        |                          |                   |   |            | <b>Position</b>                                                                                                    |            |       |
|-----------|----------------------------|--------|--------------------------|-------------------|---|------------|----------------------------------------------------------------------------------------------------|------------|-------|
| J         | ĸ                          |        | M                        | N                 | 0 | P          | Q                                                                                                    | s          | $U =$ |
| Bar       |                            | Text X | Bar                      | Text X            |   | Bar        | Text i                                                                                                    | Bar        |       |
| 1 2,9709  | 1: Sample 1 $(610)$        |        | 8,2734<br>1 <sup>1</sup> | 1: Sample 1 (560) |   | 1 6,6361   | 1: Sample 1 (530)                                                                                                    | 4,9943     |       |
| 2 3.0182  | $2:$ Sample $2(610)$       |        | 2 8,4428                 | 2: Sample 2 (560) |   | 2 6,7659   | 2: Sample 2 (530)                                                                                                    | 2 5,0767   |       |
| 3 2,9496  | 3: Sample 3 (610)          |        |                          | 3: Sample 3 (560) |   | 3 6,5568   | 3: Sample 3 (530)                                                                                                    | 34,9699    |       |
| 4 2,9526  | 4: Sample 4 (610)          |        | 4 8.2887                 | 4: Sample 4 (560) |   | 4 6,6163   | 4: Sample 4 (530)                                                                                                    | 4 4,9119   |       |
| 5 2.9450  | 5: Sample 5 $(610)$        |        | 5 8,2689                 | 5: Sample 5 (560) |   | 5 6,6209   | 5: Sample 5 (530)                                                                                                    | 5 4,9638   |       |
| 6 2,9969  | $6:$ Sample 6 $(610)$      |        | 6 8,4184                 | 6: Sample 6 (560) |   | 6 6,7674   | 6: Sample 6 (530)                                                                                                    | 6 5,1209   |       |
| 7 3,0045  | 7: Sample 7 (610) 7 8,4520 |        |                          | 7: Sample 7 (560) |   | 7 6,7506   | 7: Sample 7 (530)                                                                                                    | 7 5,0507   |       |
| 8 3,2822  | 8: Sample 8 (610)          |        | 8 9,1936                 | 8: Sample 8 (560) |   | 8 7,3960   | 8: Sample 8 (530)                                                                                                    | 8 5,5314   |       |
| 9 3,0274  | 9: Sample 9 (610)          |        | 9 8,5557                 | 9: Sample 9 (560) |   | 9 6,8437   | 9: Sample 9 (530)                                                                                                    | 9 5,0843   |       |
| 10 2,8336 |                            |        |                          |                   |   |            | 10: Sample 10 (610) 10 7 9713 10: Sample 10 (560) 10 6 3905 10: Sample 10 (530)                                         | 10 4,7883  |       |
|           |                            |        |                          |                   |   |            | 11 2,8275 11: Sample 11 (610) 11 7,9774 11: Sample 11 (560) 11 6,3874 11: Sample 11 (530) 11 4,7669                     |            |       |
|           |                            |        |                          |                   |   |            | 12 4,7944 12: 2,8351 12: Sample 12 (610) 12 8,0171 12: Sample 12 (560) 12 6,4118 12: Sample 12 (530) 12 4,7944          |            |       |
|           |                            |        |                          |                   |   |            | 13 2,9511   13: Sample 13 (610)   13 8,3726   13: Sample 13 (560)   13 6,6957   13: Sample 13 (530)   13 4,9699         |            |       |
|           |                            |        |                          |                   |   |            | 14   2,8367   14: Sample 14 (610)   14   8,0217   14: Sample 14 (560)   14   6,4439   14: Sample 14 (530)   14   4,7654 |            |       |
|           |                            |        |                          |                   |   |            | 15 15 15 15 15 16 15: Sample 15 (610) 15 8,4337 15: Sample 15 (560) 15 6,7445 15: Sample 15 (530) 15                    |            |       |
|           |                            |        |                          |                   |   |            | 16 4,9577   16: 2,8885   16: Sample 16 (610)   16   8,1498   16: Sample 16 (560)   16   6,5568   16: Sample 16          |            |       |
|           |                            |        |                          |                   |   |            | 17 3,0152 17: Sample 17 (610) 17 8,4901 17: Sample 17 (560) 17 6,8193 17: Sample 17 (530) 17 5,1225                     |            |       |
|           |                            |        |                          |                   |   | <b>VIC</b> |                                                                                                    | <b>FAM</b> |       |

Figure 31. Exemple de résultats pour LightCycler 2.0, affichés dans le fichier Excel

### <span id="page-46-0"></span>Interprétation des résultats

Obtenir un fichier permettant d'extraire les données exportées pour tous les instruments : Rotor-Gene Q MDx 5plex HRM ou autre instrument Rotor-Gene, LightCycler 2.0 ou 480 ; système de PCR en temps réel Applied Biosystems 7300 ou 7500, ABI PRISM 7000 SDS, 7700 SDS ou 7900HT SDS, et vérifier les niveaux de fluorescence (qui doivent être cohérents entre les doublons).

Préparer une représentation graphique des données de fluorescence. L'axe x représente la fluorescence VIC tandis que l'axe y représente la fluorescence FAM.

### <span id="page-46-1"></span>Représentation graphique et critères de contrôle qualité

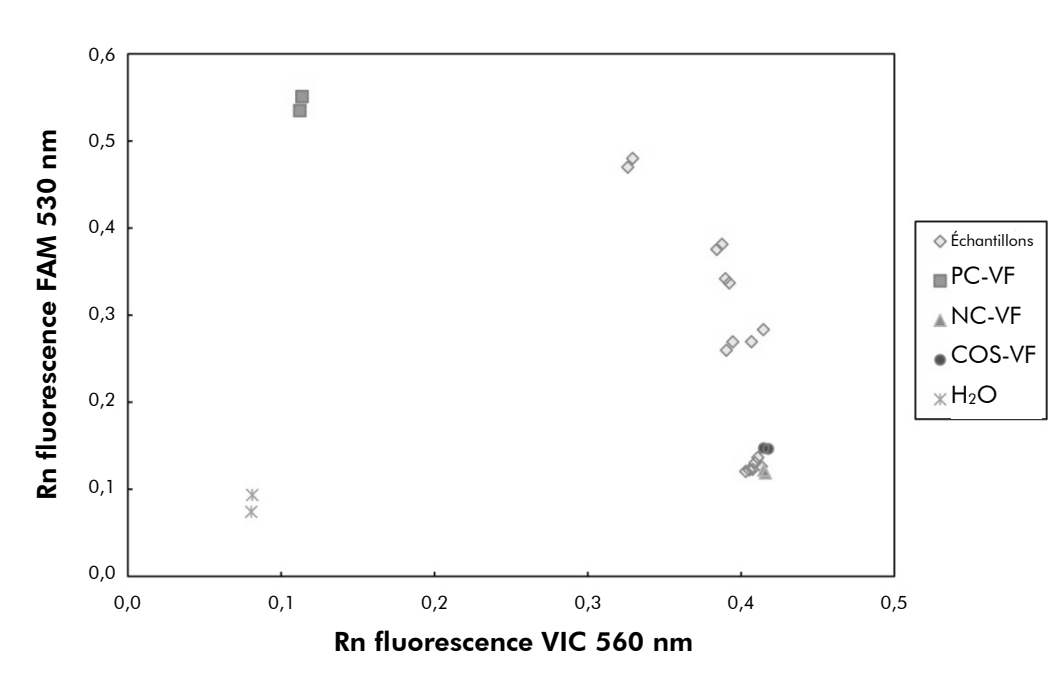

La figure 32 donne un exemple de représentation graphique.

Figure 32. Représentation graphique d'une expérience de discrimination allélique Instruments : Rotor-Gene Q, Applied Biosystems, ABI PRISM et LightCycler 480.

Les échantillons doivent être situés dans l'arc reliant les témoins négatifs (NC) aux témoins positifs (PC).

Tout positionnement incorrect de l'un des témoins indique une erreur expérimentale.

**Les témoins positifs doivent être situés en haut à gauche.** 

- Les témoins négatifs doivent être situés en bas à droite.
	- Le mauvais positionnement d'un témoin négatif peut indiquer une contamination.
- L'échantillon Cut-Off doit se positionner au-dessus des témoins négatifs.
- Les témoins eau doivent être situés en bas à gauche.
	- Le mauvais positionnement d'un témoin eau (supérieur au NC pour la mesure FAM ou supérieur au PC pour la mesure VIC) peut indiquer une contamination.

Remarque : le positionnement des témoins peut être différent pour une analyse des données de l'instrument LightCycler 2.0 (voir figure 33). Les témoins eau doivent malgré tout être situés en bas à gauche.

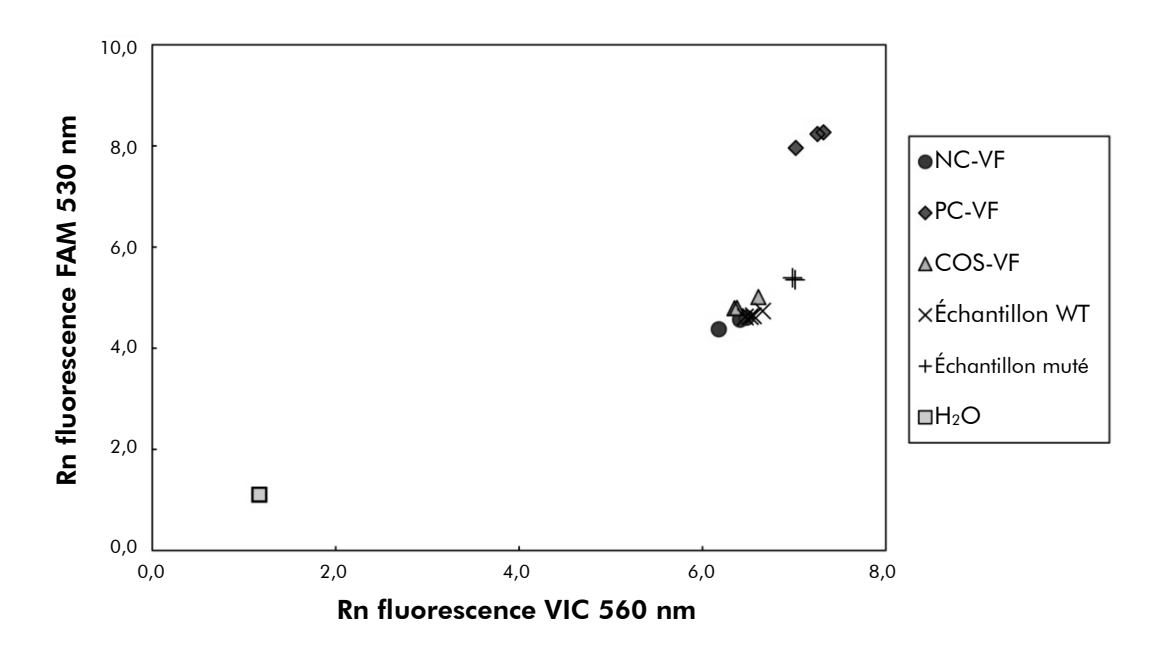

Figure 33. Représentation graphique d'une expérience de discrimination allélique Instrument : LightCycler 2.0.

### <span id="page-47-0"></span>Calcul du ratio normalisé FAM/VIC et génotypage

Calculer les ratios FAM/VIC pour tous les échantillons. Calculer les ratios FAM/VIC pour le témoin positif (PC), les échantillons Cut-Off (COS) et le témoin négatif (NC). Les ratios doivent être cohérents entre les doublons. Calculer le ratio moyen de tous les doublons.

Calculer le ratio normalisé (NRatio) pour l'échantillon Cut-Off (COS) et pour tous les échantillons :

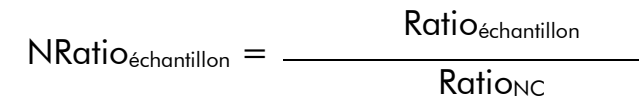

Remarque : la zone grise (GZ) du test est définie comme l'intervalle de valeurs pour lesquelles les performances du test ne permettent pas une discrimination suffisamment précise. Une valeur située dans la zone grise ne permet pas de

révéler la présence ou l'absence du marqueur cible. Cette zone grise doit être calculée pour chaque expérience.

Calculer la zone grise ou l'incertitude autour du ratio normalisé du COS  $(NRatio<sub>cos</sub>)$ :

 $GZ : [(NRatio<sub>cos</sub> x 0,94) ; (NRatio<sub>cos</sub> x 1,06)]$ 

Comparer le ratio normalisé de chaque échantillon à la GZ du NRatiocos. L'interprétation des résultats est présentée dans le tableau 14 et un exemple du calcul et de l'interprétation des données est fourni dans le tableau 15.

Tableau 14. Interprétation des résultats de génotypage à l'aide des ratios normalisés

| <b>Résultats</b>                                             | Interprétation                |
|--------------------------------------------------------------|-------------------------------|
| $NRatio_{Sample} > NRatio_{COS} \times 1,06$                 | JAK2 V617F est détectée       |
| $NRatio_{Sample} < NRatio_{COS} \times 0.94$                 | JAK2 V617F n'est pas détectée |
| NRatio <sub>Sample</sub> dans la GZ de NRatio <sub>COS</sub> | Résultat non concluant        |

| Échantillon    | <b>VIC</b> | <b>FAM</b> | Ratio | <b>Ration</b><br>moyen | <b>NRatio</b> | Interprétation |
|----------------|------------|------------|-------|------------------------|---------------|----------------|
| <b>NC</b>      | 2,415      | 1,782      | 0,738 | 0,747                  | 1,000         | Mutation non   |
| <b>NC</b>      | 2,46       | 1,861      | 0,757 |                        |               | détectée       |
| PC             | 1,241      | 5,606      | 4,517 | 4,672                  | 6,253         | Mutation       |
| PC             | 1,182      | 5,706      | 4,827 |                        |               | détectée       |
| COS            | 1,91       | 1,832      | 0,959 | 0,958                  | 1,282         | Échantillon    |
| COS            | 2,035      | 1,946      | 0,956 |                        |               | Cut-Off        |
| S <sub>1</sub> | 2,311      | 1,783      | 0,772 | 0,742                  | 0,992         | Mutation non   |
| S <sub>1</sub> | 2,555      | 1,818      | 0,712 |                        |               | détectée       |
| S <sub>2</sub> | 1,097      | 5,745      | 5,237 | 4,276                  | 5,723         | Mutation       |
| S <sub>2</sub> | 1,437      | 4,764      | 3,315 |                        |               | détectée       |
| S <sub>3</sub> | 2,265      | 2,149      | 0,949 | 0,927                  | 1,241         | Résultat non   |
| S <sub>3</sub> | 2,435      | 2,206      | 0,906 |                        |               | concluant      |
| S <sub>4</sub> | 2,385      | 2,063      | 0,865 | 0,904                  |               | Résultat non   |
| S <sub>4</sub> | 2,322      | 2,191      | 0,944 |                        | 1,210         | concluant      |
| GZ             | 1,205      | 1,359      |       |                        |               |                |

Tableau 15. Exemple du calcul et de l'interprétation des données de fluorescence

### <span id="page-50-0"></span>Guide de dépannage

Ce guide de dépannage peut vous aider à résoudre les problèmes qui pourraient se poser. Pour de plus amples informations, consulter également la foire aux questions dans notre Centre d'assistance technique à l'adresse suivante : www.qiagen.com/FAQ/FAQList.aspx. Les techniciens de QIAGEN sont toujours heureux de répondre aux questions concernant les informations et les protocoles contenus dans ce manuel ou à propos des technologies d'échantillonnage et de dosage (pour les coordonnées, voir « [Coordonnées](#page-61-0) » page [62\)](#page-61-0).

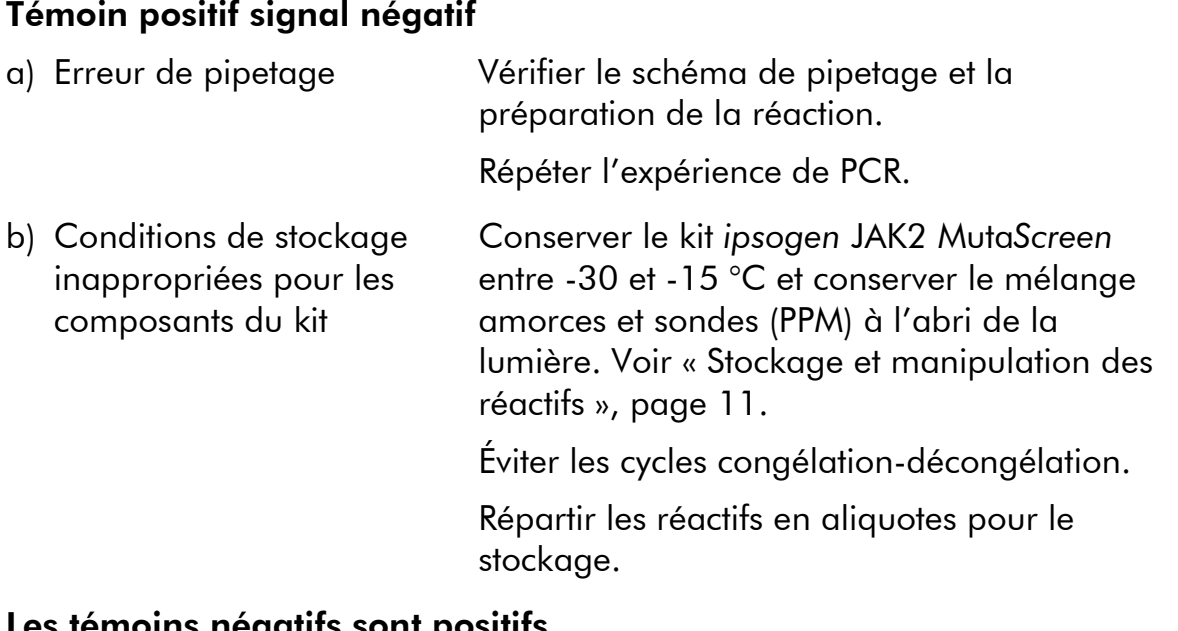

#### Commentaires et suggestions

### **noins negatifs sor**

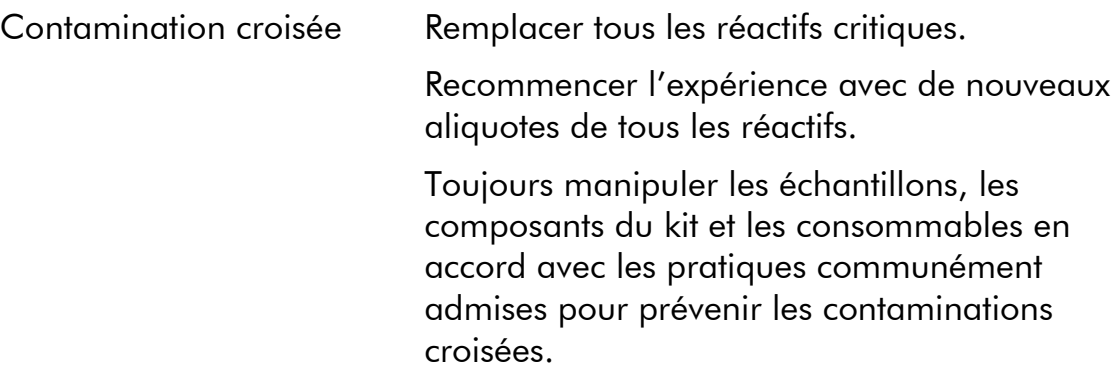

#### Commentaires et suggestions

### Pas de signal, même pour les témoins positifs

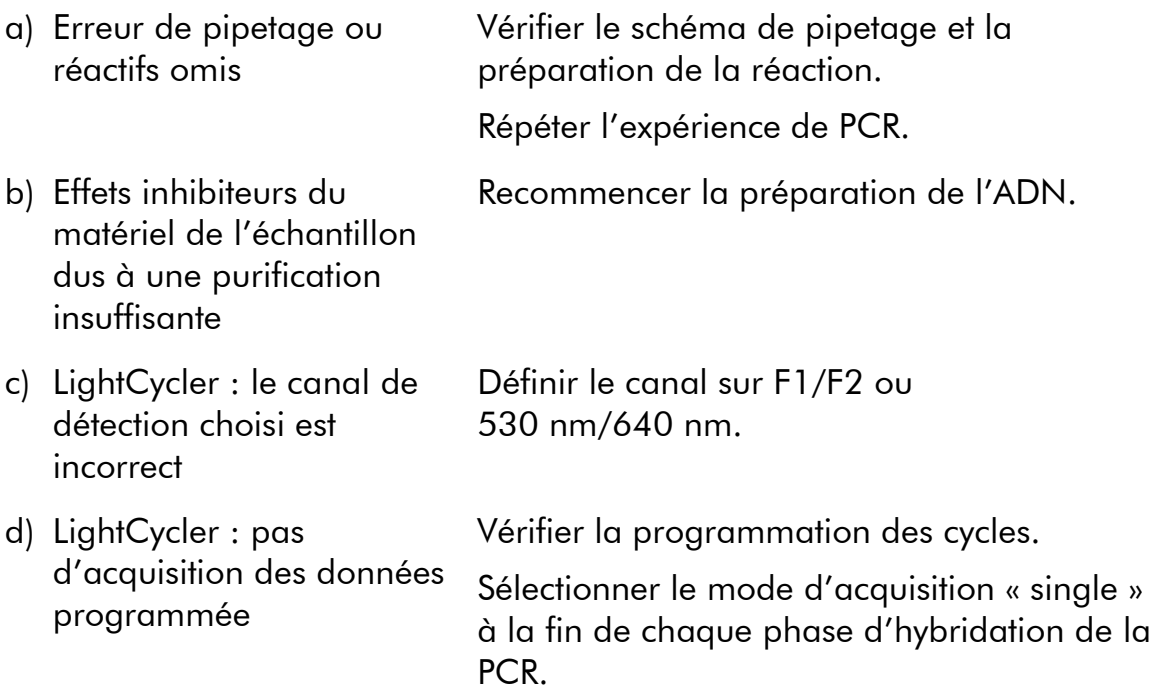

### Signal nul ou de faible intensité avec les échantillons mais témoins positifs OK

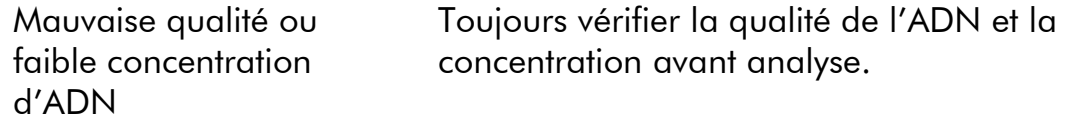

### LightCycler : l'intensité de fluorescence est trop faible

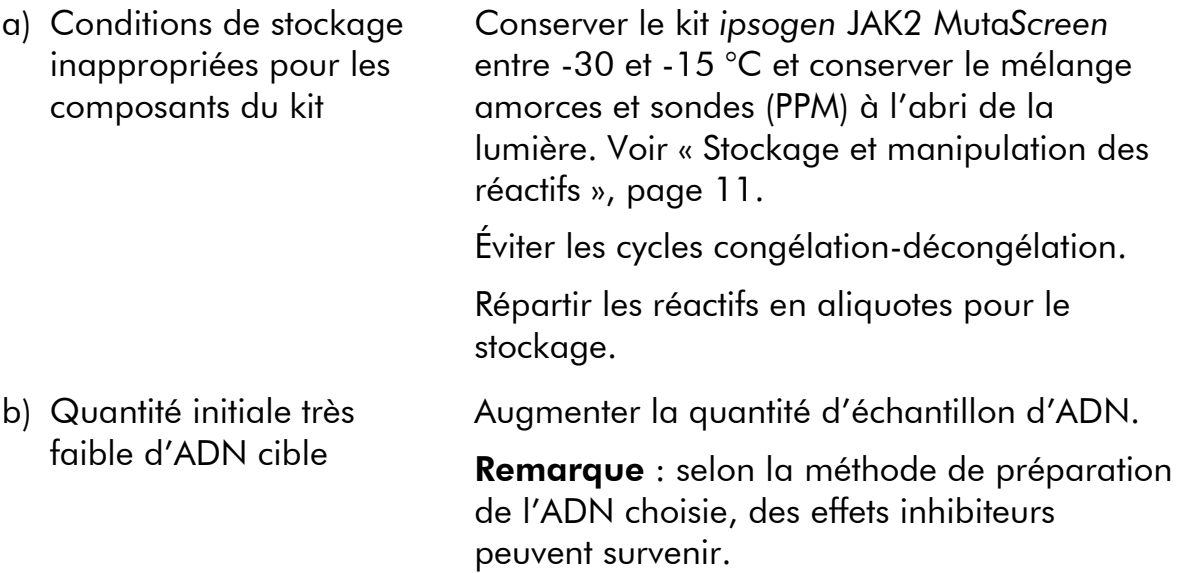

#### Commentaires et suggestions

#### LightCycler : l'intensité de fluorescence varie

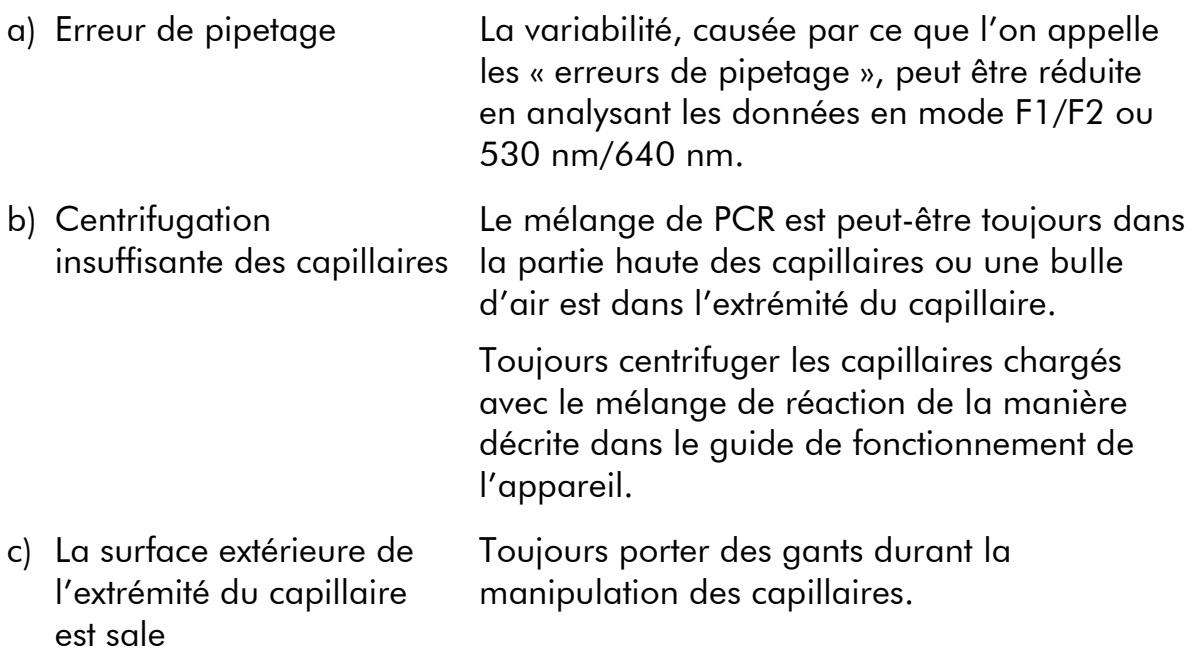

### <span id="page-52-0"></span>Contrôle qualité

<span id="page-52-1"></span>Conformément au système de gestion de la qualité certifié ISO de QIAGEN, chaque lot de kit *ipsogen* JAK2 Muta*Screen* est testé selon des spécifications prédéterminées afin de garantir une qualité constante du produit. Les certificats d'analyse sont disponibles sur demande à l'adresse suivante : www.qiagen.com/support/.

### Limitations

Les utilisateurs doivent être entraînés et familiarisés avec cette technologie avant d'utiliser ce dispositif. Ce kit doit être utilisé selon les instructions données dans ce manuel, en combinaison avec les instruments validés mentionnés sous « [Matériel nécessaire mais non fourni](#page-8-0) », page [9.](#page-8-0)

Tous les résultats de diagnostic générés doivent être interprétés en tenant compte d'autres résultats cliniques ou de laboratoire. L'utilisateur est responsable de la validation des performances du système pour toutes les procédures utilisées dans son laboratoire qui ne sont pas couvertes par les études de performances de QIAGEN.

Il est important de respecter les dates de péremption imprimées sur les boîtes et les étiquettes de tous les composants. Ne pas utiliser de composants périmés.

### <span id="page-53-0"></span>Caractéristiques des performances

### <span id="page-53-1"></span>Études non cliniques

Des études non cliniques ont été menées pour établir la performance analytique du kit *ipsogen* JAK2 Muta*Screen*.

### Précision

Trois niveaux de dilution d'ADN génomique de lignées cellulaires présentant la mutation JAK2 V617F dans l'ADN de type sauvage ont été testés avec le kit *ipsogen* JAK2 Muta*Screen*. Les dilutions correspondaient à des charges mutationnelles de 1 %, 2 % et 3 %. Des lots de dilution indépendants ont été obtenus pour chaque niveau ; les réplicats de ces dilutions ont été testés dans 3 expériences indépendantes. Les ratios obtenus pour chaque échantillon d'ADN (Ratio<sub>Échantillon</sub>) ont été comparés au ratio du témoin négatif (JAK2 100 %, ADN de type sauvage, Ratio<sub>NC</sub>). Les résultats sont résumés dans le tableau 16.

Tableau 16. Données de précision pour études non cliniques

| Niveau de mutation | $Ratio_{\text{fchantillon}}$ $\gt$ $Ratio_{NC}$ | %CV (ratio) |
|--------------------|-------------------------------------------------|-------------|
| 1 % ADN V617F      | $100\%$ (n = 183)                               | 6,8         |
| 2 % ADN V617F      | $100\% (n = 72)$                                | 4,5         |
| 3 % ADN V617F      | $100\%$ (n = 135)                               | 5,1         |

### <span id="page-53-2"></span>Données analytiques interlaboratoires

Une étude multicentrique a été menée sur 13 laboratoires. Les données analytiques ont été recueillies sur des dilutions d'ADN génomique présentant la mutation JAK2 V617F dans de l'ADN de type sauvage. Trois expériences ont été menées dans chaque laboratoire. Pour chaque expérience, les échantillons d'ADN suivants ont été testés à partir des lignées cellulaires :

- 1 témoin négatif (NC) 0 % V617F
- **1** 1 témoin positif (PC) 100 % V617F
- 1 échantillon Cut-Off (COS) 2 % V617F
- 3 échantillons présentant des charges mutationnelles intermédiaires (20 %, 50 % et 80 %)

Les expériences ont été menées sur 7 modèles d'instruments différents :

- ABI PRISM 7000 SDS
- **Applied Biosystems 7300 Real-Time PCR System**
- **Applied Biosystems 7500 Real-Time PCR System**
- ABI PRISM 7700 SDS
- ABI PRISM 7900 SDS
- LightCycler 2.0
- iCycler®

Les résultats sont résumés dans le tableau 17.

#### Tableau 17. Données analytiques interlaboratoires obtenues à partir de dilutions d'ADN génomique de lignées cellulaires présentant la mutation JAK2 V617F dans de l'ADN de type sauvage

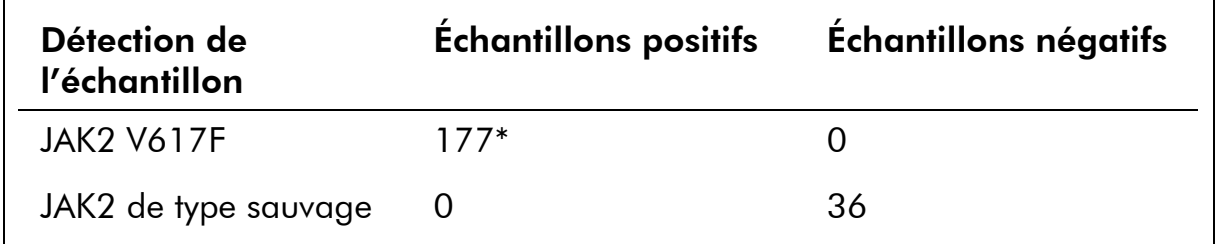

\* Les échantillons positifs incluaient 36 témoins positifs (PC-VF), 36 échantillons Cut-Off (COS-VF ; 2 % V617F), 34 échantillons présentant 20 % de JAK2 V617F, 35 échantillons présentant 50 % de JAK2 V617F et 36 échantillons présentant 80 % de JAK2 V617F.

### <span id="page-54-0"></span>Études cliniques

#### Comparaison entre le kit *ipsogen* JAK2 Muta*Screen* et la méthode ARMS®

Des échantillons d'ADN de 141 patients présentant une suspicion de SMP ont été testés en parallèle avec le kit *ipsogen* JAK2 Muta*Screen* et une analyse qPCR fondée sur le principe de système de mutation réfractaire par amplification (ARMS) (11). Les résultats de la comparaison sont présentés dans le tableau 18 (tableau de contingence 2 x 3) et dans le tableau 19 (concordance en pourcentage).

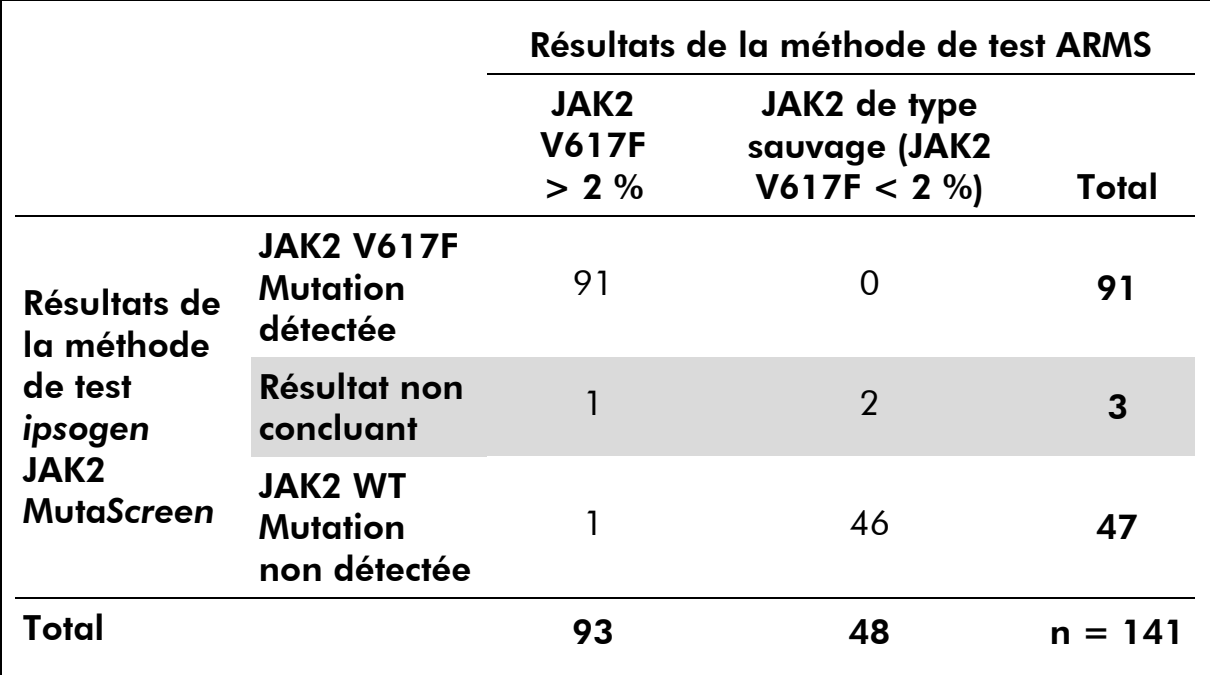

#### Tableau 18. Comparaison entre les méthodes : kit *ipsogen* JAK2 Muta*Screen* et ARMS

Tableau 19. Comparaison entre les méthodes : kit *ipsogen* JAK2 Muta*Screen* et ARMS

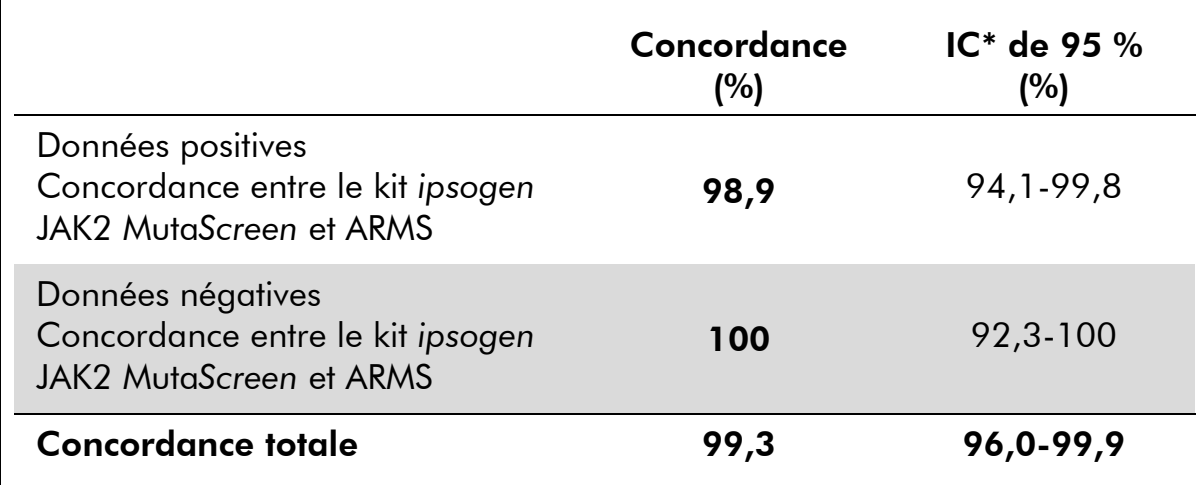

\* Les intervalles de confiance ont été calculés conformément à la norme CLSI EP12-A « User Protocol for Evaluation of Qualitative Test Performance; Approved Guideline ».

### Concordance entre le kit *ipsogen* JAK2 Muta*Screen* et le séquençage

Des échantillons d'ADN de 51 patients présentant une suspicion de SMP ont été testés en parallèle avec le kit *ipsogen* JAK2 Muta*Screen* et la technique de référence de séquençage direct. Un échantillon n'a pas pu être interprété en raison d'une erreur de séquençage. Les comparaisons des résultats obtenus à partir des 50 échantillons interprétables sont présentés dans le tableau 20

(tableau de contingence 2 x 3) et dans le tableau 21 (concordance en pourcentage).

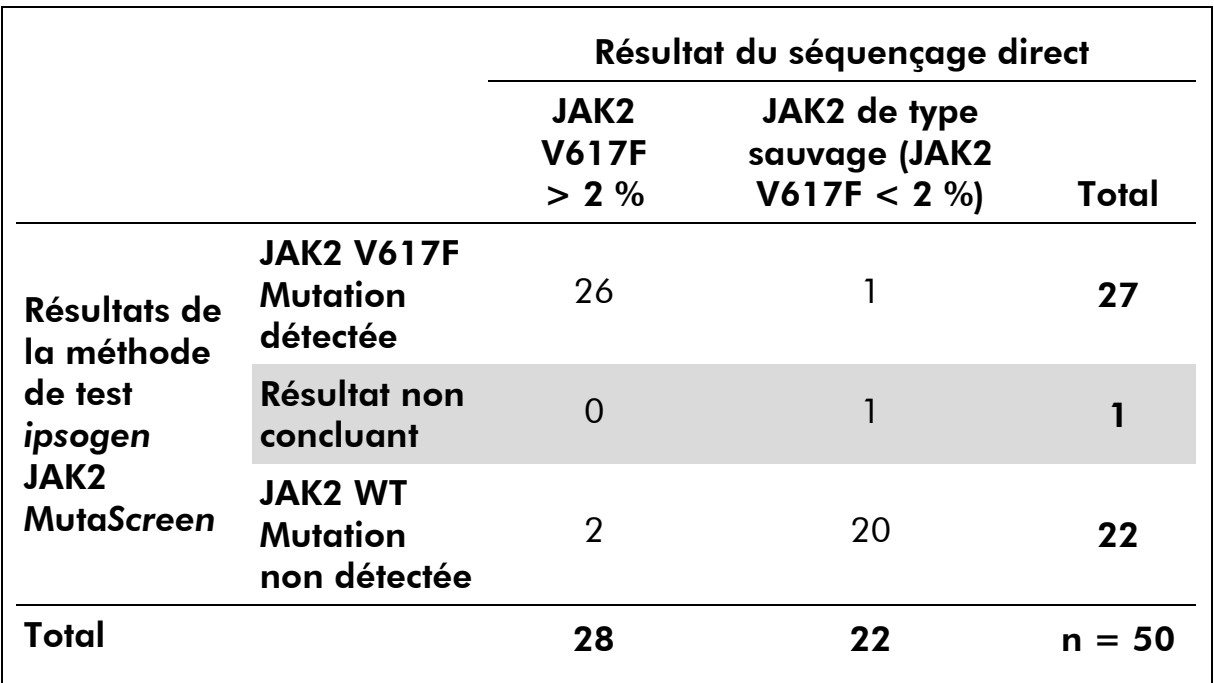

#### Tableau 20. Comparaison entre les méthodes : kit *ipsogen* JAK2 Muta*Screen* et séquençage

#### Tableau 21. Comparaison entre les méthodes : kit *ipsogen* JAK2 Muta*Screen* et séquençage

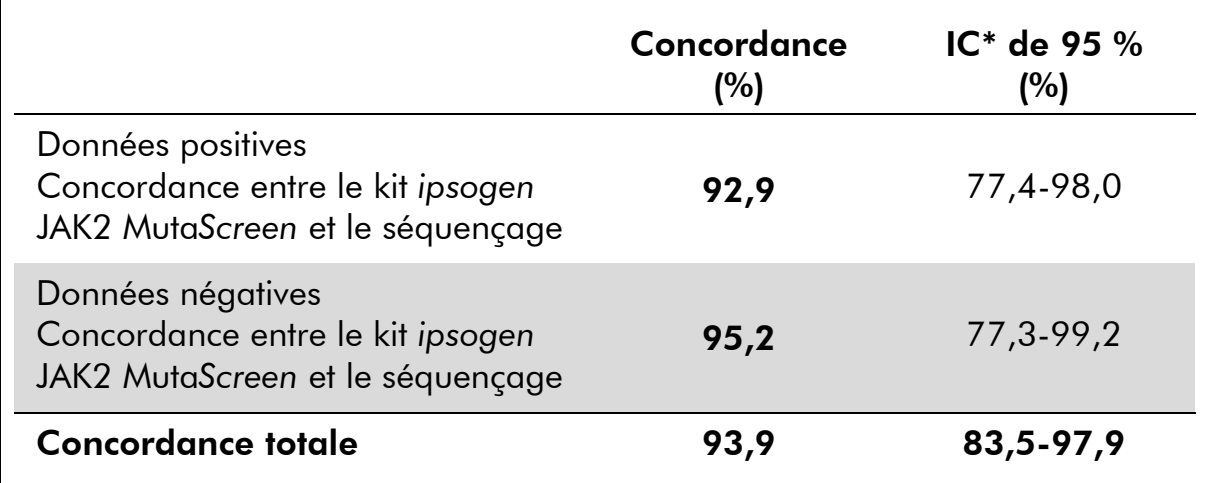

\* Les intervalles de confiance ont été calculés conformément à la norme CLSI EP12-A « User Protocol for Evaluation of Qualitative Test Performance; Approved Guideline ».

### Étude multicentrique sur 228 échantillons de patient

Des échantillons ADN de patients ont été analysés à l'aide de techniques « maison » dans 13 laboratoires pour contribuer à une étude interlaboratoire. Dans chaque laboratoire, 3 expériences ont été menées à l'aide d'ADN de lignées cellulaires tel que décrit pour les données de précision non-clinique (voir [ci-dessus\)](#page-53-2) et avec l'ADN de 10 patients disponible au laboratoire.

Les 228 échantillons avec un génotype JAK2 connu ont été testés en parallèle avec le kit *ipsogen* JAK2 Muta*Screen* et par des méthodes « maison », dont l'analyse PCR qualitative, l'analyse PCR spécifique d'un allèle, le transfert d'énergie entre molécules fluorescentes (FRET), le séquençage, la PCR par oligonucléotide spécifique de l'allèle, le polymorphisme de longueur des fragments de restriction (RFLP) et la discrimination allélique. Les résultats de la comparaison sont présentés dans le tableau 22 (tableau de contingence 2 x 3) et dans le tableau 23 (concordance en pourcentage).

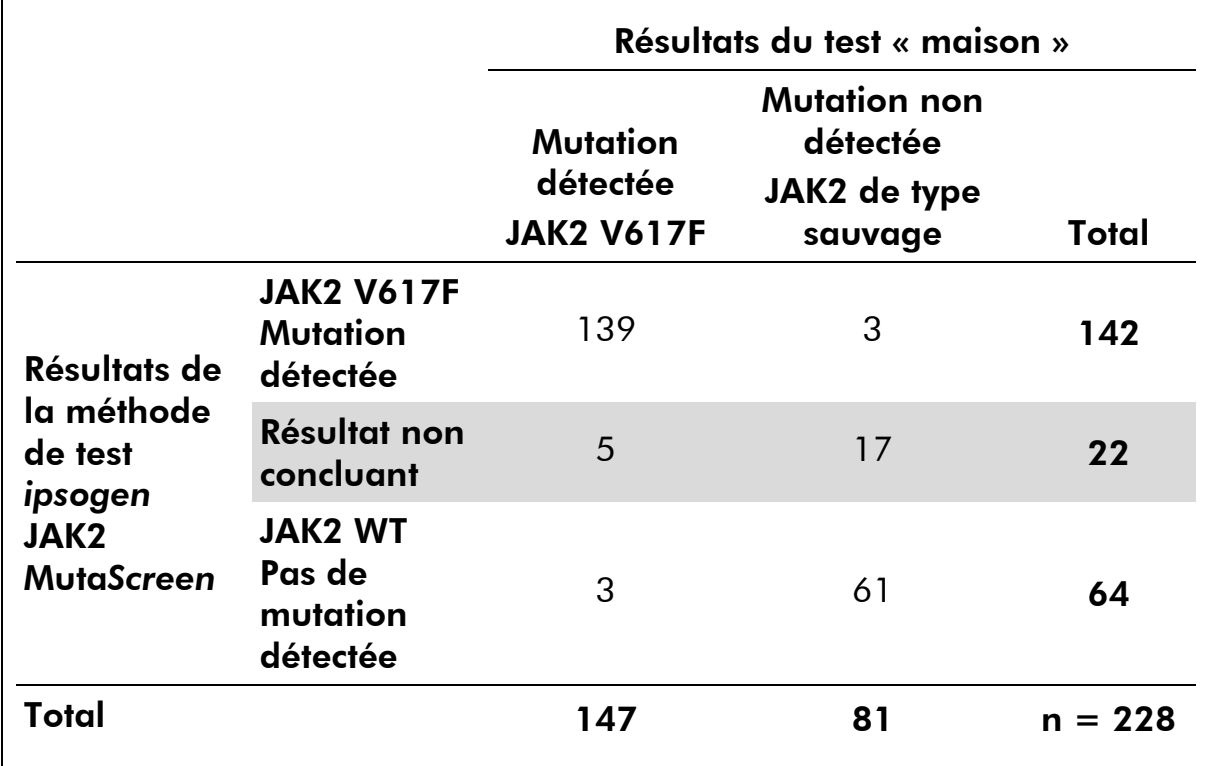

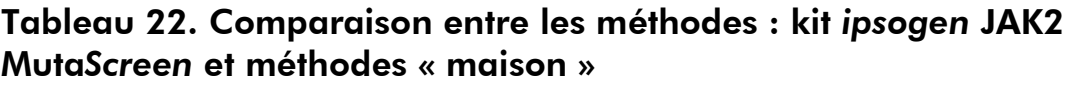

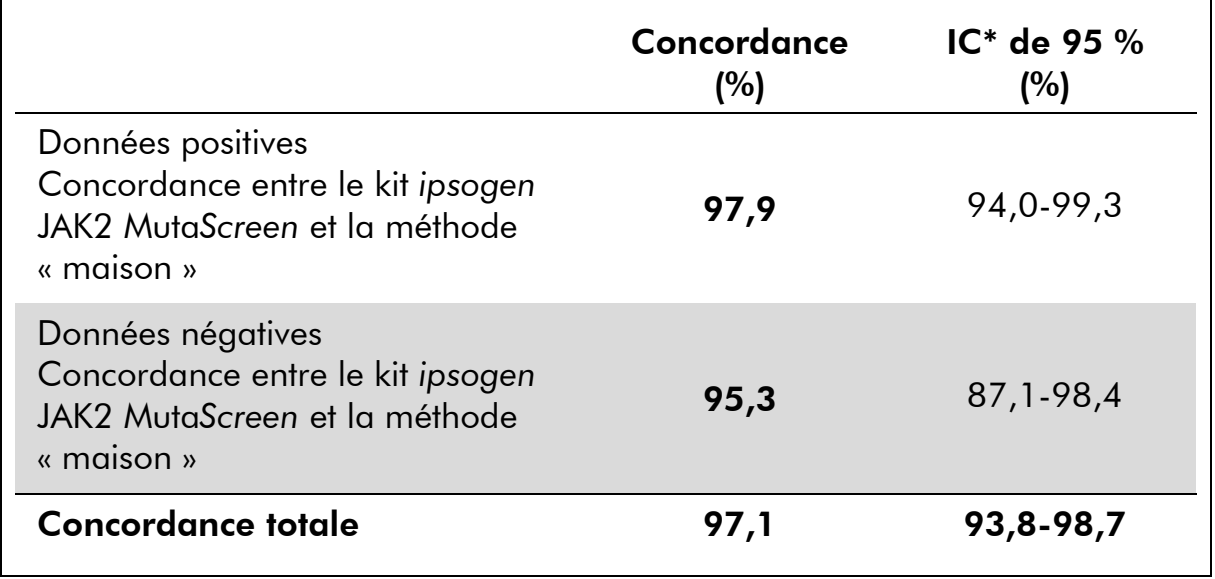

#### Tableau 23. Comparaison entre les méthodes : kit *ipsogen* JAK2 Muta*Screen* et méthodes « maison »

\* Les intervalles de confiance ont été calculés conformément à la norme CLSI EP12-A « User Protocol for Evaluation of Qualitative Test Performance; Approved Guideline ».

### Robustesse : test d'échantillons de donneurs sains

Les échantillons ADN de 103 donneurs de sang sains ont été analysés avec le kit *ipsogen* JAK2 Muta*Screen* RS. Tous les échantillons ont été détectés comme JAK2 de type sauvage. L'analyse des 38 échantillons avec l'instrument LightCycler 480 est présentée dans la figure 34.

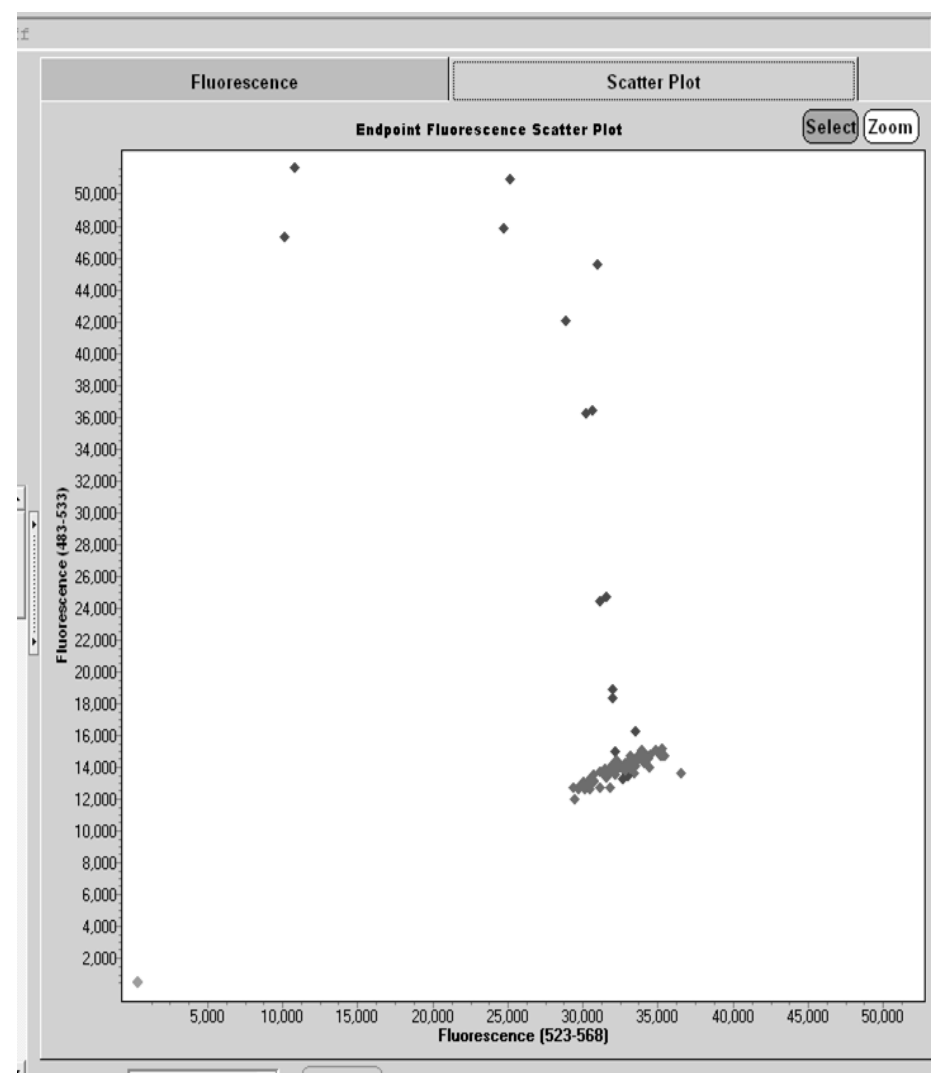

Figure 34. Analyse des donneurs sains Analyse LightCycler 480 de 38 donneurs sains ( $\blacklozenge$ ) avec le kit *ipsogen JAK2 MutaScreen RS* (n° réf. 673123). Les résultats positifs en duplicat (◆) correspondent à une échelle de référence fournie avec le kit. Les valeurs de fluorescence VIC sont tracées sur l'axe x tandis que les valeurs FAM sont sur l'axe y.

### <span id="page-60-0"></span>Références

- <span id="page-60-1"></span>1. Ma, W. et al. (2009) Mutation profile of JAK2 transcripts in patients with chronic myeloproliferative neoplasias. J. Mol. Diagn. 11, 49.
- 2. James, C. et al. (2005) A unique clonal JAK2 mutation leading to constitutive signalling causes polycythaemia vera. Nature 434, 1144.
- 3. Levine, R.L. et al. (2005) Activating mutation in the tyrosine kinase JAK2 in polycythemia vera, essential thrombocythemia, and myeloid metaplasia with myelofibrosis. Cancer Cell 7, 387.
- 4. Kralovics, R. et al. (2005) A gain-of-function mutation of JAK2 in myeloproliferative disorders. N. Engl. J. Med. 352, 1779.
- 5. Baxter, E.J. et al. (2005) Acquired mutation of the tyrosine kinase JAK2 in human myeloproliferative disorders. Lancet 36, 1054.
- 6. Tefferi, A. et al. (2009) Myeloproliferative neoplasms: contemporary diagnosis using histology and genetics. Nat. Rev. Clin. Oncol. 6, 627.
- 7. Prchal, J.F. and Axelrad, A.A. (1974) Bone marrow responses in polycythemia vera. N. Engl. J. Med. 290, 1382.
- 8. Tefferi, A. and Vardiman, J.W. (2008) Classification and diagnosis of myeloproliferative neoplasms: the 2008 World Health Organization criteria and point-of-care diagnostic algorithms. Leukemia 22, 14.
- 9. Barosi, G. et al. (2009) Response criteria for essential thrombocythemia and polycythemia vera: result of a European LeukemiaNet consensus conference. Blood 113, 4829.
- 10. Pardanani, A. et al. (2011) Safety and efficacy of TG101348, a selective JAK2 inhibitor, in myelofibrosis. J. Clin. Oncol. 29, 789.
- 11. Lippert, E. et al. (2006) The JAK2-V617F mutation is frequently present at diagnosis in patients with essential thrombocythemia and polycythemia vera. Blood 108, 1865.

### Symboles

Les symboles suivants peuvent apparaître sur l'emballage et l'étiquetage :

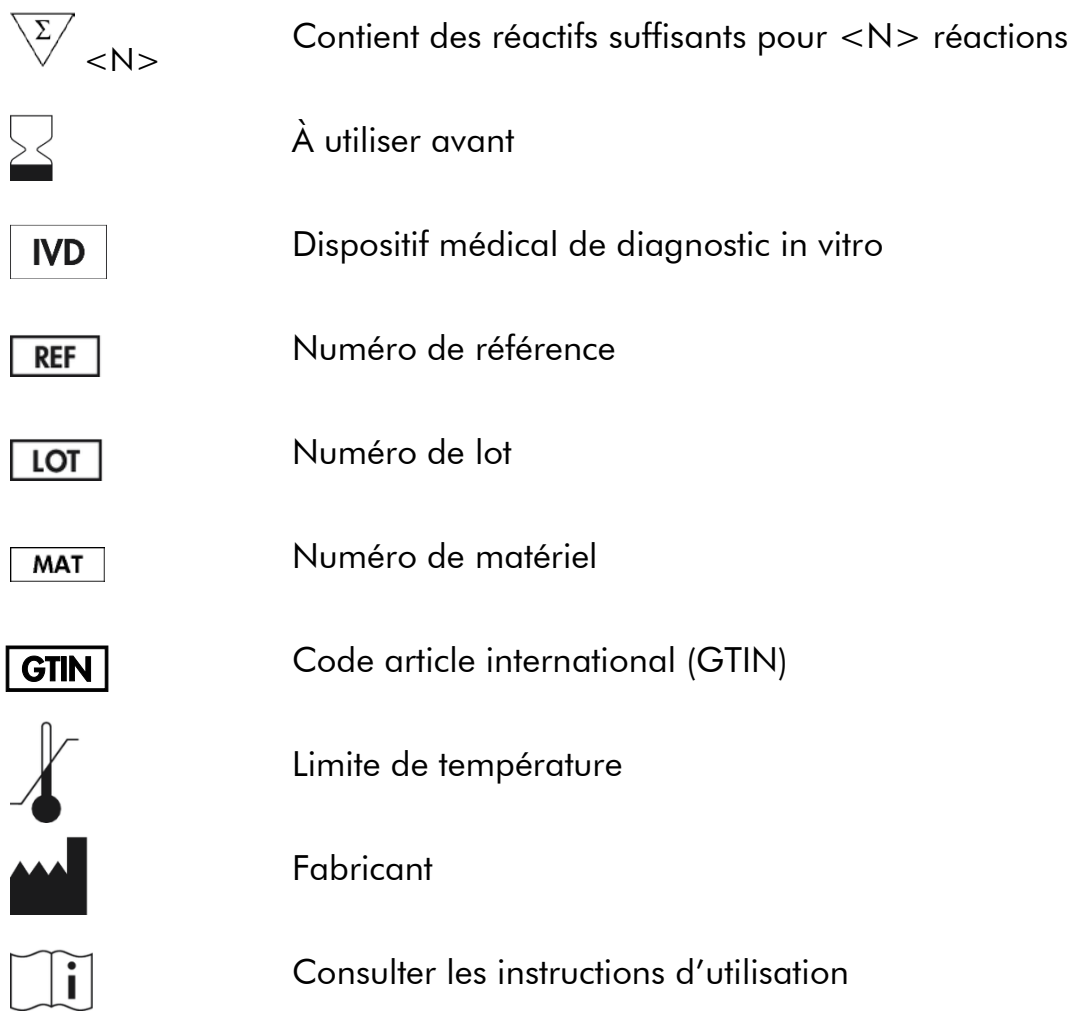

### <span id="page-61-0"></span>Coordonnées

Pour obtenir une assistance technique et plus d'informations, prière de consulter notre Centre d'assistance technique à l'adresse www.qiagen.com/Support, de téléphoner au 00800-22-44-6000 ou de contacter l'un des services techniques de QIAGEN ou l'un des distributeurs locaux (voir quatrième de couverture ou le site www.qiagen.com).

### <span id="page-62-0"></span>Pour commander

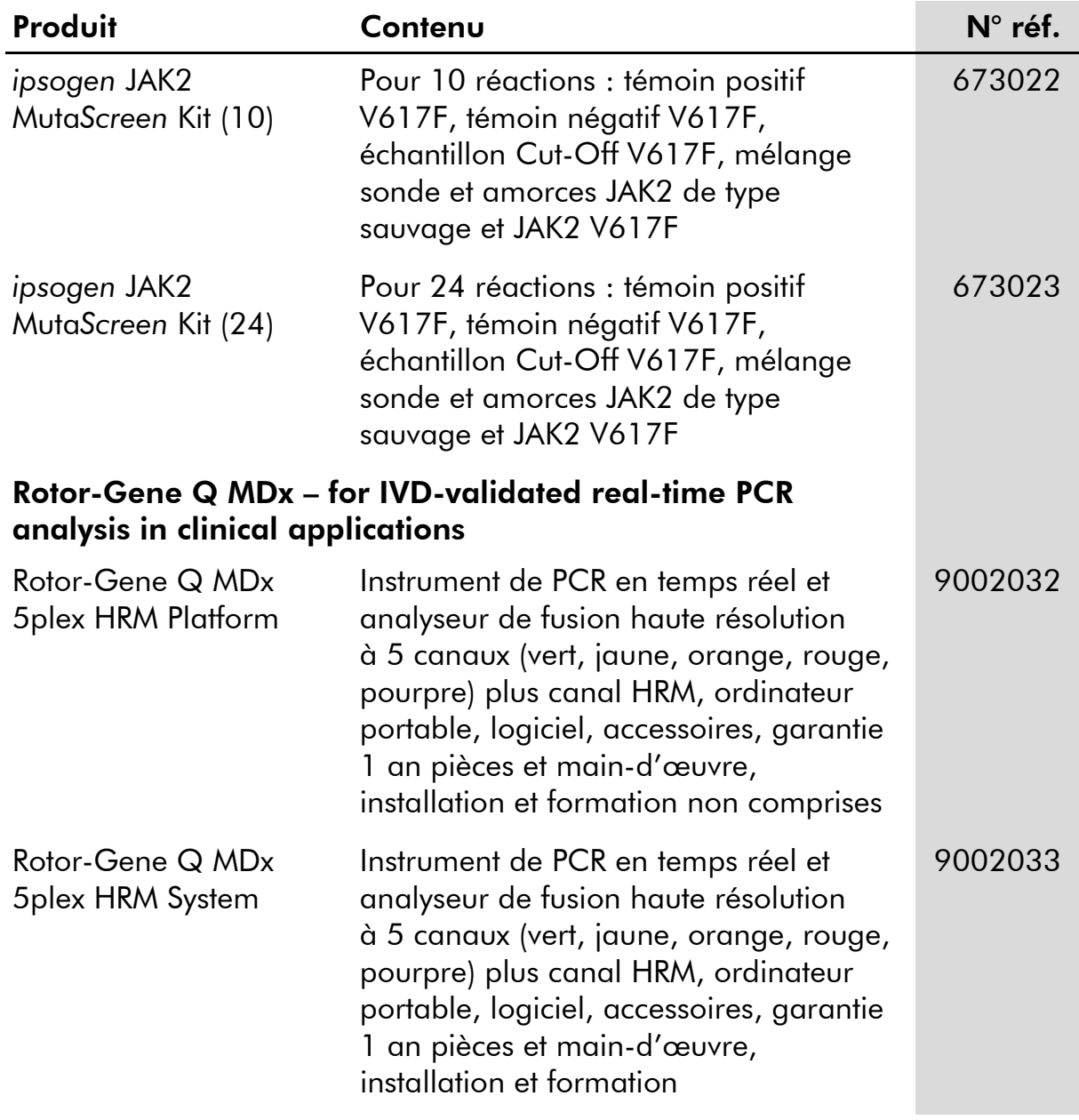

Pour obtenir des informations actualisées et les clauses de responsabilité spécifiques aux produits, consulter le manuel du kit ou le manuel d'utilisation QIAGEN correspondant. Les manuels des kits et les manuels d'utilisation QIAGEN sont disponibles à l'adresse www.qiagen.com ou peuvent être demandés auprès des Services techniques QIAGEN ou de votre distributeur local.

Cette page est intentionnellement laissée vierge

Ce kit est destiné au diagnostic in vitro. Les produits *ipsogen* ne peuvent être revendus, modifiés pour la revente ou utilisés pour fabriquer d'autres produits commerciaux sans l'autorisation écrite de QIAGEN.

Les informations contenues dans ce document peuvent être modifiées sans préavis. QIAGEN décline toute responsabilité pour toute éventuelle erreur apparaissant dans ce document. Ce document est considéré comme complet et exact au moment de sa publication. QIAGEN ne pourra en aucun cas être tenu responsable de dommages accessoires, particuliers, multiples ou consécutifs en relation avec, ou découlant de, l'utilisation de ce document.

Les spécifications présentées par les produits *ipsogen* sont garanties. La seule obligation de QIAGEN ainsi que le seul recours de tout client sont limités au remplacement sans frais des produits dans le cas où ces derniers ne correspondent pas aux performances garanties.

Ce produit est vendu sous accord de licence avec Epoch Biosciences pour une utilisation exclusive dans le cadre du diagnostic in vitro et ne peut être utilisé pour toute autre utilisation de recherche, commerciale, de recherche clinique ou tout autre utilisation sortant du cadre du diagnostic in vitro.

La mutation JAK2 V617F et ses applications sont protégées par des brevets dont le brevet européen EP1692281, les brevets US 7,429,456 et 7,781,199, les demandes de brevet US20090162849 et US20120066776 et leurs équivalents étrangers.

L'achat de ce produit ne confère aucun droit pour son utilisation dans le cadre d'essais cliniques pour des thérapies ciblant ou utilisant JAK2 V617F. QIAGEN développe des programmes de licences spécifiques pour ce type d'utilisation. Veuillez contacter notre département Licences et Propriété Intellectuelle à l'adresse suivante : jak2licenses@qiagen.com.

Marques déposées : QIAGEN®, Sample to Insight®, QIAamp®, *ipsogen*®, Rotor-Gene® (QIAGEN Group) ; ABI PRISM®, Applied Biosystems®, FAM™, VIC® (Life Technologies Corporation) ; ARMS® (AstraZeneca Ltd.) ; Excel® (Microsoft Corporation) ; iCycler® (Bio-Rad Laboratories, Inc.) ; LightCycler®, TaqMan® (Roche Group) ; MGB™ (Epoch Biosciences).

#### Accord de licence limitée

En utilisant ce produit, l'acheteur ou l'utilisateur du kit *ipsogen* JAK2 Muta*Screen* accepte les conditions suivantes :

- 1. Le kit *ipsogen*JAK2 Muta*Screen* ne doit être utilisé que conformément au *Manuel du kit* ipsogen *JAK2 Muta*Screen et uniquement avec les composants contenus dans ce kit. QIAGEN n'accorde aucune licence de propriété intellectuelle pour utiliser ou intégrer les composants fournis dans ce kit avec tout autre composant non fourni dans ce kit, à l'exception des indications figurant dans le *Manuel du kit JAK2 Muta*Screen et dans d'autres protocoles disponibles sur le site www.qiagen.com.
- 2. En dehors des licences énoncées expressément, QIAGEN n'offre aucune garantie indiquant que ce kit et/ou son(ses) utilisation(s) ne violent pas les droits de tiers.
- 3. Ce kit et ses composants sont octroyés sous licence pour une utilisation unique et ne peuvent pas être réutilisés, remis à neuf ou revendus.
- 4. QIAGEN rejette notamment toutes les autres licences, expresses ou tacites, autres que celles énoncées expressément.
- 5. L'acheteur et l'utilisateur du kit consentent à ne pas prendre, ni autoriser quiconque à prendre de quelconques mesures pouvant entraîner ou faciliter la réalisation d'actes interdits par les termes précédents. QIAGEN est susceptible de faire appliquer les interdictions de cet Accord de licence limitée par tout tribunal et pourra recouvrir tous ses frais d'investigation et de justice, y compris les frais d'avocats, en cas d'action en application du présent Accord de licence limitée ou de tous ses droits de propriété intellectuelle liés au kit et/ou à ses composants.

Pour consulter les mises à jour de la licence, voir www.qiagen.com.

HB-1371-003 © 2013–2016 QIAGEN, tous droits réservés.

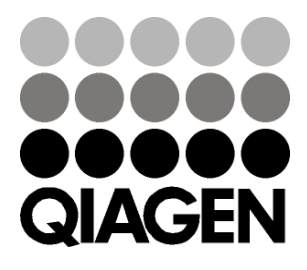

www.qiagen.com